# **TOSHIBA**

# **SERVICE HANDBOOK SERVICE HANDBOOK GD-1060**

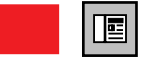

**Click the Navigation Pane button to open the overview area and display bookmarks and thumbnails palettes.**

**Click the Bookmarks to open the Contents and display Bookmarks created for the document. Click a bookmark's name to go to the Page marked by that bookmark.**

**Click the Thumbnails to open the overview area and display** Thumbhails **thumbnail images of each document page. Click a thumbnail to go to the Page marked by that thumbnail.**

# **Copyright TOSHIBA TEC CORPORATION 2001 ALL RIGHTS RESERVED**

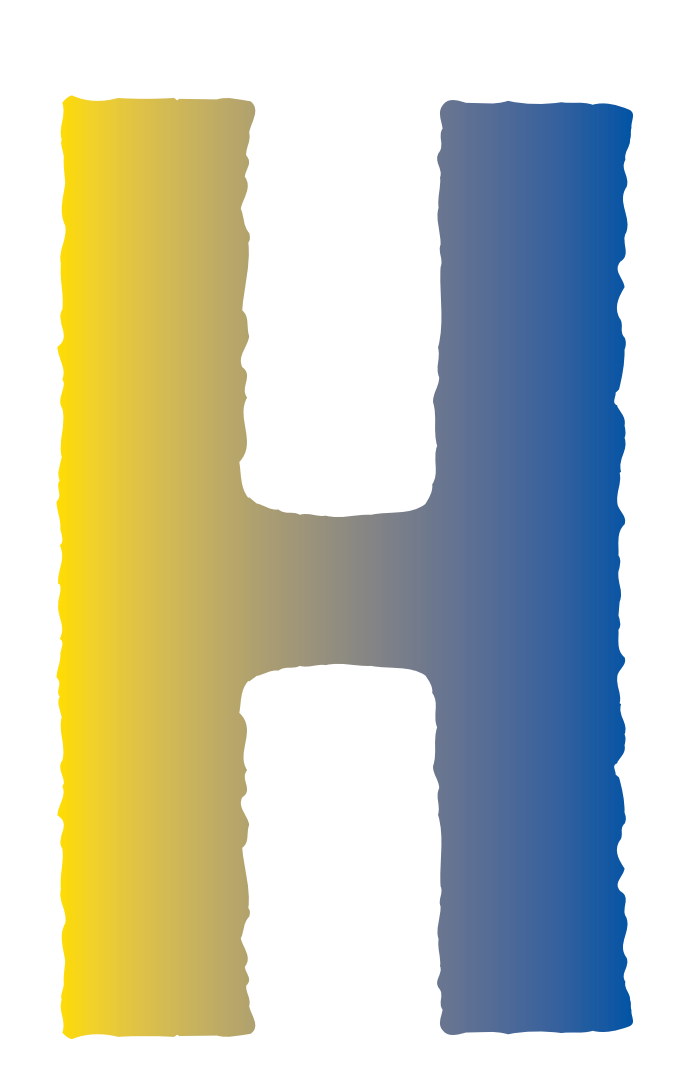

# **GENERAL PRECAUTIONS REGARDING THE INSTALLATION AND SERVICE FOR DP1600/2000/2500 AND GD-1060**

The installation and service should be done by a qualified service technician.

# **1. Transportation**

• When transporting/installing the copier, employ two persons and be sure to use the positions as indicated below.

The copier is fairly heavy and weighs approximately 50 kg (110 lb), therefore pay full attention when handling it.

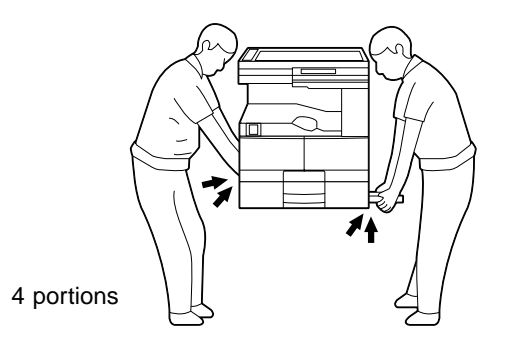

# **2. Installation**

- Be sure to use a dedicated outlet with AC 115 or 120V/15A (220V, 230V, 240V/10A) or more for its power source.
- The copier must be grounded for safety. Never ground it to a gas pipe or a water pipe.
- Select a suitable place for installation.

Avoid excessive heat, high humidity, dust, vibration and direct sunlight.

- Also provide proper ventilation as the copier emits a slight amount of ozone.
- To insure adequate working space for the copying operation, keep a minimum clearance of 80 cm (32") on the left, 80 cm (32") on the right and 10 cm (4") in the rear.
- After having installed the copier, be sure to push the carrying handles into the copier.

# **3. Service of Machines**

- Basically, be sure to turn the main switch off and unplug the power cord during service.
- Be sure not to touch high-temperature sections such as the exposure lamp, the fuser unit, the damp heater and their periphery.
- Be sure not to touch high-voltage sections such as the chargers and the high-voltage transformer.
- Be sure not to touch rotating/operating sections such as gears, belts, pulleys, fans, etc.
- When servicing the machines with the main switch turned on, be sure not to touch live sections and rotating/operating sections. Avoid exposure to laser radiation.
- Use suitable measuring instruments and tools.
- Avoid exposure to laser radiation during servicing.
	- Avoid direct exposure to beam.
	- Do not insert tools, parts, etc. that are reflective into the path of the laser beam.
	- Remove all watches, rings, bracelets, etc. that are reflective.

# **4. Main Service Parts for Safety**

• The breaker, door switch, fuse, thermostat, thermofuse, thermistor, etc. are particularly important for safety. Be sure to handle/install them properly.

# **5. Cautionary Labels**

• During servicing, be sure to check the rating plate and the cautionary labels such as "Unplug the power cord during service", "Hot area", "Laser warning label" etc. to see if there is any dirt on their surface and whether they are properly stuck to the copier.

# **6. Disposition of Consumable Parts/Packing Materials**

- Regarding the recovery and disposal of the copier, supplies, consumable parts and packingm a terials, it is recommended to follow the relevant local regulations or rules.
- **7. When parts are disassembled, reassembly is basically the reverse of disassembly unless otherwise noted in this manual or other related documents. Be careful not to reassemble small parts such as screws, washers, pins, E-rings, toothed washers in the wrong places.**
- **8. Basically, the machine should not be operated with any parts removed or disassembled.**

# **9. Precautions Against Static Electricity**

• The PC board must be stored in an anti-electrostatic bag and handled carefully using a wristband, because the ICs on it may become damaged due to static electricity.

# **Caution: Before using the wrist band, pull out the power cord plug of the copier and make sure that there is no uninsulated charged objects in the vicinity.**

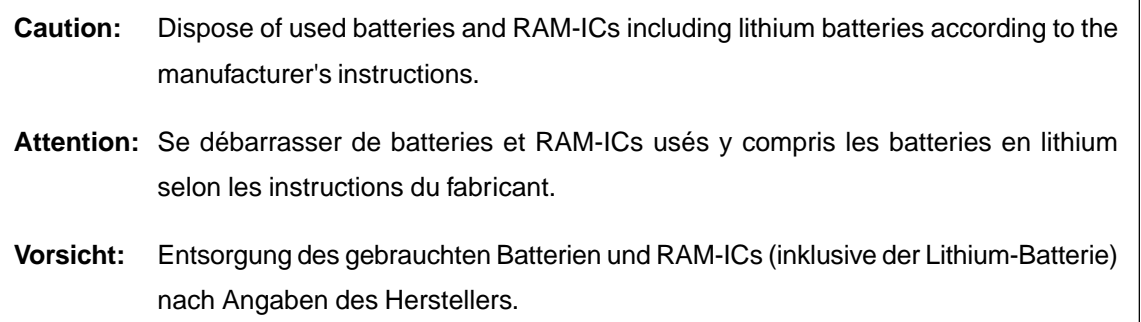

# **1. ADJUSTMENT ITEMS**

# **1.1 Error Codes**

F

The operator and service technician can check an error condition by using the error on the LCD and the communication error code and status code printed on the transmission/reception journal.

# **1.1.1 Transmission/reception journal**

The transmission/reception journal is shown below. Refer to the error code list and the status code list on the following pages.

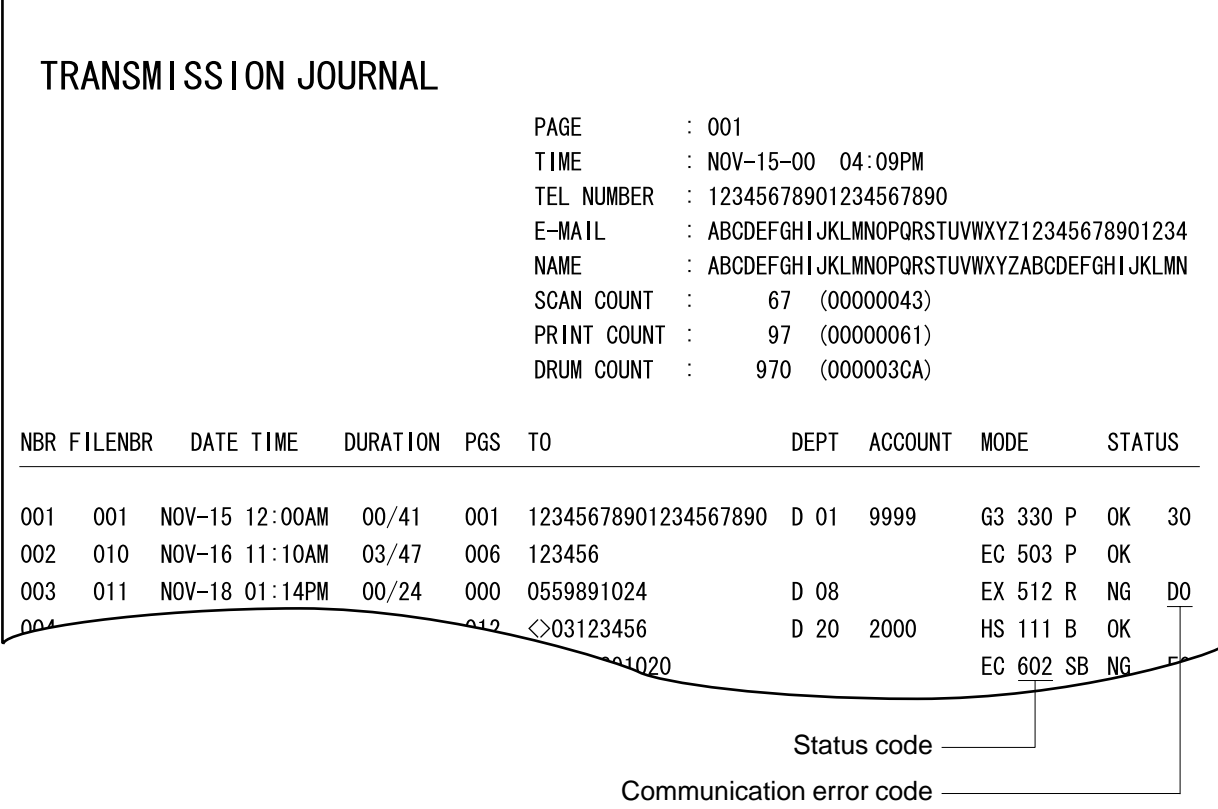

\*The reception journal has the same format.

## **1.1.2 Error code list**

If an error has occurred during communication, an error code is indicated in the "STATUS" column of the transmission/reception journal.

Take an appropriate action, referring to the following list.

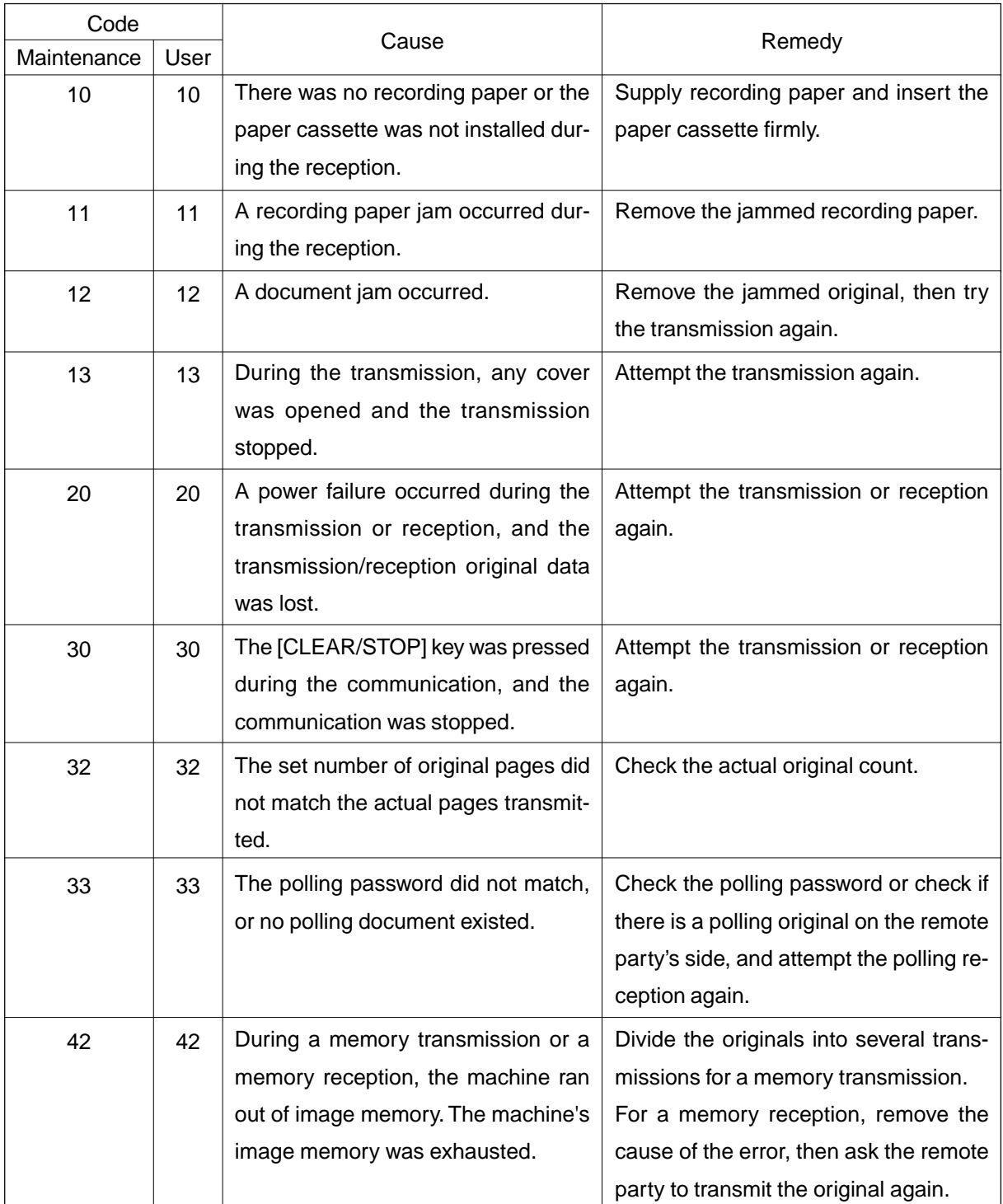

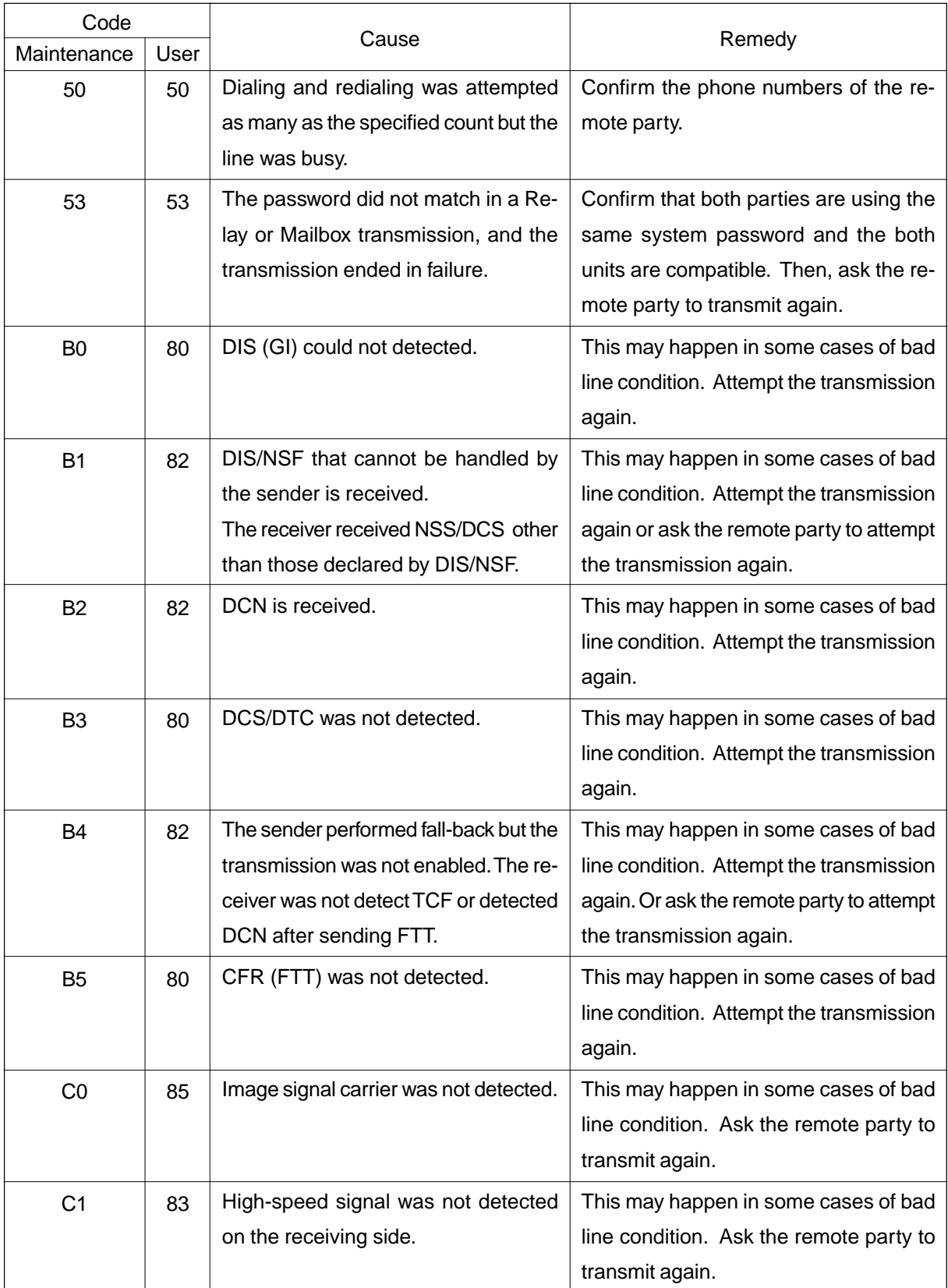

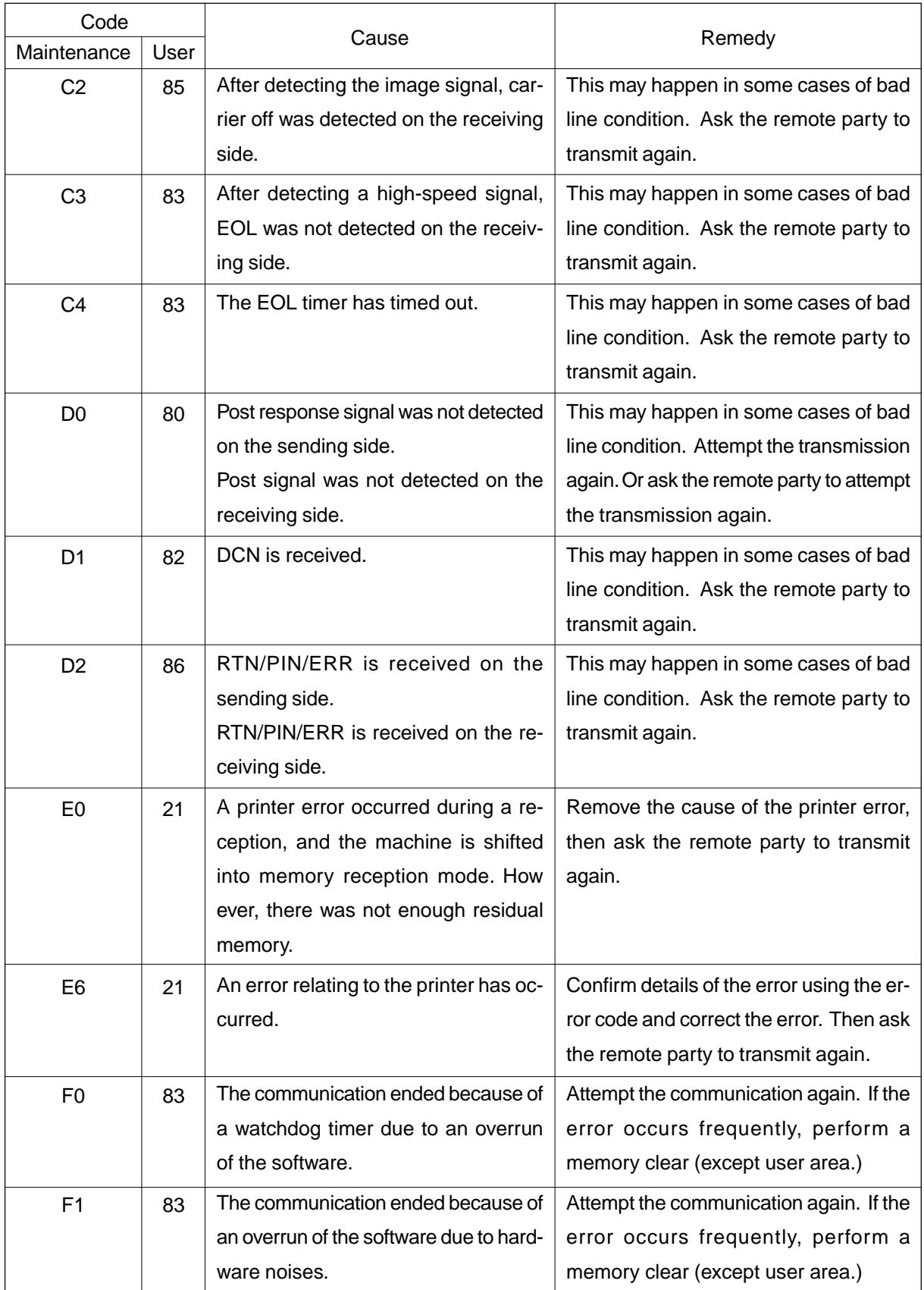

#### **1.1.3 Status code list**

Using the 3-digit status code indicated in the "MODE" column of the transmission/reception journal, the communication mode of each job can be confirmed.

Each of the 3-digit of the status code has an individual meaning. These digits represent the following.

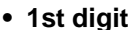

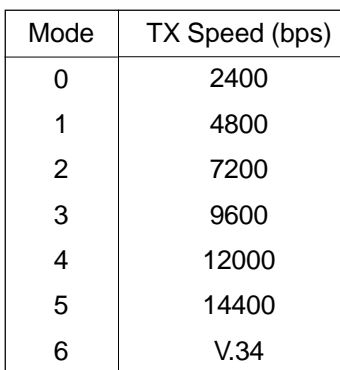

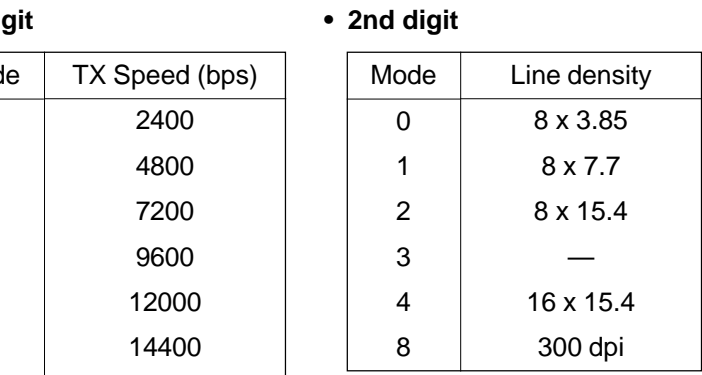

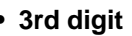

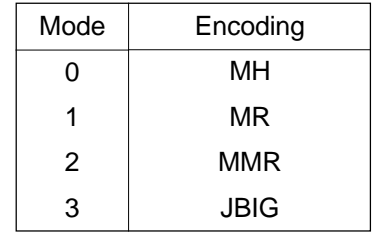

# **[Example of indicating a status code]**

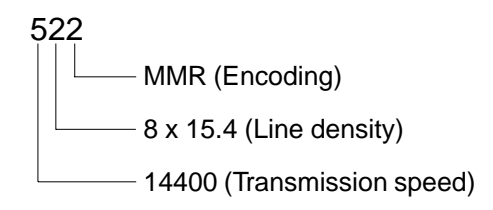

For the combination of 14400 bps, 8 x 15.4 and MMR, as shown above, a status of "522" is indicate.

#### **1.1.4 Error message**

When an error of facsimile communication occurs, an error message is indicated on the LCD. The following show error messages and their appropriate actions.

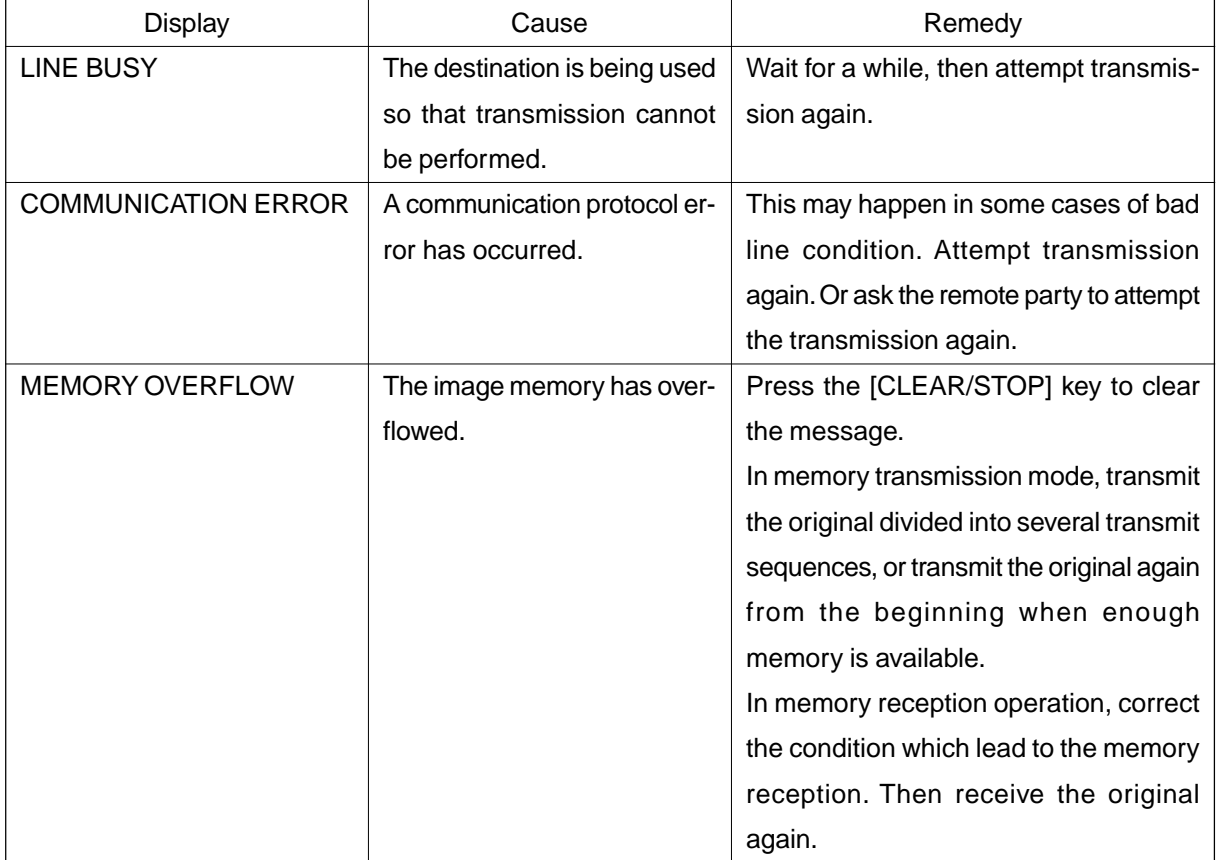

# **1.2 Self-diagnosis Modes**

The fax self-diagnosis mode expands the PPC self-diagnosis function. This section describes the selfdiagnosis functions that are expanded by attaching the fax kit (GD-1060).

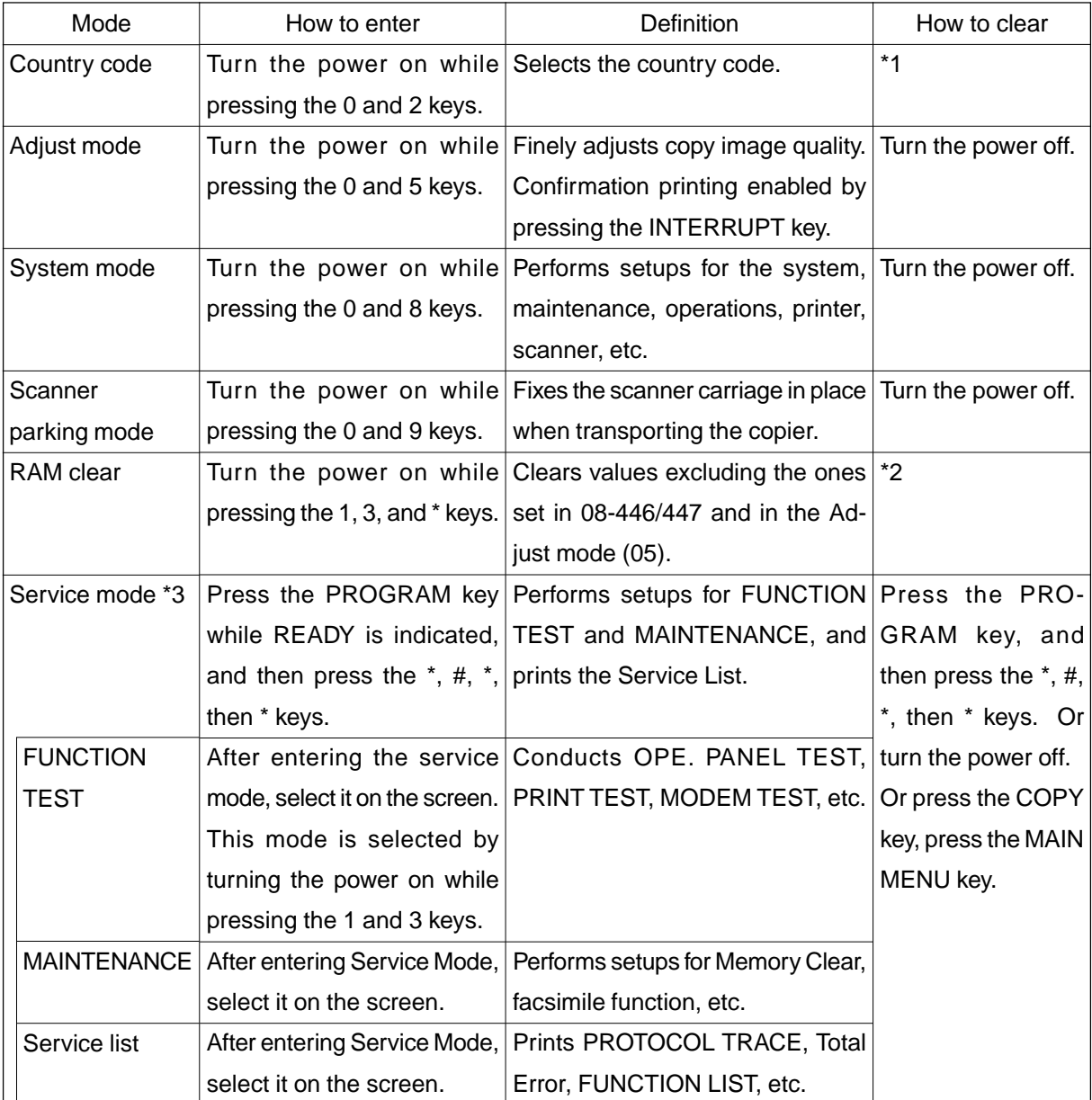

\*1: After inputting the country code, the copier automatically enters the warm up mode.

- \*2: After the RAM clear, the machine automatically enters the warm up mode.
- \*3: In the SERVICE MODE, each function of the FUNCTION TEST, MAINTENANCE, or SERVICE LIST in each test item of the TEST MODE (displayed by pressing the PROGRAM key), are added. When the copier enters this mode, these functions are available.

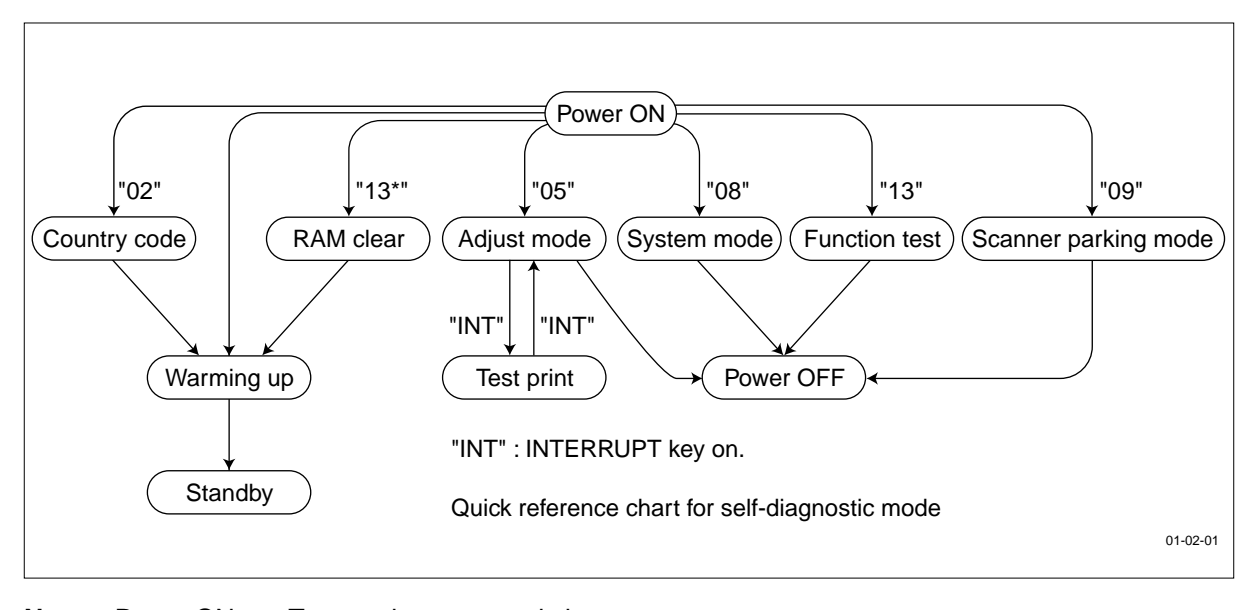

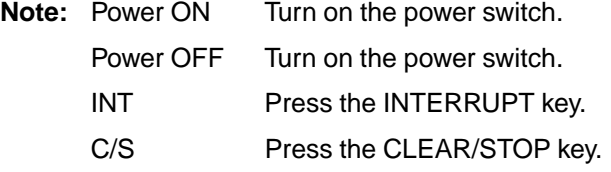

#### **Menu map**

The menu below can be selected by pressing the program key. (However, the menu in the broken-dotted box are displayed only when the copier enters the SERVICE MODE.)

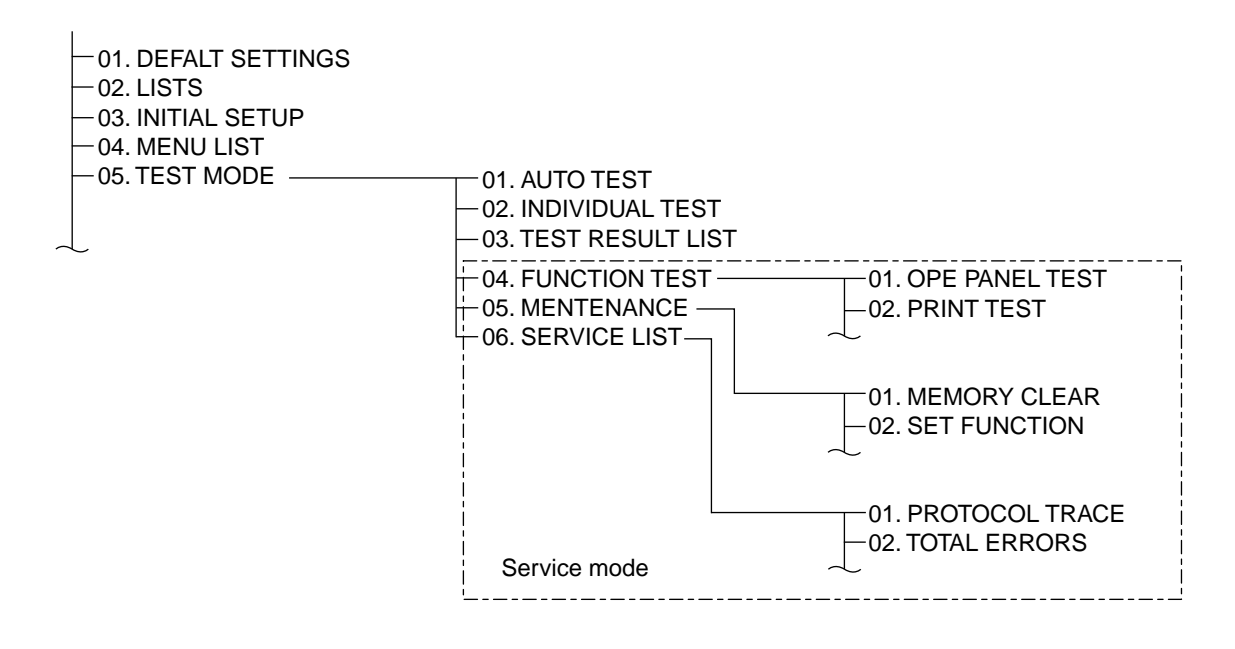

01-02-02

#### **1.2.1 Adjust mode (05)**

<Key used in operation>  $\leq$  <Display messages>

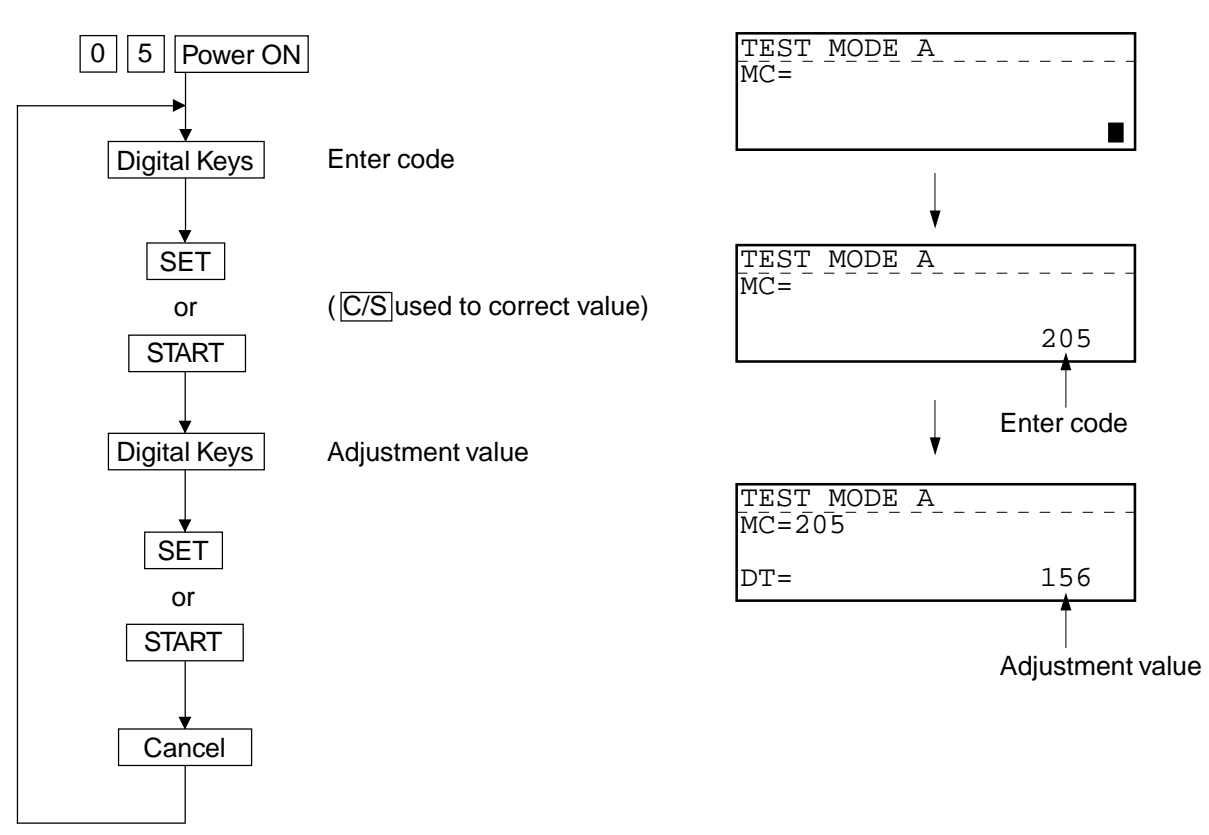

# **ADJUST MODE (05) ITEMS**

Printer adjustment

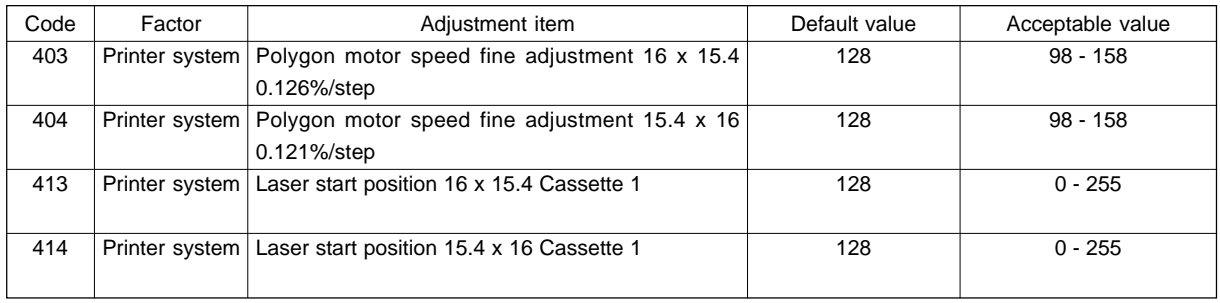

# Scanned image parameter for FAX

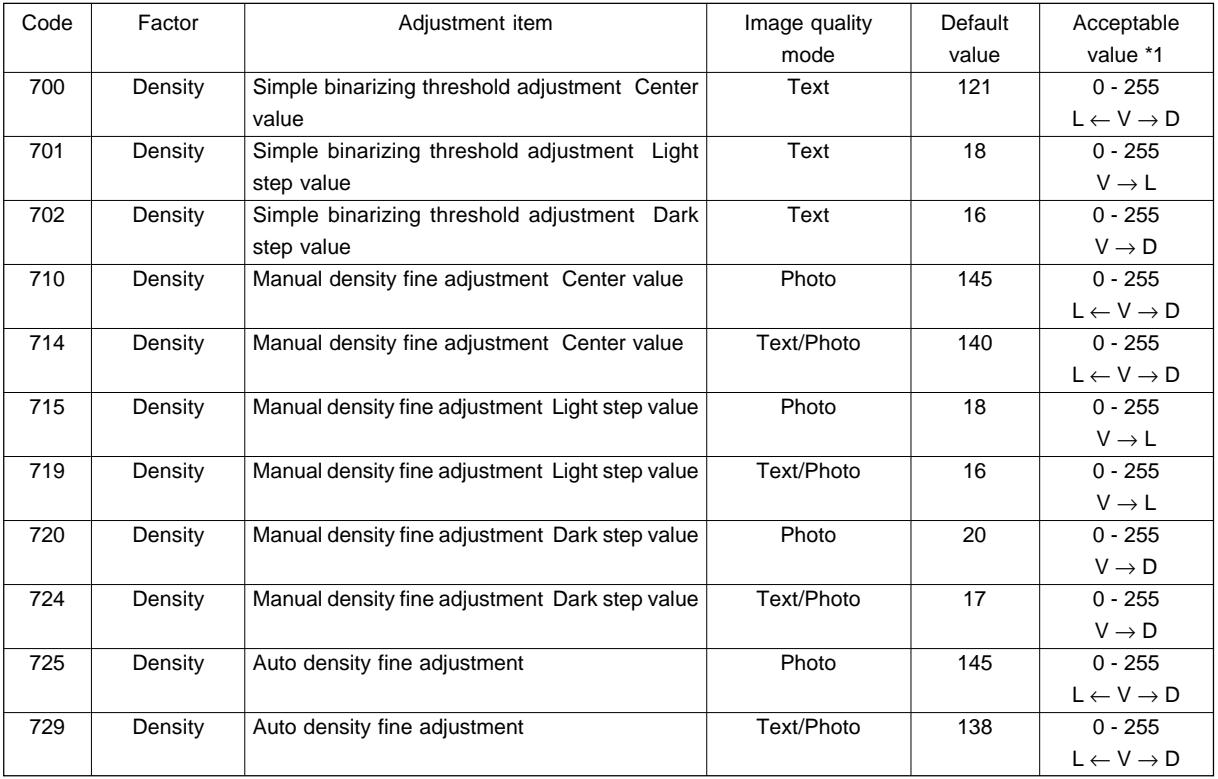

\*1:  $L = Light$ ,  $V = Value$ ,  $D = Dark$ 

#### **1.2.2 Function table**

# **(1) FUNC 0-39**

The settings here cover all the functions of this facsimile unit that can be adjusted by a service technician. The functions consist of 40 tables in with each table having 8 bits  $(0 \sim 7)$ .

# **• FUNC 0**

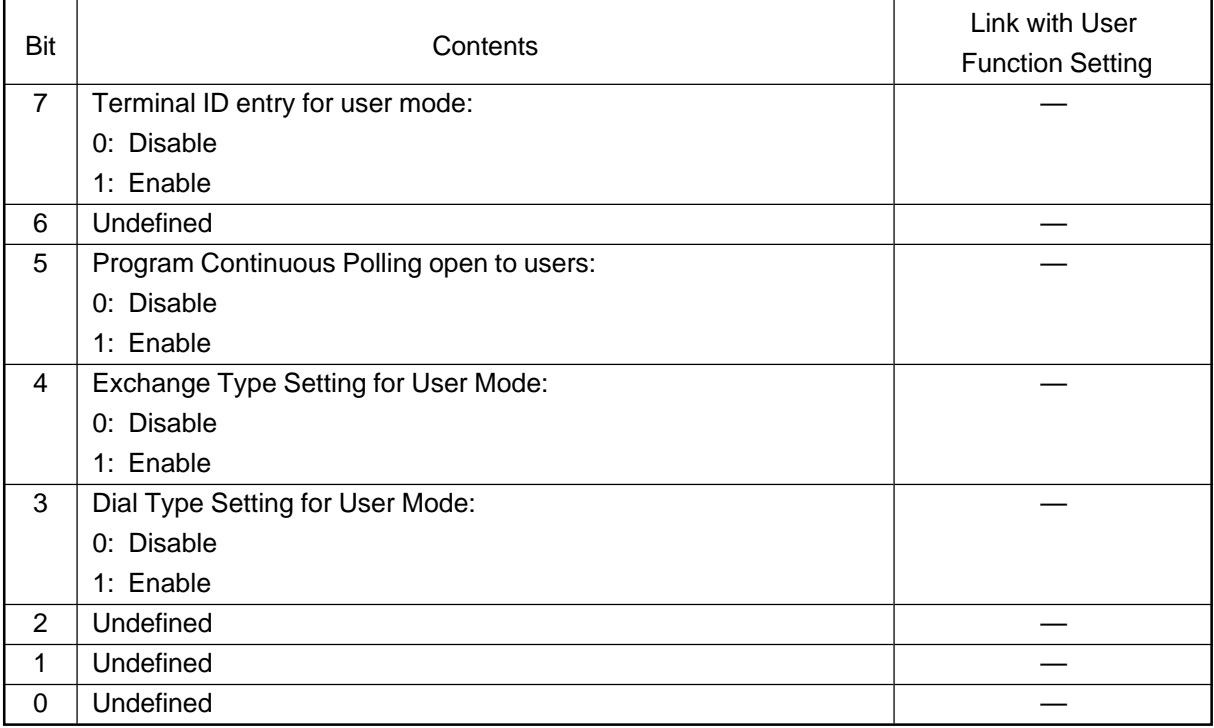

<Remarks>

FUNC 0 Bit 7:

This bit determines whether or not the Terminal ID programming operation is available to users.

FUNC 0 Bit 5:

This bit determines whether or not the Program continuous polling operation is made available to users.

**Note:** When "Prohibits setting by users" is selected, "PROG. CONT. POLLING" is not displayed in polling programming.

#### FUNC 0 Bit 4:

This bit determines whether or not selection between PSTN and PABX is made available to users.

FUNC 0 Bit 3:

This bit determine whether or not selection between DP and MF is mode available to users.

**Note:** When "Disable" is selected, the PSTN/PABX selection screen is not displayed in the dial type setup menu.

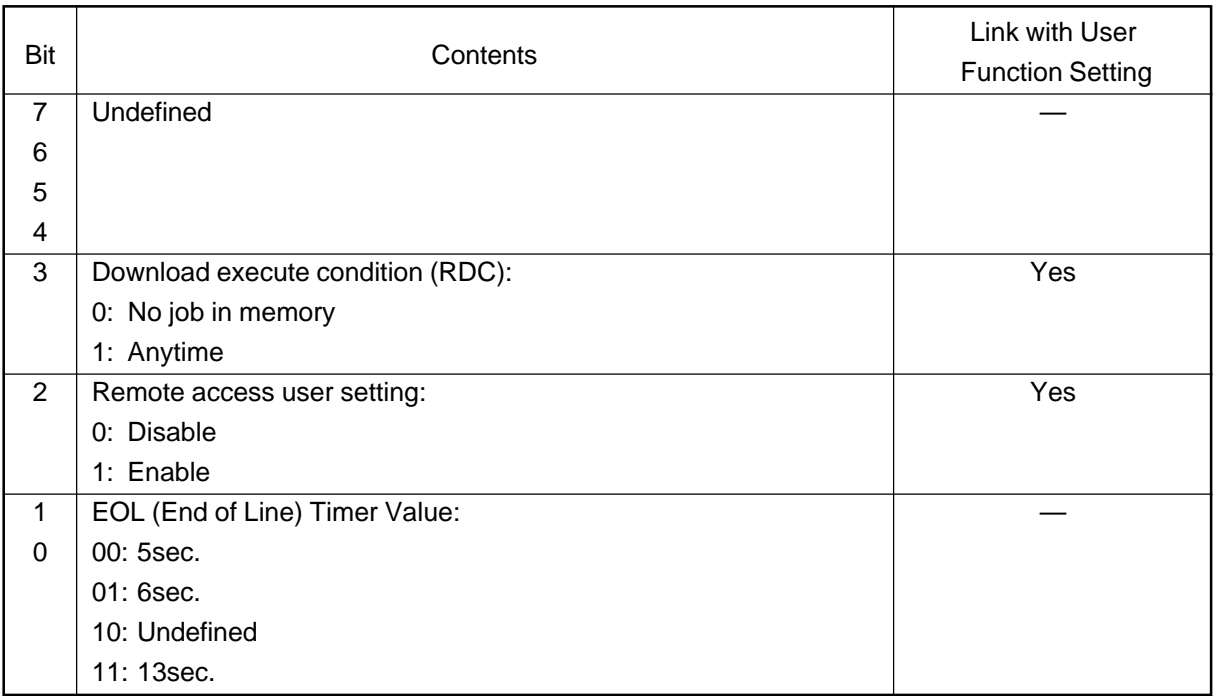

#### <Remarks>

# FUNC 1 Bit 3:

Upgrading (changing) the firmware normally clears all the Pending Jobs remained in the memory. Refer to page 1-105.

#### FUNC 1 Bit 2:

Set whether or not the remote access user setting. Refer to page 1-104.

#### FUNC 1 Bits 1 and 0:

These bits indicate the setting of the EOL (End of Line) check timer in high-speed image data.

**Note:** EOL is the code that is put between lines. If the next EOL is not detected within the time specified in this setting, the line is disconnect due to communication error.

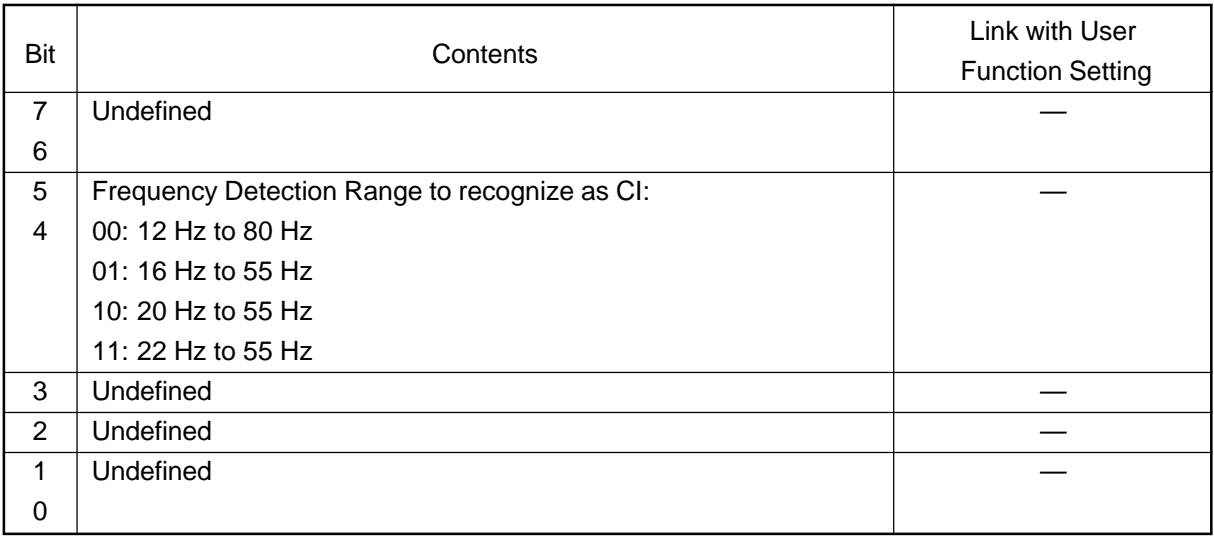

<Remarks>

FUNC 2 Bits 5 and 4:

These bits program the detection range for frequency to be recognized as CI.

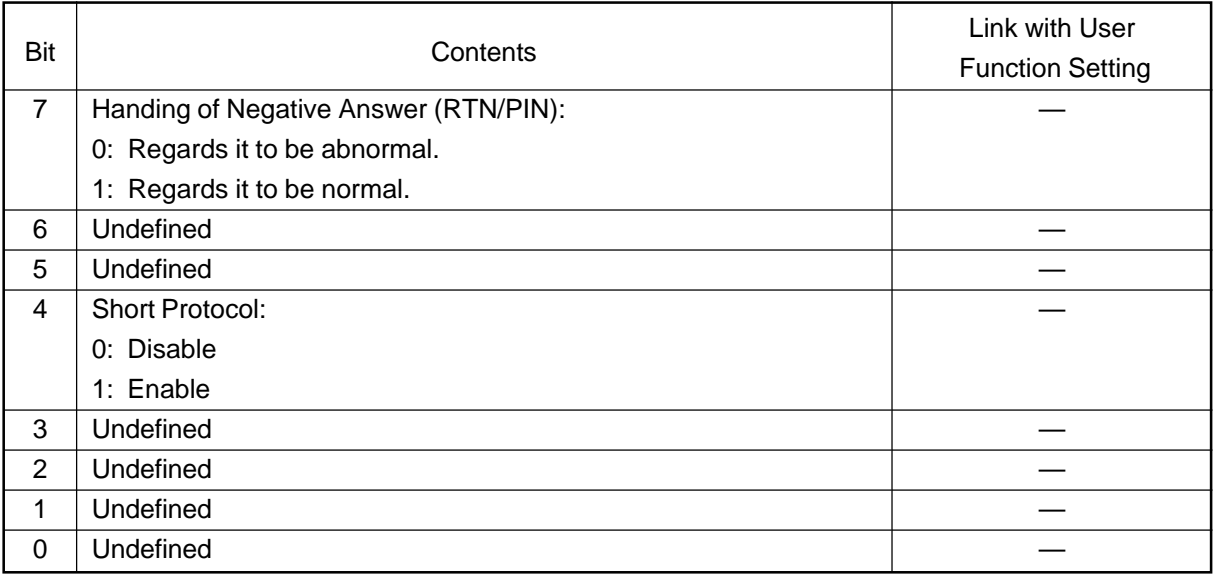

<Remarks>

FUNC 3 Bit 7:

This bit programs whether or not a received RTN is handled as abnormal (NG).

# FUNC 3 Bit 4:

This bit determines whether or not the Toshiba short protocol is enabled or disabled.

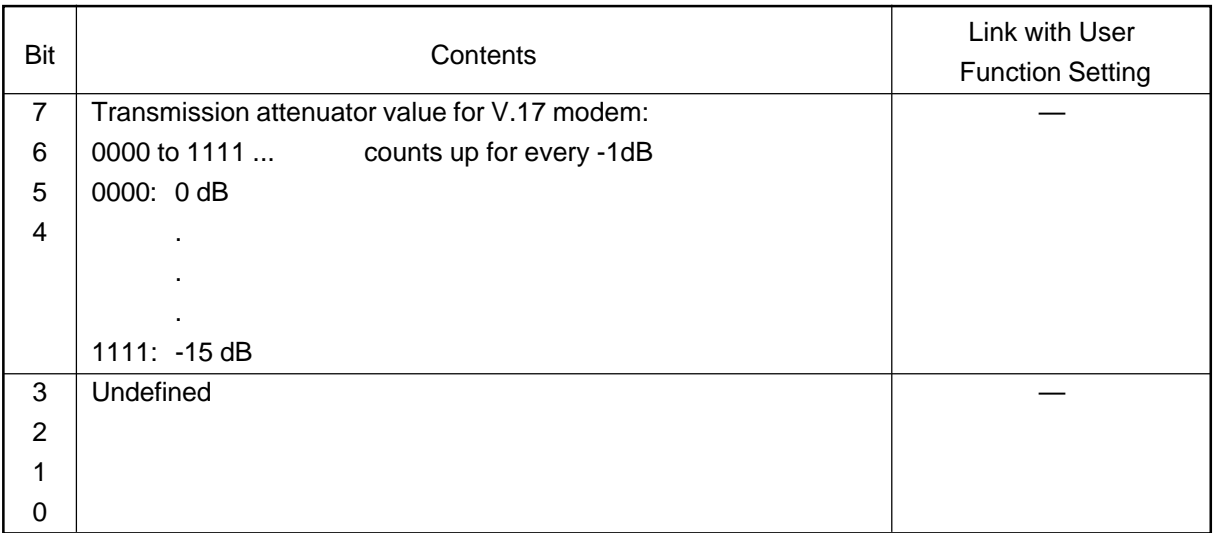

#### <Remarks>

FUNC 4 Bits 7 to 4:

The bit settings allow the user to program the modem transmission attenuation level. The smaller the set value, the higher the transmission level becomes. If errors occur frequently or training is not sent, the transmission level should be changed, as a rule.

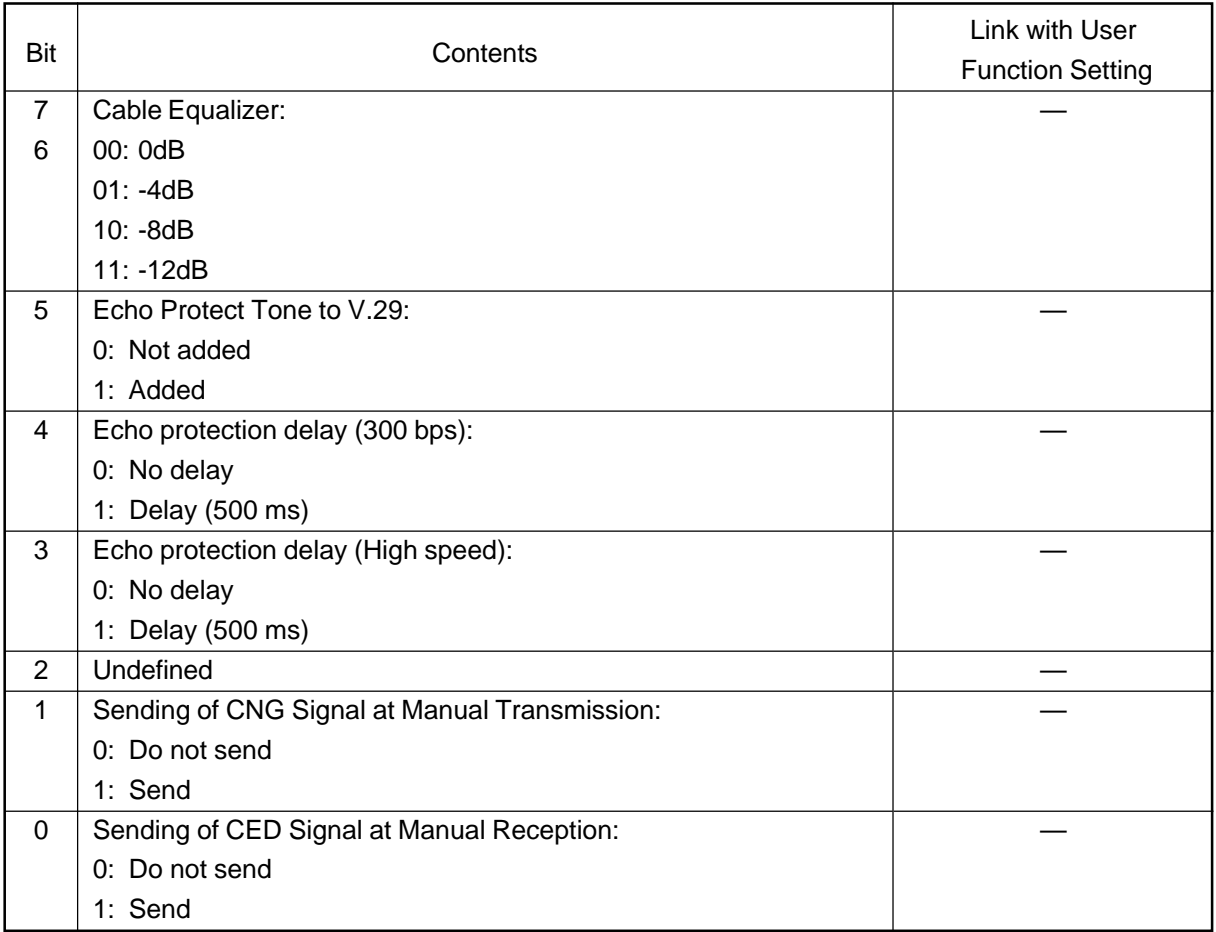

<Remarks>

#### FUNC 5 Bits 7 and 6:

These bits program the equalizer value which has frequency characteristics. For long-distance communication, a larger equalizer value is recommended as a rule.

#### FUNC 5 Bit 5:

This bit selects whether or not the echo protect tone is added before the training for V.29 (9600 bps) communication. By adding the echo protect tone, the echo cancel circuit of the satellite line is started up to improve the line status.

#### FUNC 5 Bit 4:

This bit selects whether or not a delay (500 ms) is inserted before sending the signal at reversing transmission/reception change and the timing is shifted to avoid line echo.

When the echo preventing circuit or echo cancel circuit causes missing of the beginning of the signal, for example, in overseas communications where a delay may be larger, this bit should be set to 1 (on).

#### FUNC 5 Bit 3:

This bit selects whether or not a delay (500 ms) is inserted before the high-speed signal is sent to shift the timing. Explanation for bit 4 is applicable.

#### FUNC 5 Bit 1:

This bit selects whether or not the CNG signal is output in manual transmission (on-hook dialing/offhook dialing). When the receiving terminal uses a switching device, CNG signal output is required  $(1=on).$ 

#### FUNC 5 Bit 0:

This bit selects whether or not the CED signal is transmitted in manual reception.

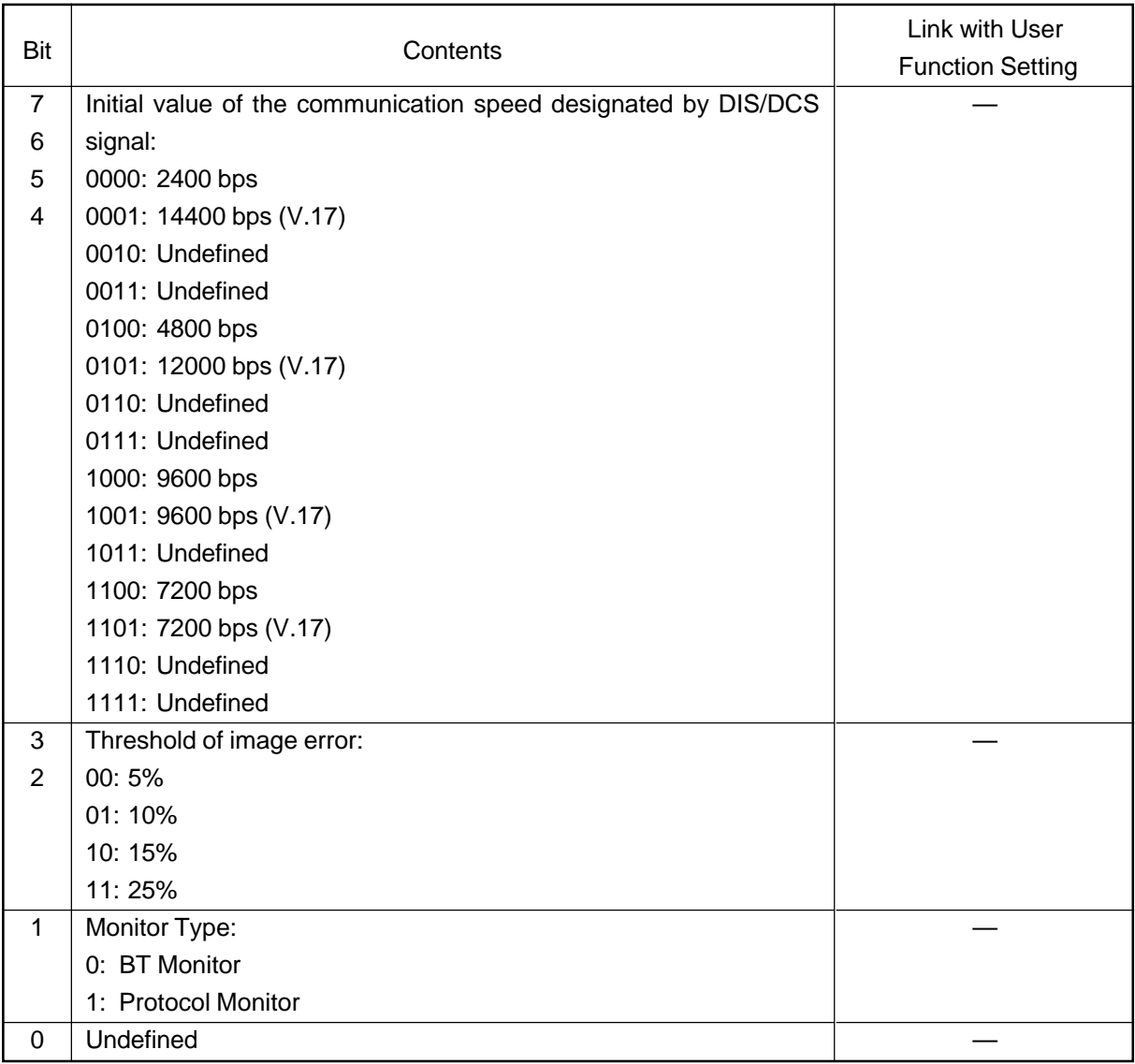

<Remarks>

#### FUNC 6 Bits 7 to 4:

These bits set the modem speed. The speed should be programmed when the telephone line quality is poor.

# FUNC 6 Bits 3 and 2:

These bits set a threshold value to judge image quality. To make the criteria stringent, 00 (5%) should be selected. When the threshold value is exceeded, RTN will be initiated.

#### FUNC 6 Bit 1:

This bit selects the monitor type when the line monitor function is turned on. When this bit is set to 0 (BEFORE TRANSMISSION MONITOR), monitoring stops on receiving DIS. When this bit is set to 1 (PROTOCOL MONITOR), monitoring is performed during communication, like forced line monitor.

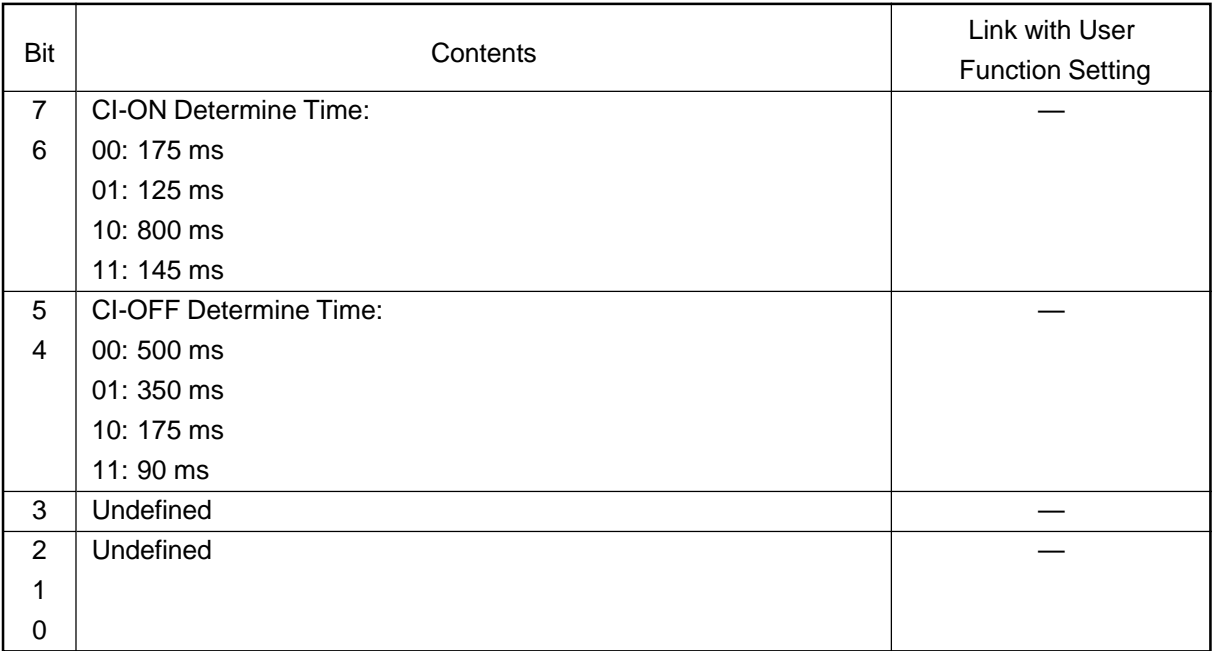

#### <Remarks>

FUNC 7 Bits 7 and 6:

These bits program call signal ON time. When CI cannot be received, the value should be changed.

# FUNC 7 Bits 5 and 4:

These bits program call signal OFF time.

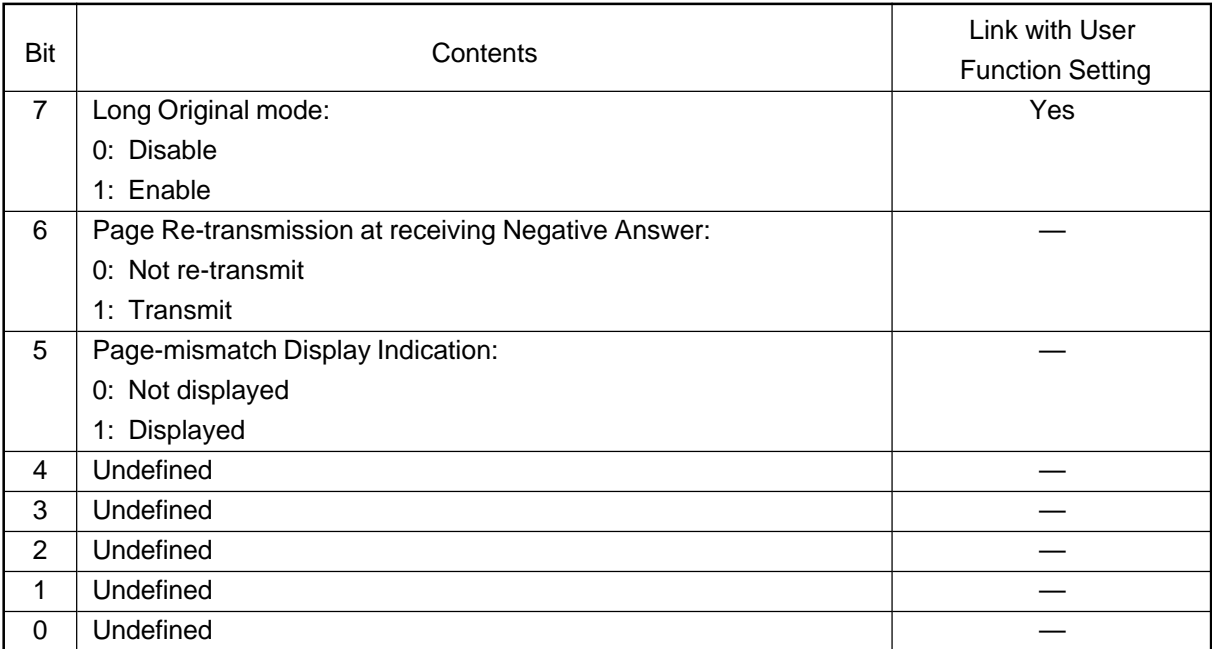

#### <Remarks>

FUNC 8 Bit 7:

This bit determines whether or not Long original function is available.

#### FUNC 8 Bit 6:

This setting is performed to avoid double transmission due to memory retransmission. When this bit is set to 0 (off), the machine does not perform retransmission and proceeds to next page transmission. During retries, the machine starts transmission of the next page.

#### FUNC 8 Bit 5:

This setting performs error indications if the number of pages do not match.

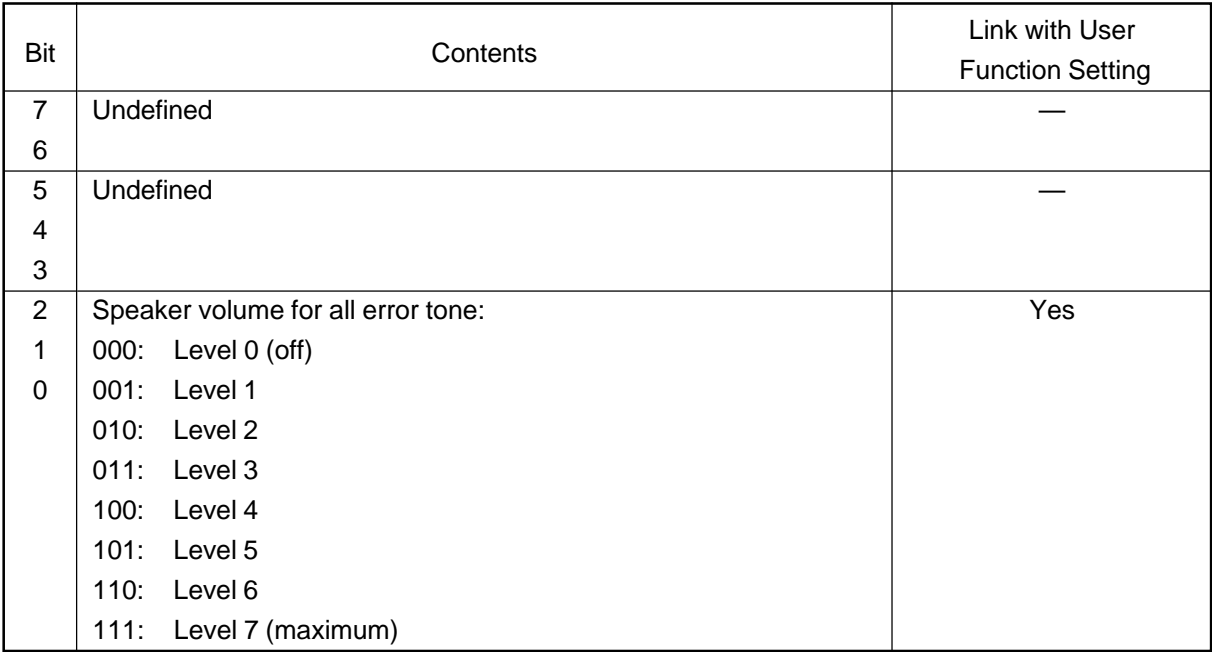

#### <Remarks>

FUNC 9 Bits 2 to 0:

Allows the user to adjust the volume level of the speaker when an error occurs.

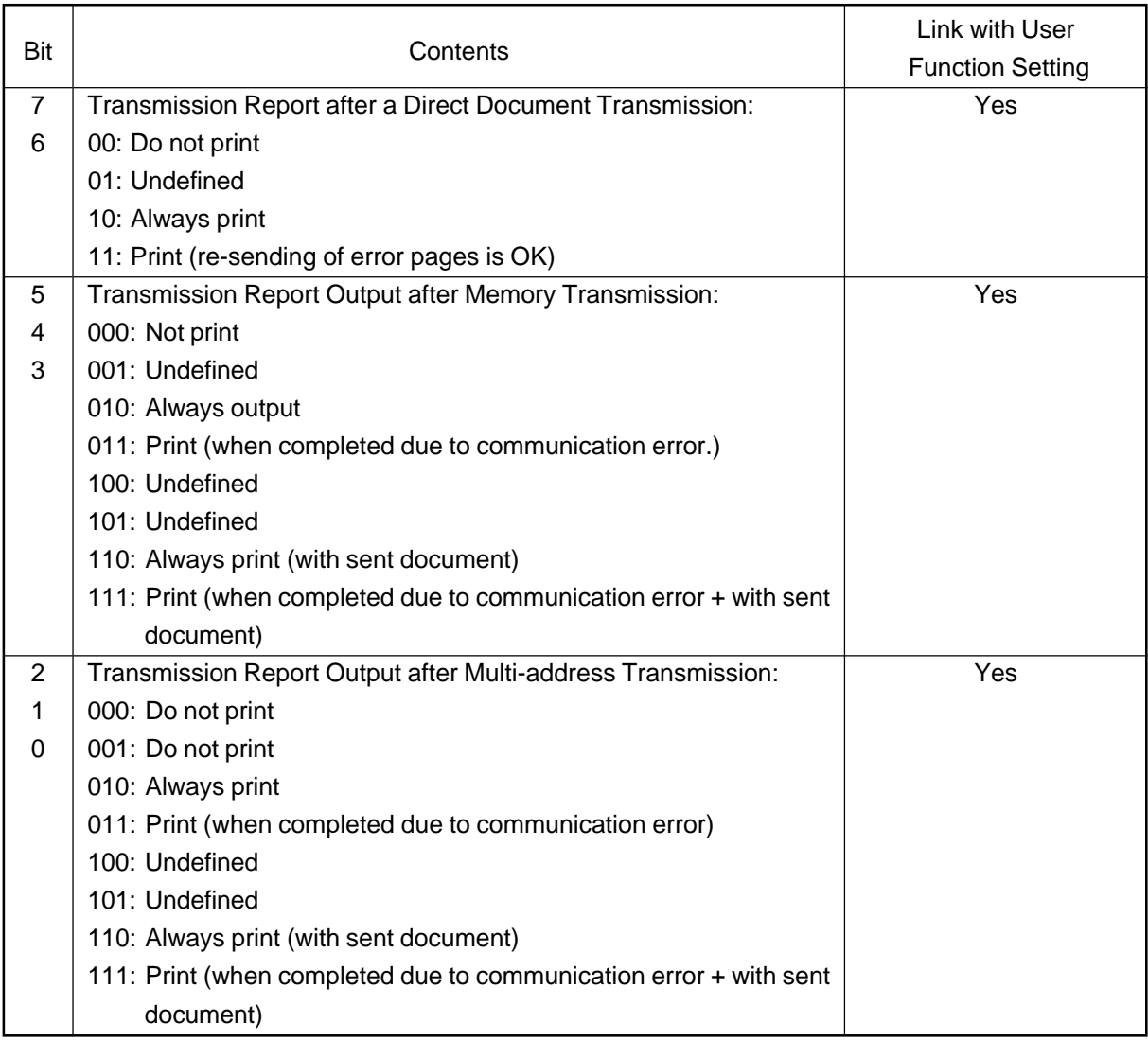

# <Remarks>

FUNC 10 Bits 7 and 6:

Allows the use to choose how and when a transmission report is printed.

# FUNC 10 Bits 5 to 3:

These bits program whether or not the memory transmission report is output. These bits also select output conditions. Allows the user to choose whether or not (and when) a transmission report is printed when transmission is through "memory."

#### FUNC 10 Bits 2 to 0:

These bits program whether or not the broadcast transmission report is printed and the conditions for printing.

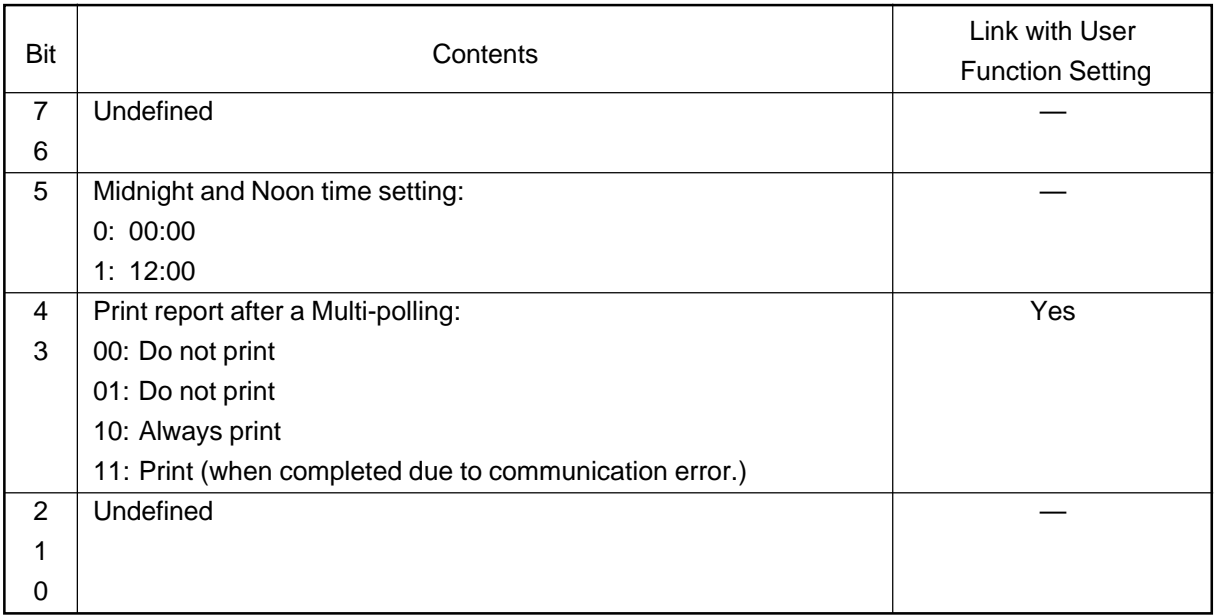

#### <Remarks>

FUNC11 Bit 5 :

Determines how midnight and noon time is displayed.

# FUNC 11 Bits 4 and 3:

These bits program whether or not the multi polling transmission report is printed or not and the conditions for printing.

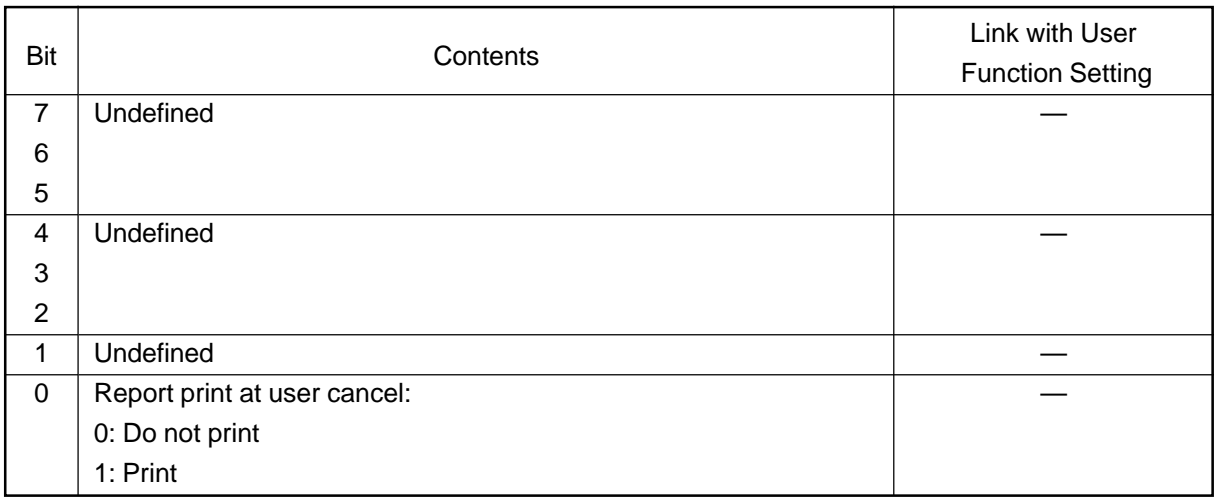

<Remarks>

FUNC 12 Bit 0:

Determines if transmission result report is printed if the user cancels the job.

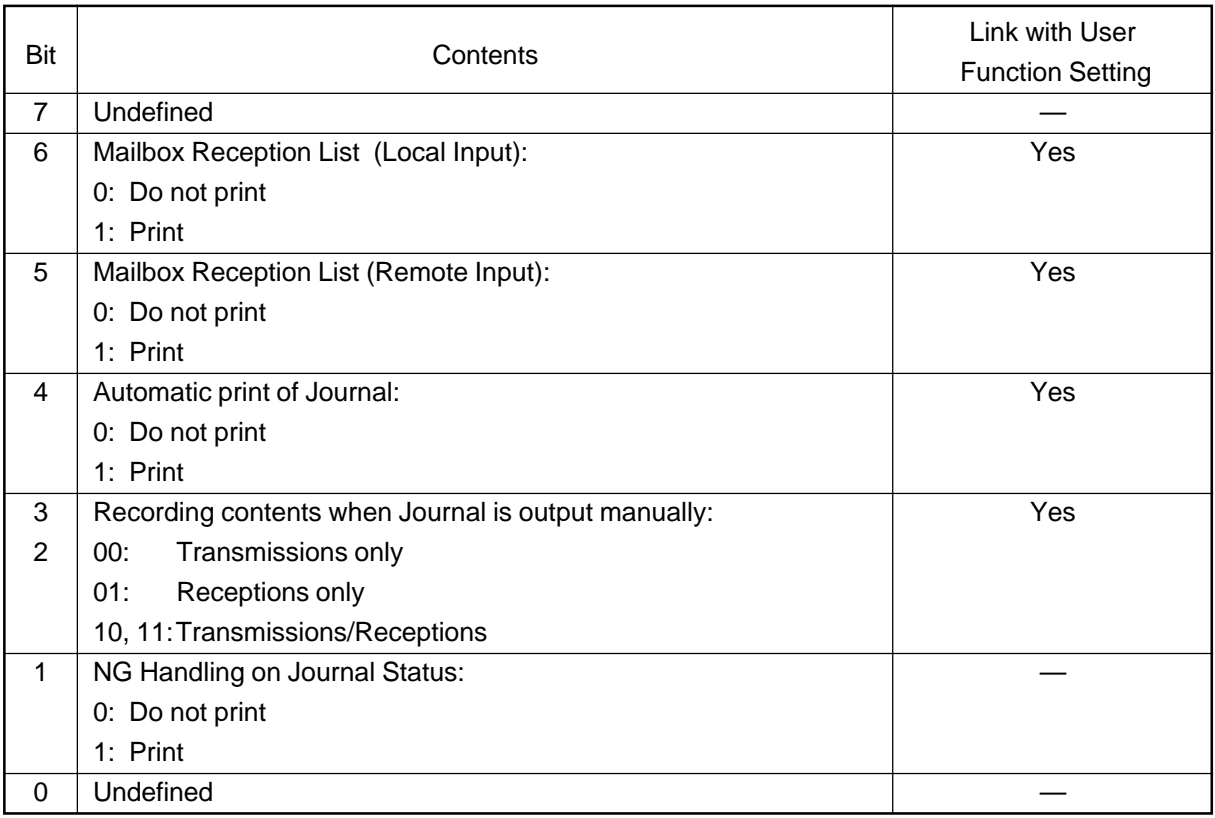

#### <Remarks>

FUNC 13 Bit 6:

It determines whether or not the reception list is printed when a mail box option is chosen at own terminal.

#### FUNC 13 Bit 5:

It determines whether or not the acceptance list is print when a "mail box" information is received.

#### FUNC 13 Bit 4:

Selection determines whether or not the journal is printed automatically.

#### FUNC 13 Bits 3 and 2:

These selections determine whether or not the journal is printed manually, and select items to be recorded (transmission, reception or transmission/reception).

#### FUNC 13 Bit 1:

Selections determine whether or not OK or NG (failed) is added as a communication result on the journal.

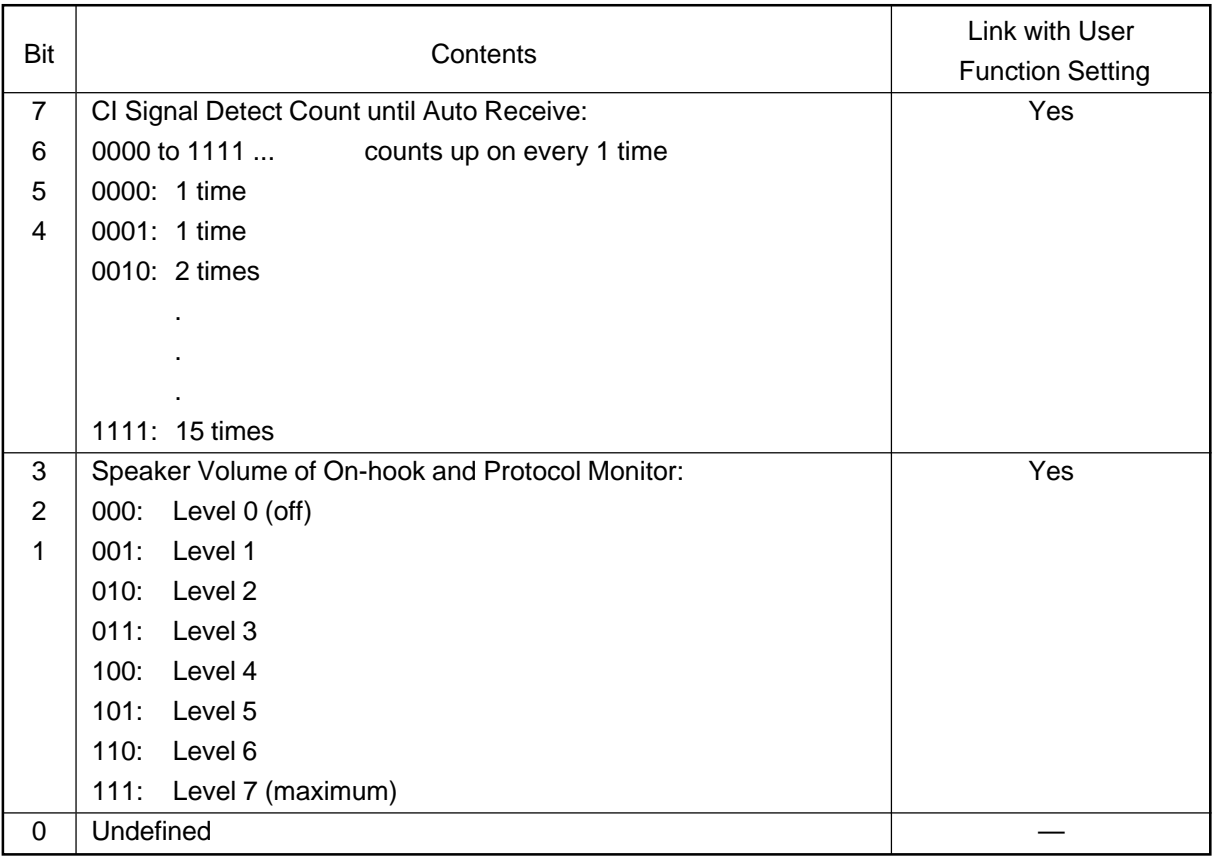

#### <Remarks>

FUNC 14 Bits 7 to 4:

Selections set the CI counter value until the machine enters automatic reception mode.

#### FUNC 14 Bits 3 to 1:

Selections set speaker volume for the on-hook status or protocol monitor.

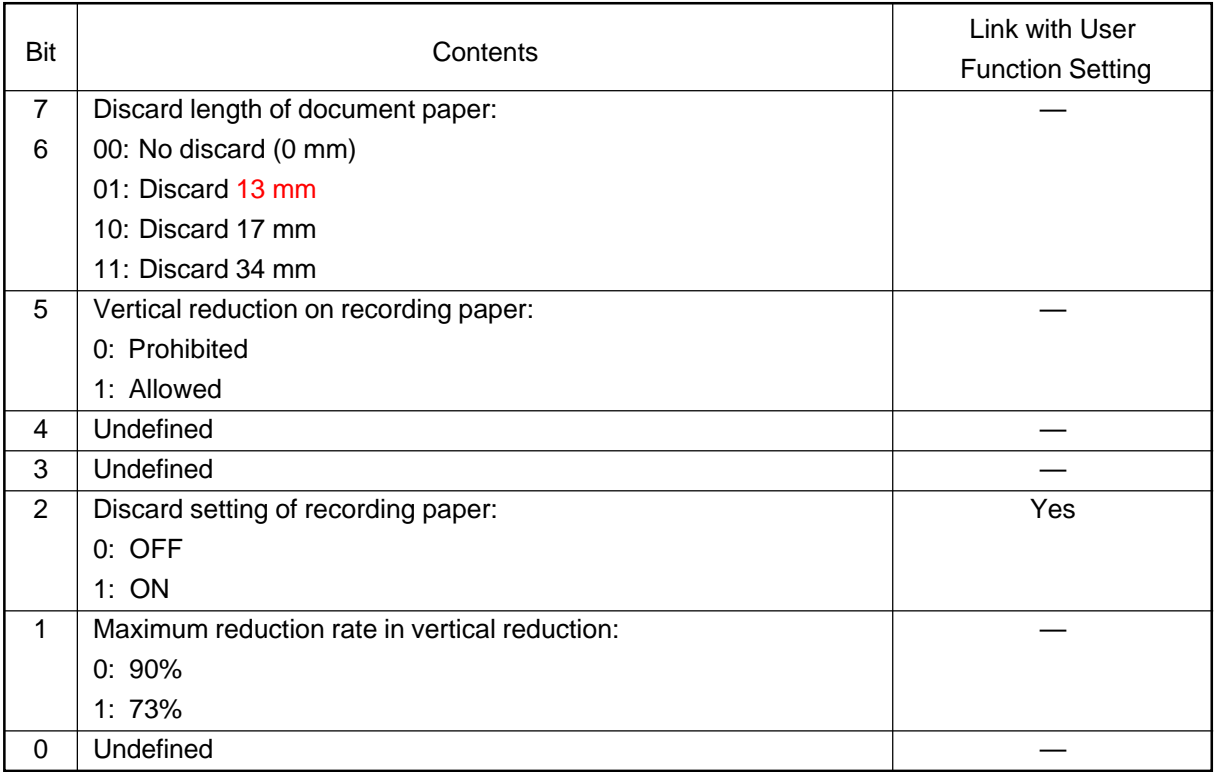

#### <Remarks>

FUNC 15 Bits 7 and 6:

Selections determine how much to discard (on the recording paper) when the received data is too long and exceeds the effective record length.

#### FUNC 15 Bit 5:

The selection determines whether or not data is reduced in vertical direction.

#### FUNC 15 Bit 2:

Set whether or not the received documents are recording with the discarded portion (Specified by Bits 7 and 6).

#### FUNC 15 Bit 1:

This bit programs maximum reduction rate in the vertical direction. This bit should be set to 1 (on) when legal size document is reduced and printed on the A4 paper.

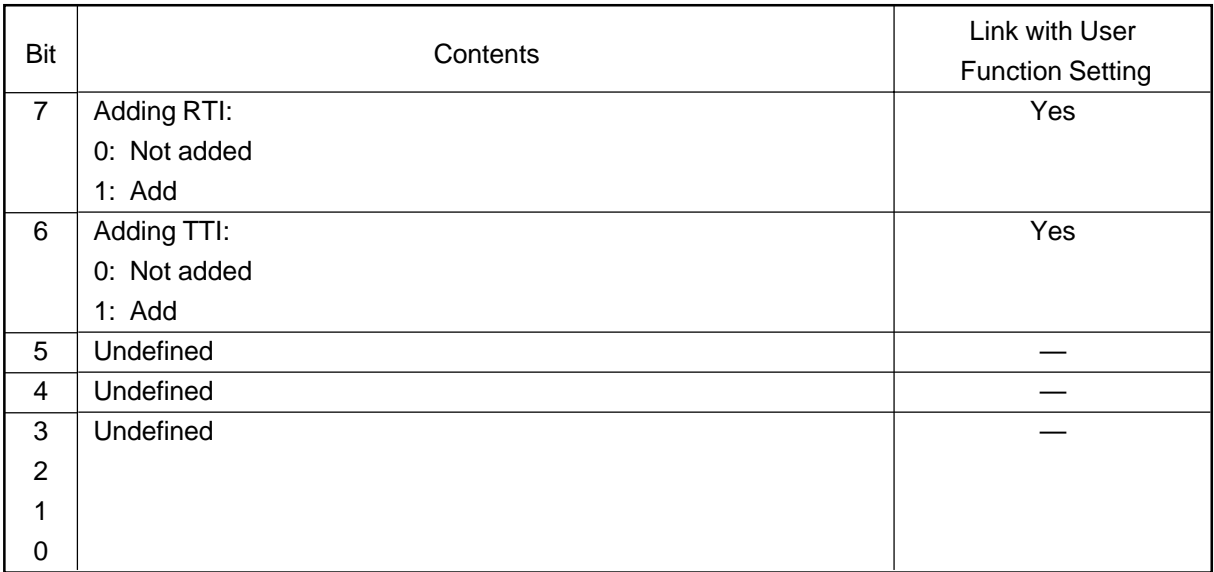

<Remarks>

FUNC 16 Bit 7:

The setting determines whether or not receiving terminal data is printed on received document.

# FUNC 16 Bit 6:

The setting determines whether or not transmitting terminal data is recorded on received document.

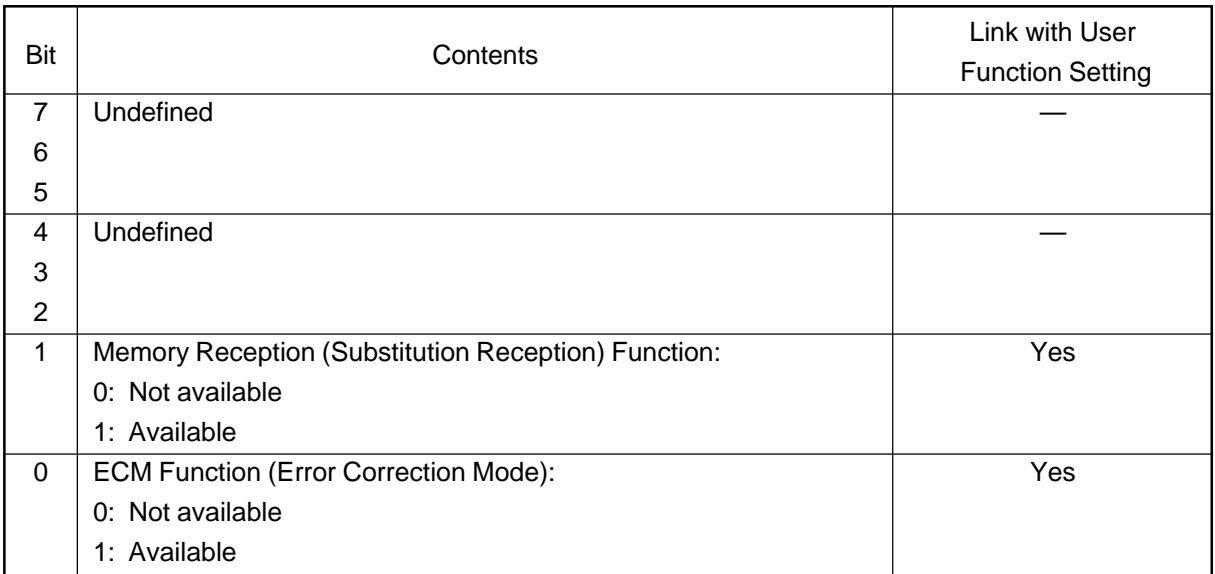

# <Remarks>

FUNC 17 Bit 1:

The selections allows or disallows memory reception.

#### FUNC 17 Bit 0:

The selection makes ECM available or not available.

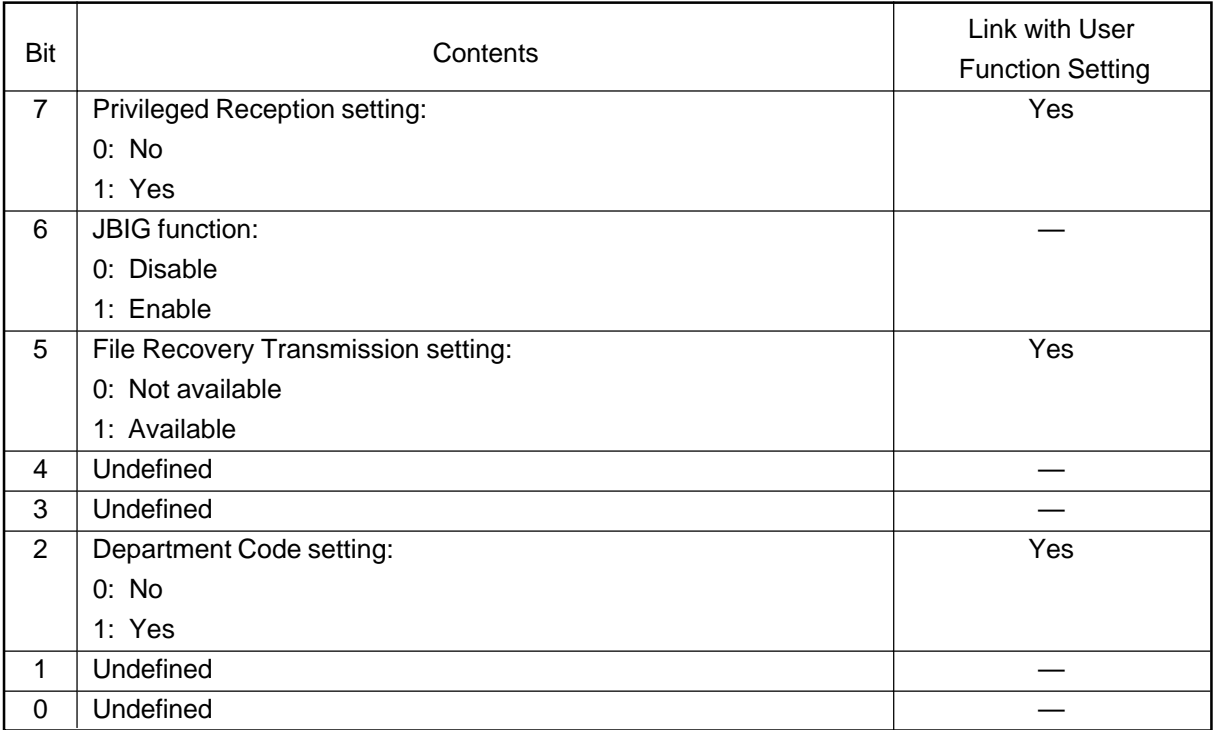

#### <Remarks>

#### FUNC 18 Bit 7:

This bit setting determines whether or not privileged reception is activated.

#### FUNC 18 Bit 6:

This bit determines whether or not JBIG function is enabled or disabled.

#### FUNC 18 Bit 5:

This bit setting determines whether or not file recovery is available.

# FUNC 18 Bit 2:

This bit setting determines whether or not the department control function is available.

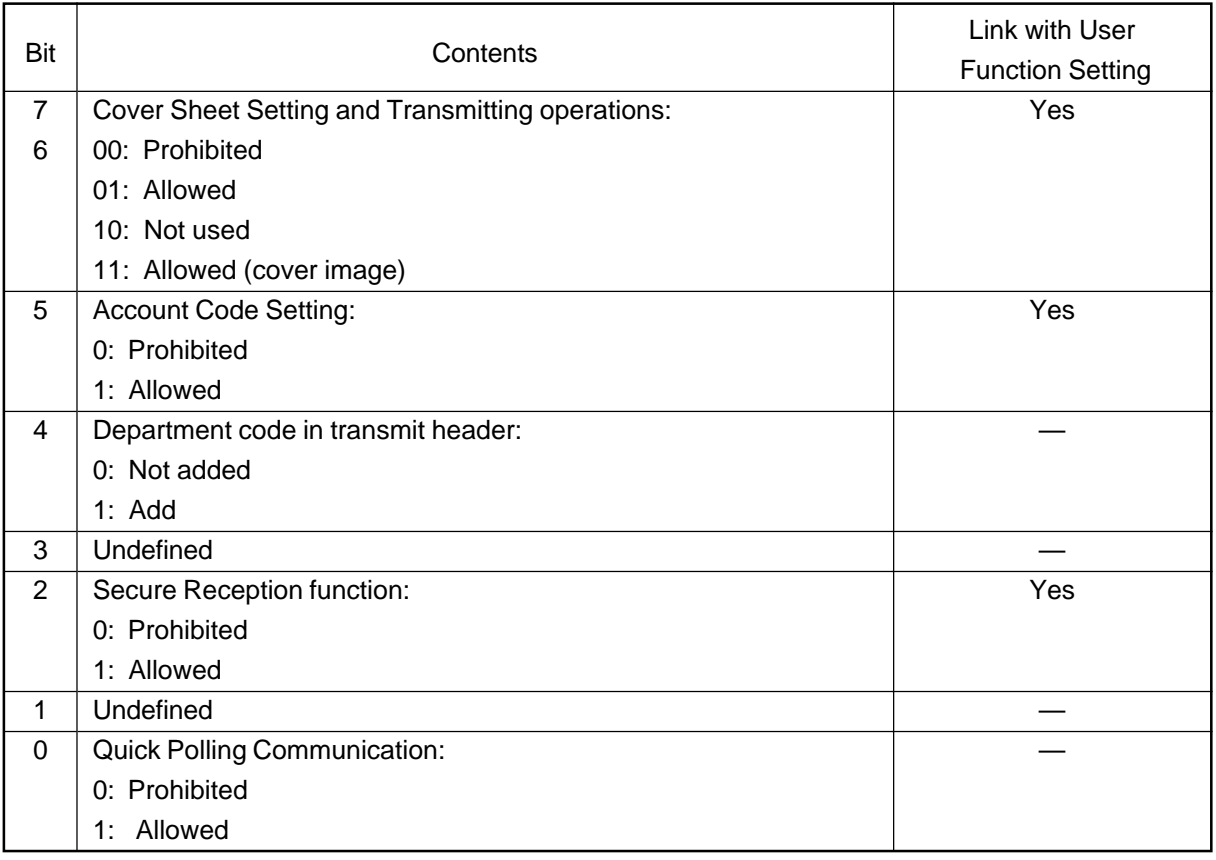

#### <Remarks>

FUNC 19 Bits 7 and 6:

This bit determines whether or not the cover sheet is transmitted together with the document.

#### FUNC 19 Bit 5:

This bit determines whether or not the account code is added.

#### FUNC 19 Bit 4 :

This bit determines whether or not department code is recorded.

#### FUNC 19 Bit 2:

This bit determines whether or not security reception is performed.

#### FUNC 19 Bit 0:

This bits determines whether or not quick polling is carried out.

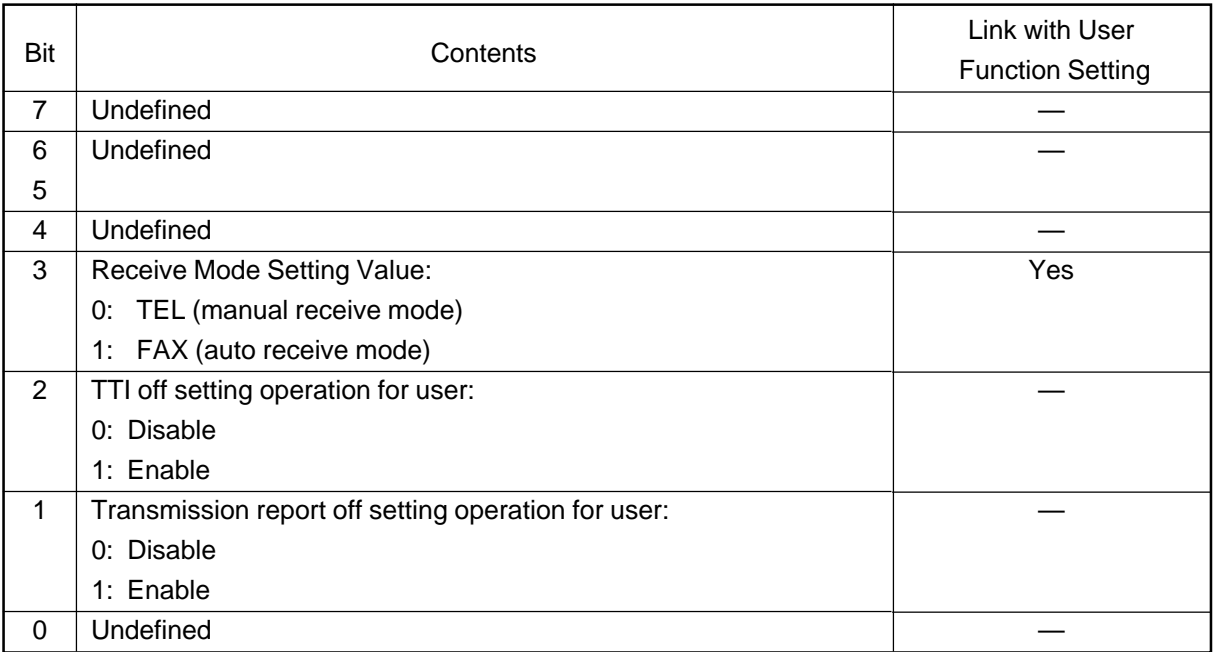

#### <Remarks>

# FUNC 20 Bit 3:

The selections allow for either auto (FAX) or manual (TEL) reception mode.

# FUNC 20 Bit 2:

Enables or disables the Transmission Header print mode.

#### FUNC 20 Bit 1:

Enables or disables the Transmission Report print mode.
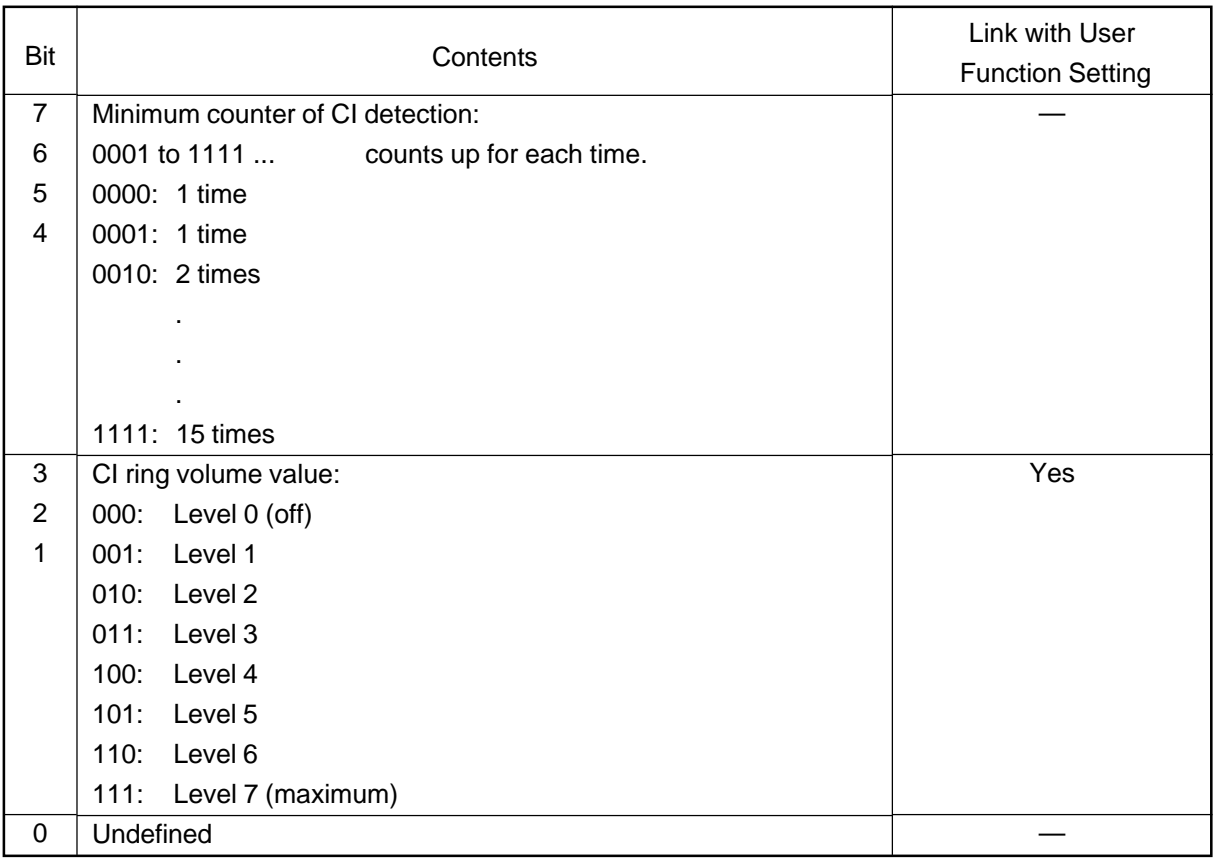

<Remarks>

FUNC 21 Bits 7 to 4:

Minimum number of CI (Call-in) until connection with the remote party is established.

The minimum number of rings until automatic reception is initialized depends on this setting.

FUNC 21 Bits 3 to 1:

These bits determine the CI ring volume.

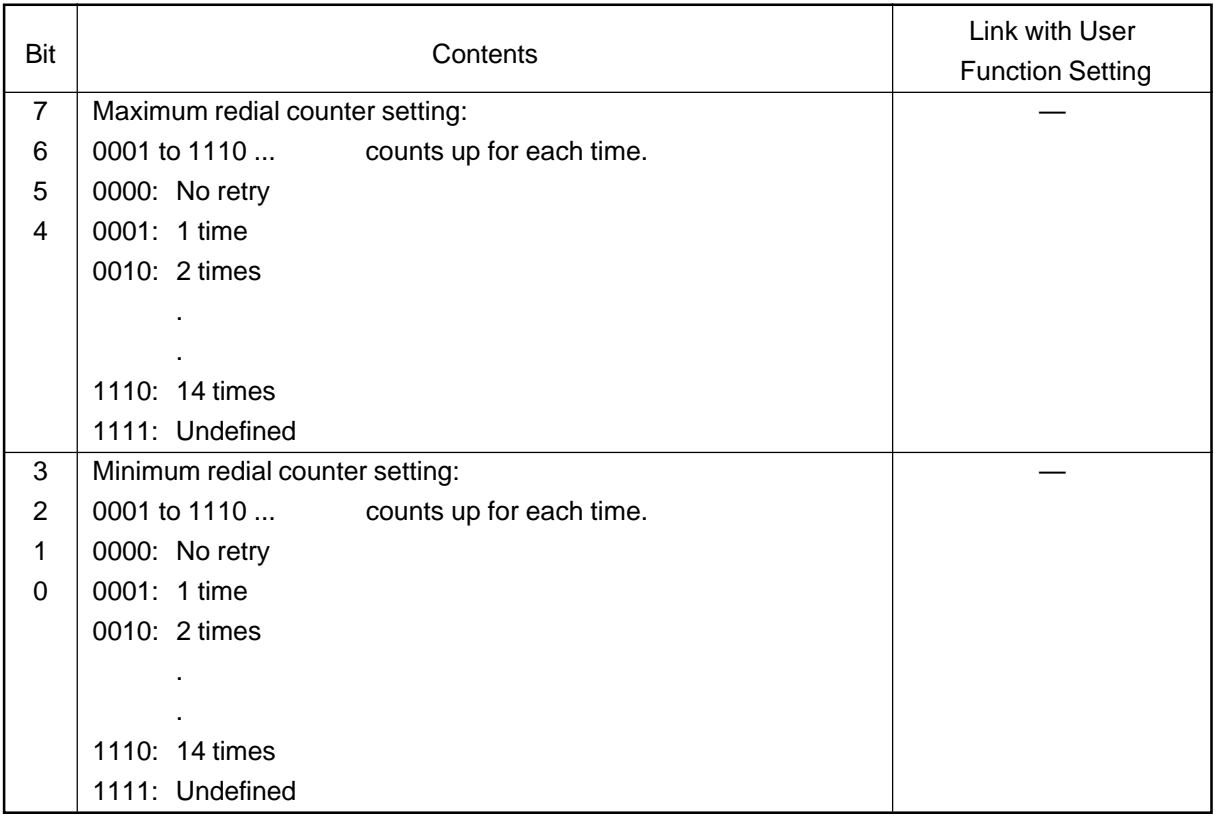

## <Remarks>

FUNC 22 Bits 7 to 4:

Sets the maximum number of redial attempts.

## FUNC 22 Bits 3 to 0:

Sets the minimum number of redial attempts.

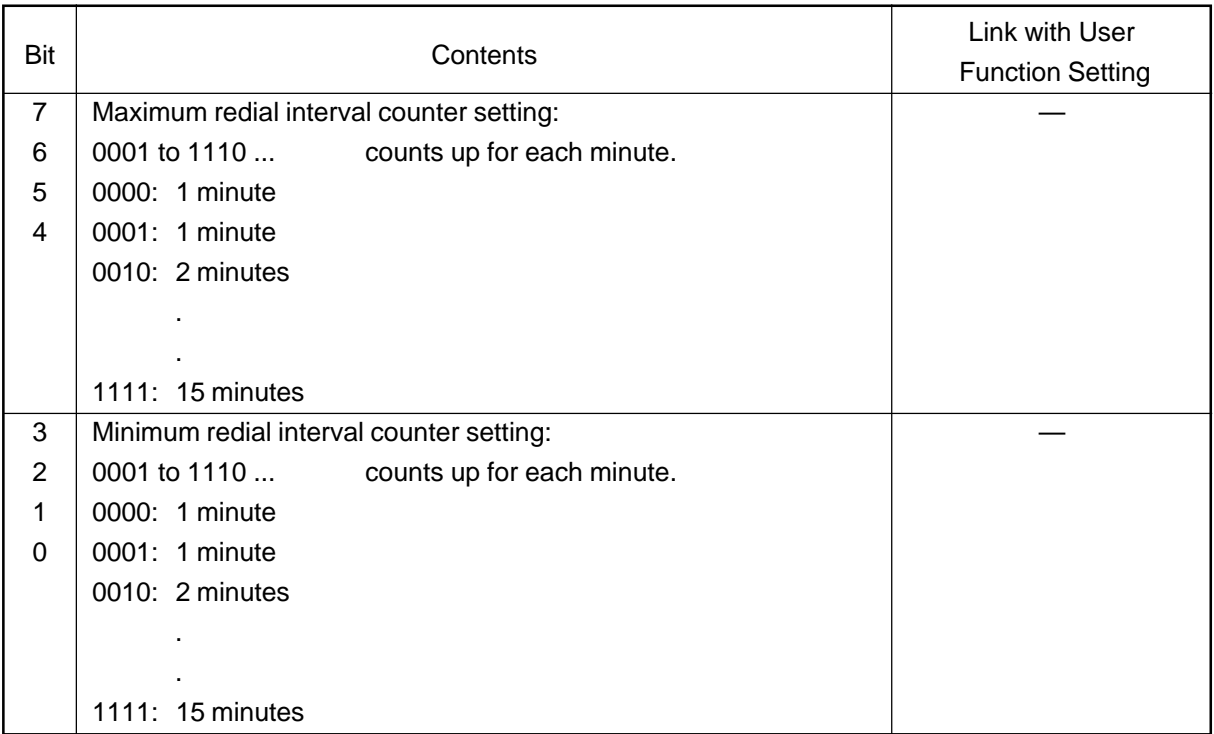

### <Remarks>

FUNC 23 Bits 7 to 4:

Sets the maximum time intervals between redials.

#### FUNC 23 Bits 3 to 0:

Sets the minimum time intervals between redials repeating the statement over again.

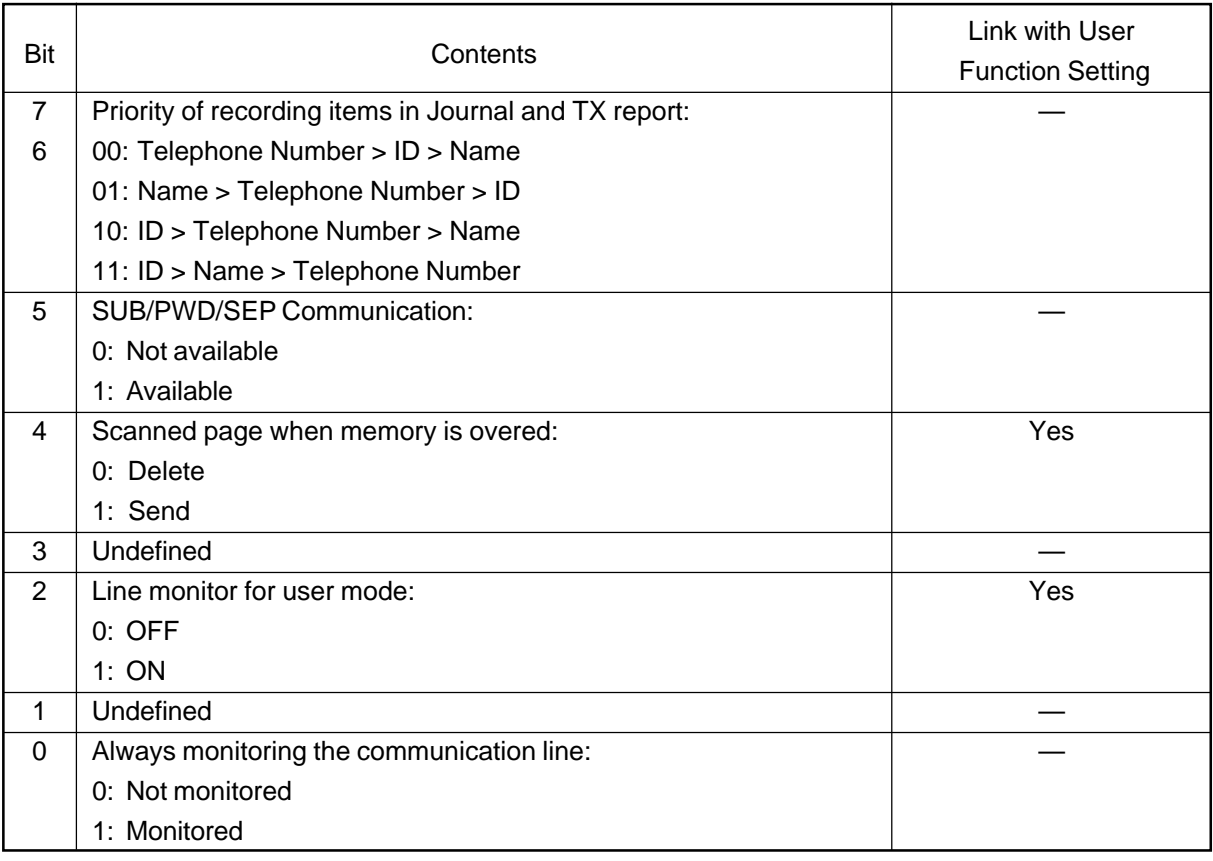

#### <Remarks>

FUNC 24 Bits 7 and 6:

Sets the order of information to be printed in the journal and TX report information.

### FUNC 24 Bit 5:

Sets the availability or non-availability of SUB/PWD/SEP communication.

### FUNC 24 Bit 3:

Sets the unit to allow or disallow reduction during copying mode.

### FUNC 24 Bit 2:

This bit programs whether or not the transmission communication section programmed with FUNC 6 Bit 1 is monitored.

## FUNC 24 Bit 0:

Sets the unit to monitor or not monitor the communication line.

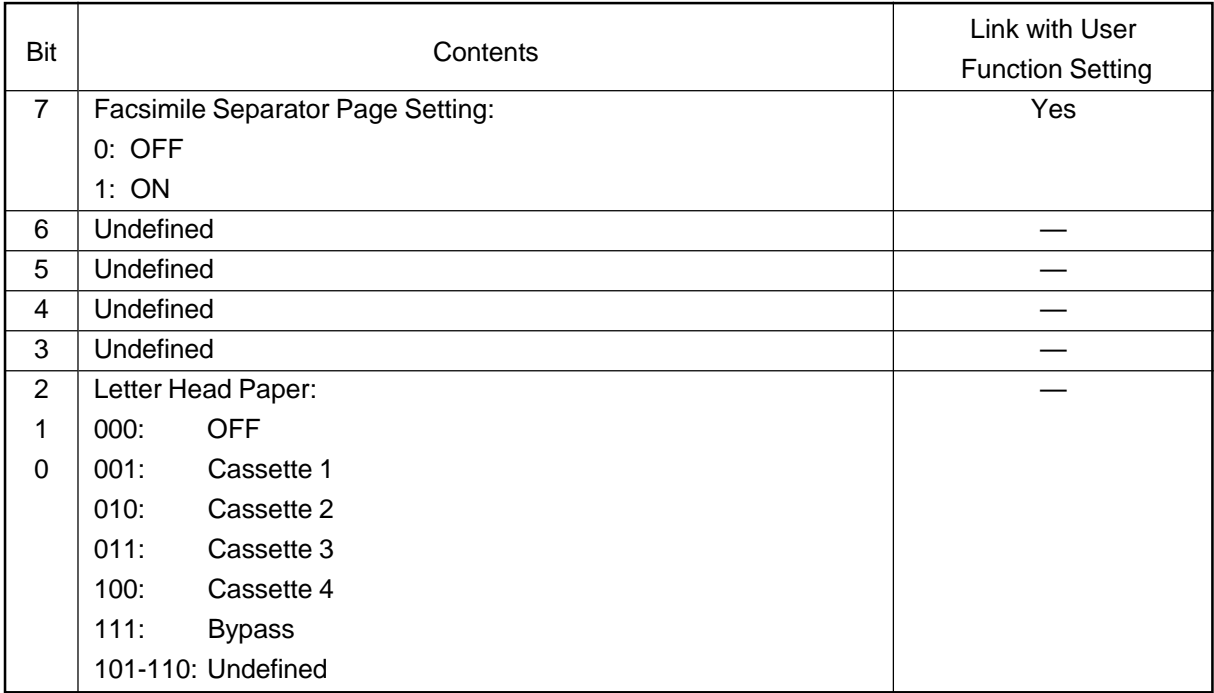

# <Remarks>

# FUNC 25 Bit 7:

Facsimile Separator Page is a sheet automatically inserted between each received fax.

## FUNC 25 Bits 2 to 0:

These bits select the Letter Head Paper Tray Option.

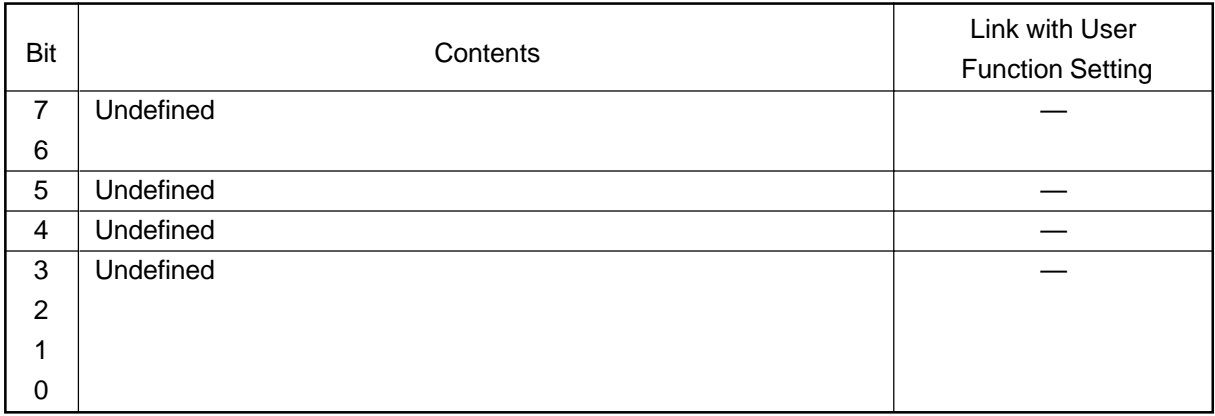

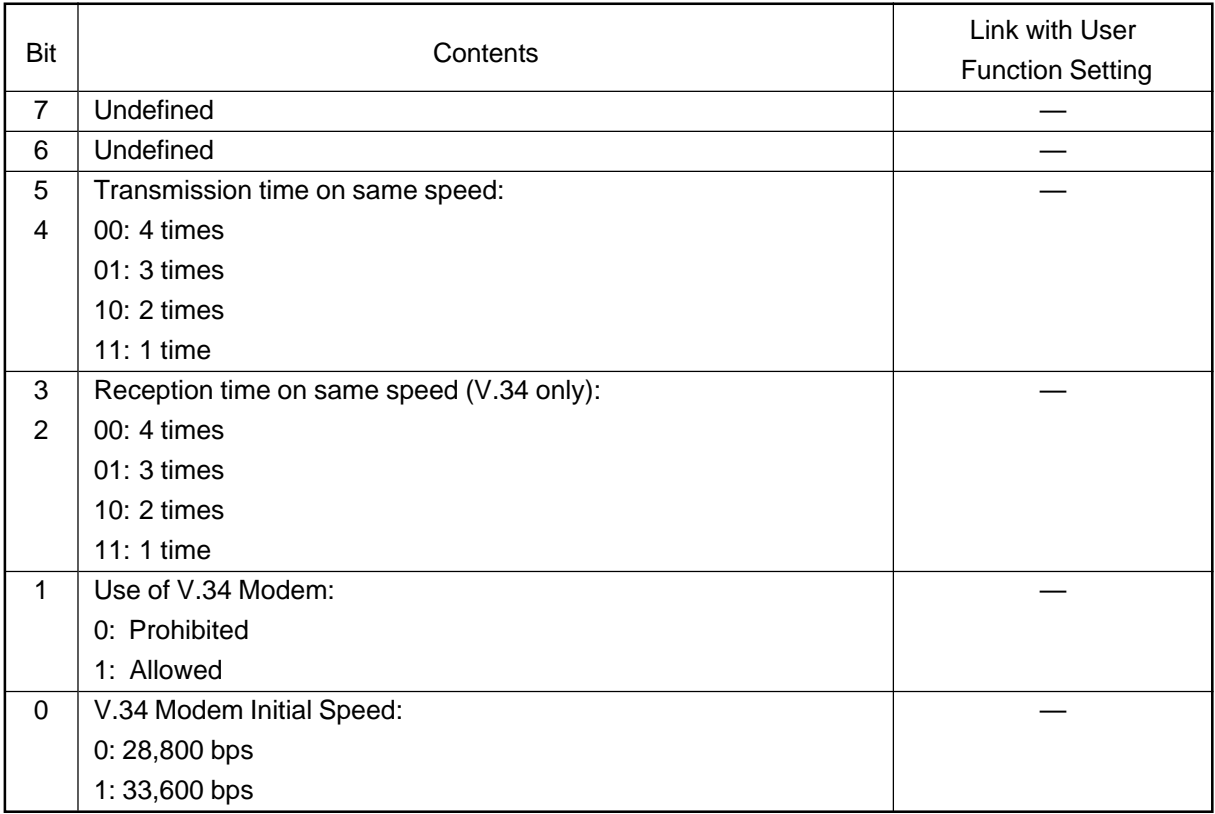

## <Remarks>

FUNC 27 Bits 5 and 4:

Sets the number of times the unit attempts transmission of a page at the same transmission speed in ECM mode.

# FUNC 27 Bits 3 and 2:

Sets the number of times the unit attempts reception of a page at the same reception speed of the V.34.

## FUNC 27 Bit 1:

Bit setting allows the user to use or not use the V.34 modem.

## FUNC 27 Bit 0:

Bit setting allows the user to choose the speed at which the V.34 modem operates.

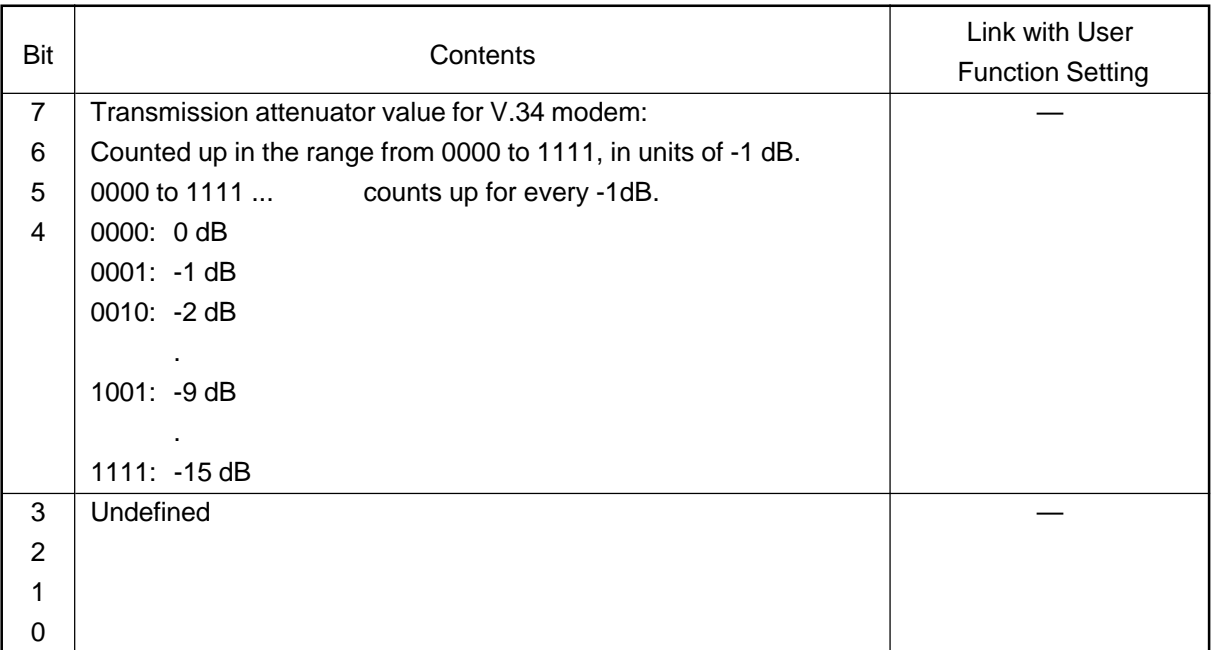

## <Remarks>

FUNC 28 Bits 7 to 4:

The bit settings allow the user to program the modem transmission attenuation level. The smaller the set value, the higher the transmission level becomes. If errors occur frequently or training is not sent, the transmission level should be changed, as a rule.

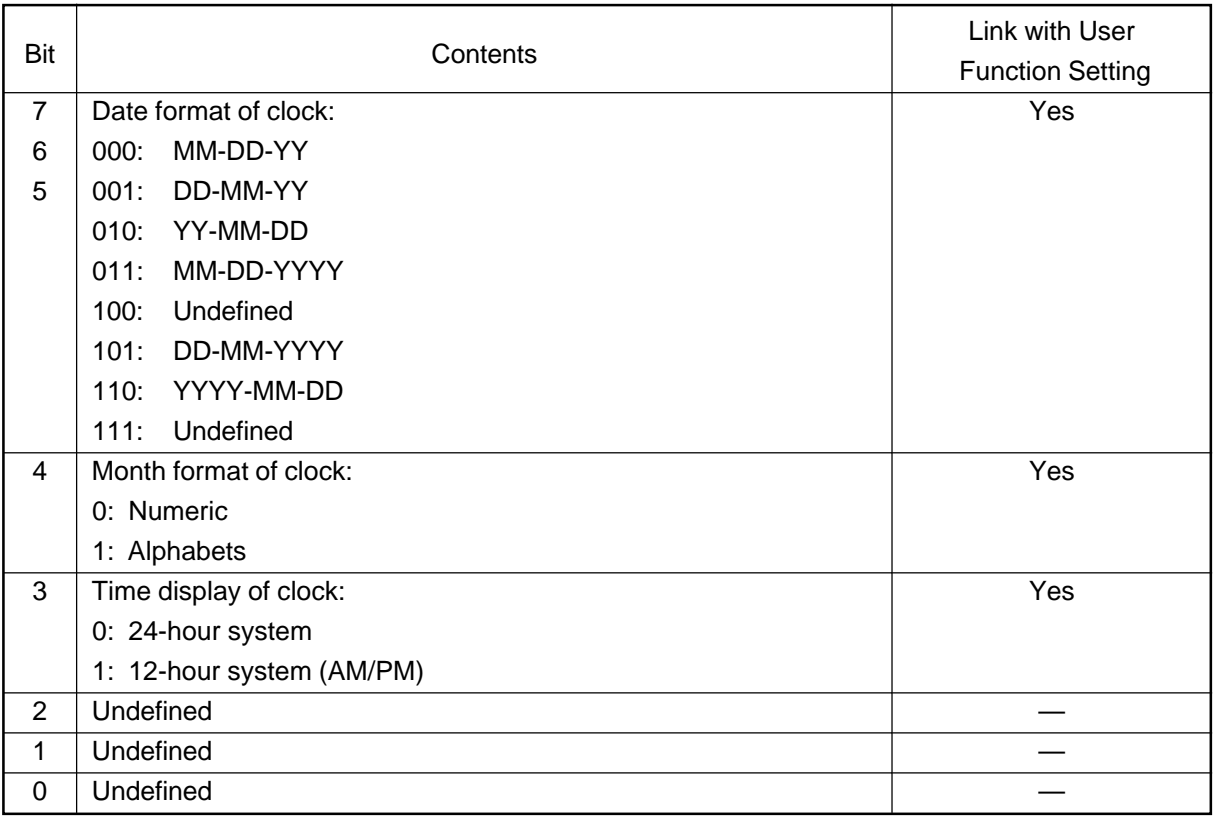

<Remarks>

FUNC 29 Bits 7 and 5:

Bit settings allow the user to choose the format for displaying the date.

## FUNC 29 Bit 4:

Bit setting allows the Date Format to be set for either Alphabet or numeric.

## FUNC 29 Bit 3:

Bit setting allows the user to choose between the 24-hour or the 12-hour system.

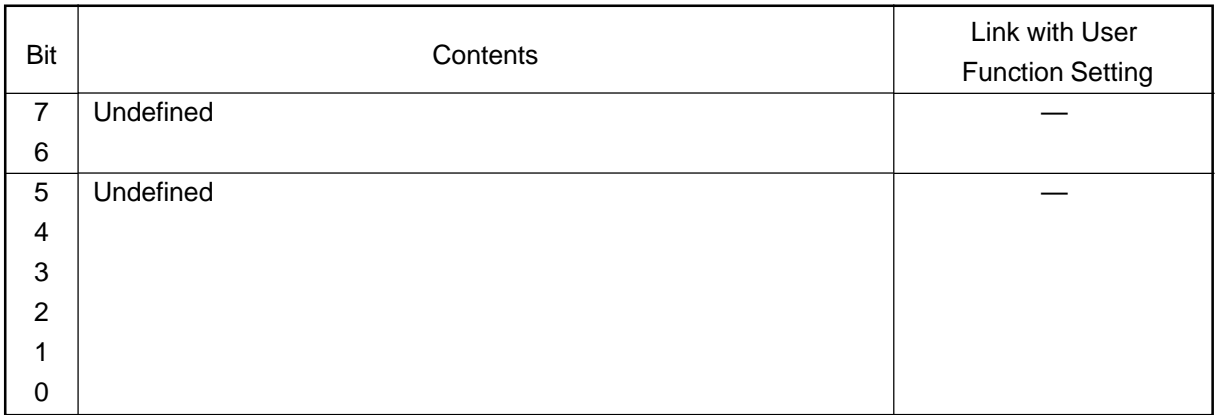

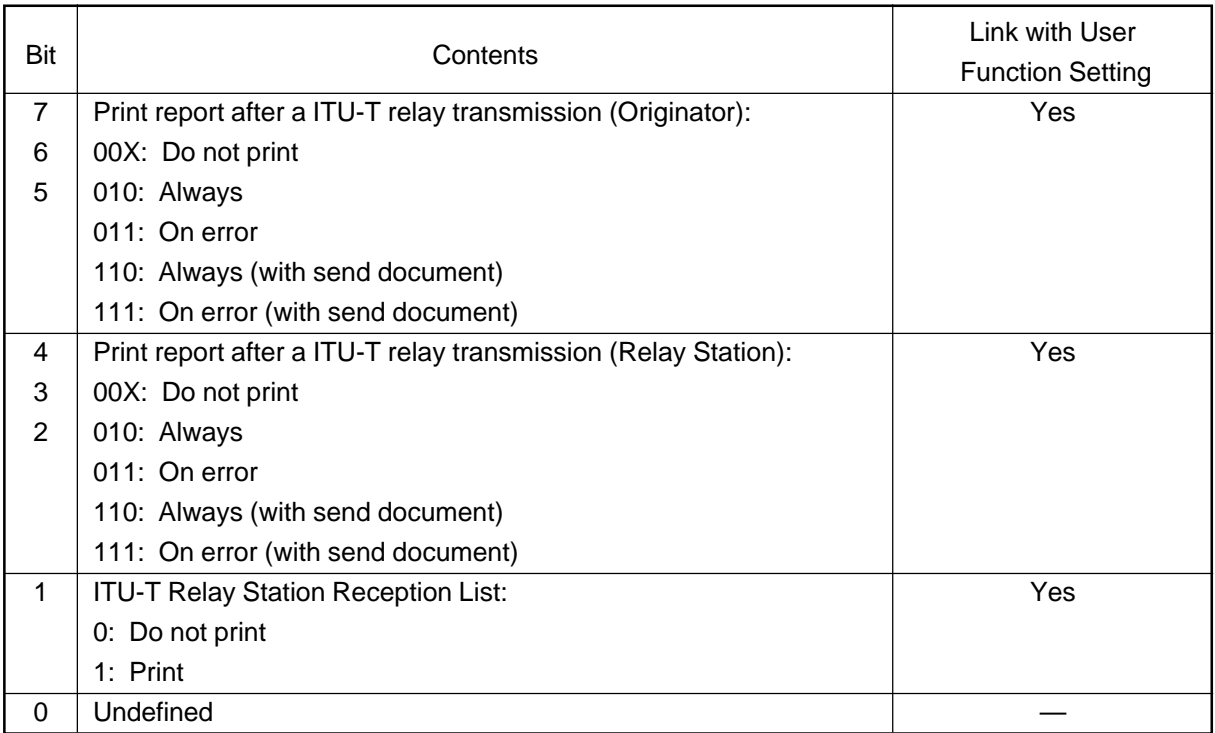

### <Remarks>

FUNC 31 Bits 7 to 5:

These bits program whether or not the relay transmission report is printed and the conditions for printing.

# FUNC 31 Bits 4 to 2:

These bits program whether or not the relay broadcast transmission report is printed and the conditions for printing.

# FUNC 31 Bit 1:

Determines whether the relay reception list is printed, and the conditions for printing.

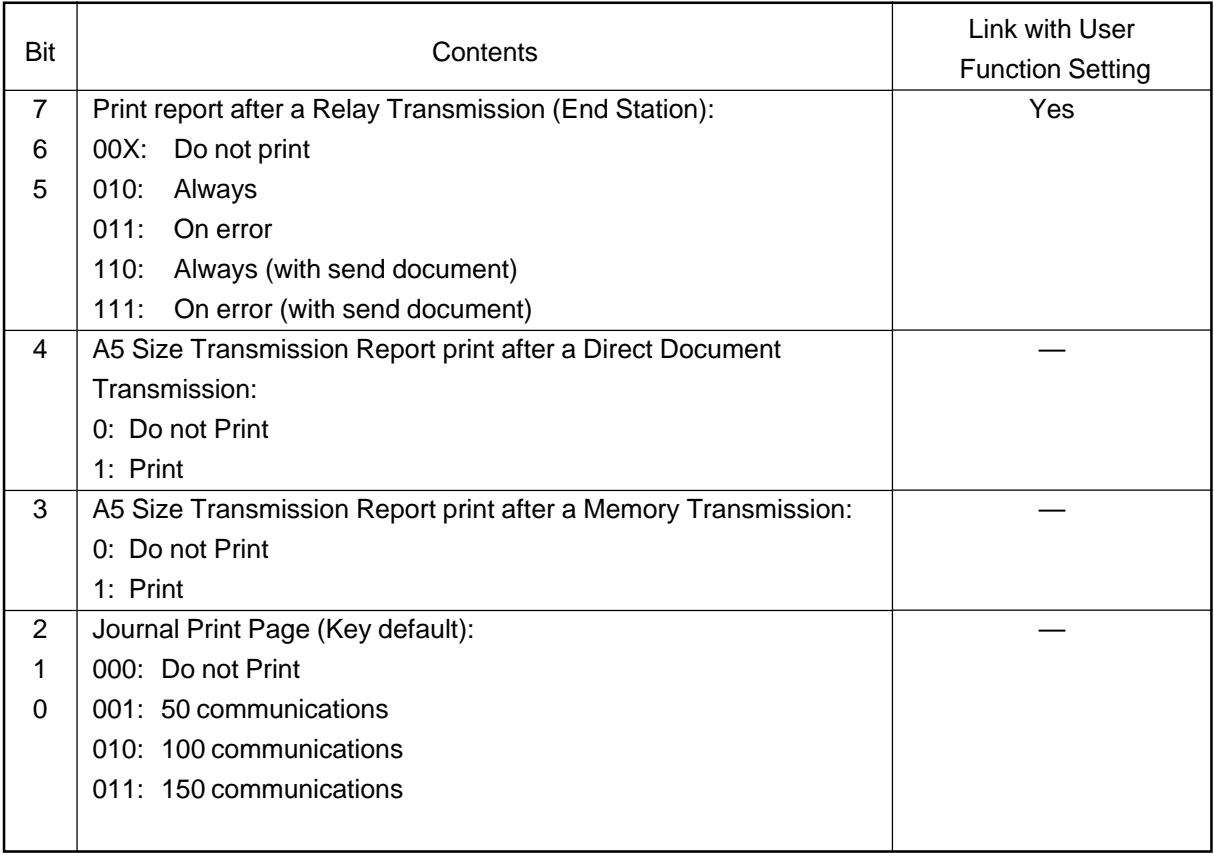

#### <Remarks>

FUNC 32 Bits 7 to 5:

These bits select whether or not the transmission report at the end station is transmitted to the originator by the relay station.

### FUNC 32 Bit 4:

This bit select whether or not the Direct Transmission Report is print on A5 size paper.

## FUNC 32 Bit 3:

This bit select whether or not the Memory Transmission Report is print on A5 size paper.

### FUCN 32 Bits 2 to 0:

Sets the number of communication to be printed on Journal (automatic print).

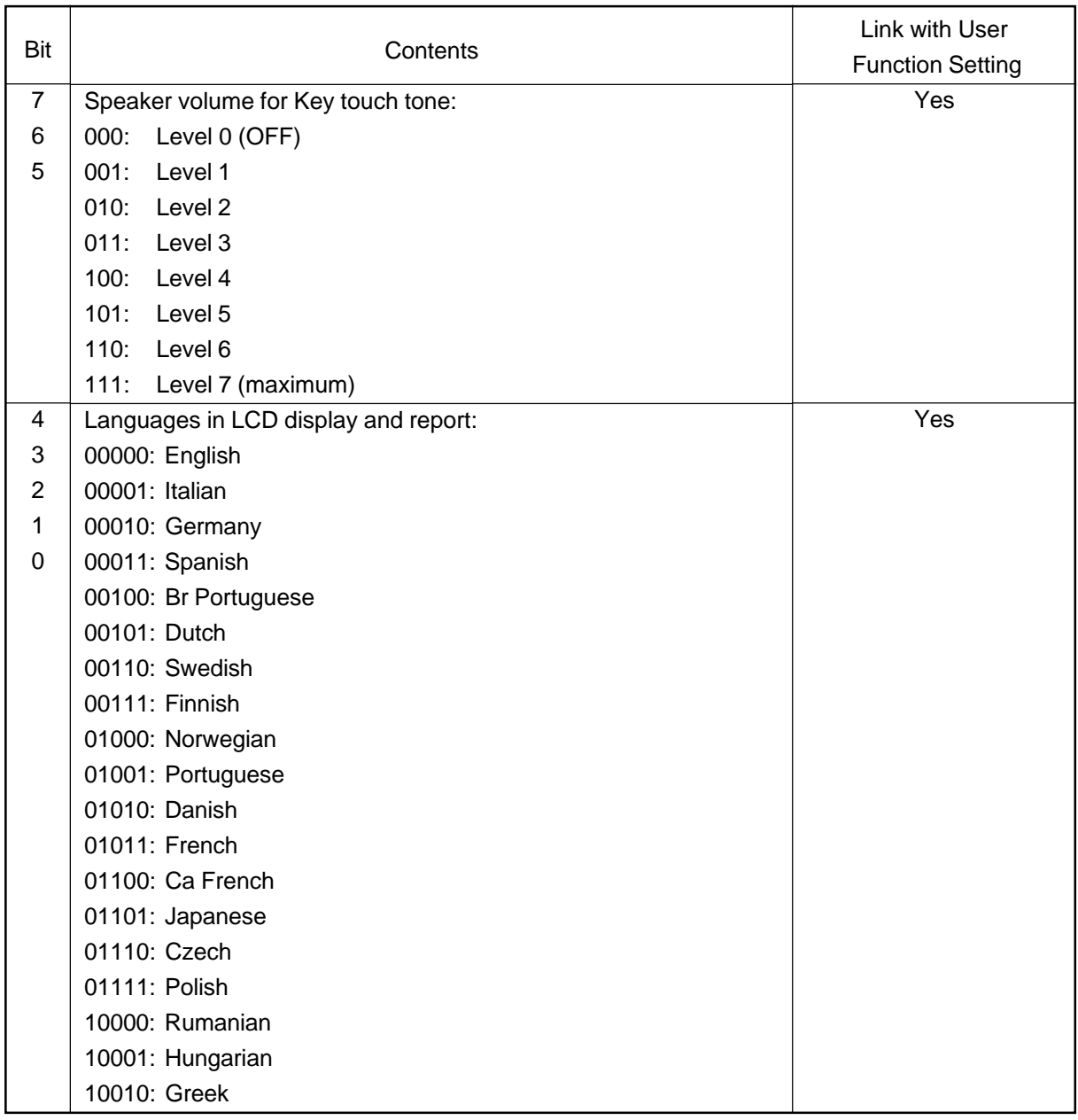

# <Remarks>

FUNC 33 Bits 7 to 5:

Allows the user to adjust the Key Touch Tone volume level.

## FUNC 33 Bits 4 to 0:

These bits select the language for messages and list indication.

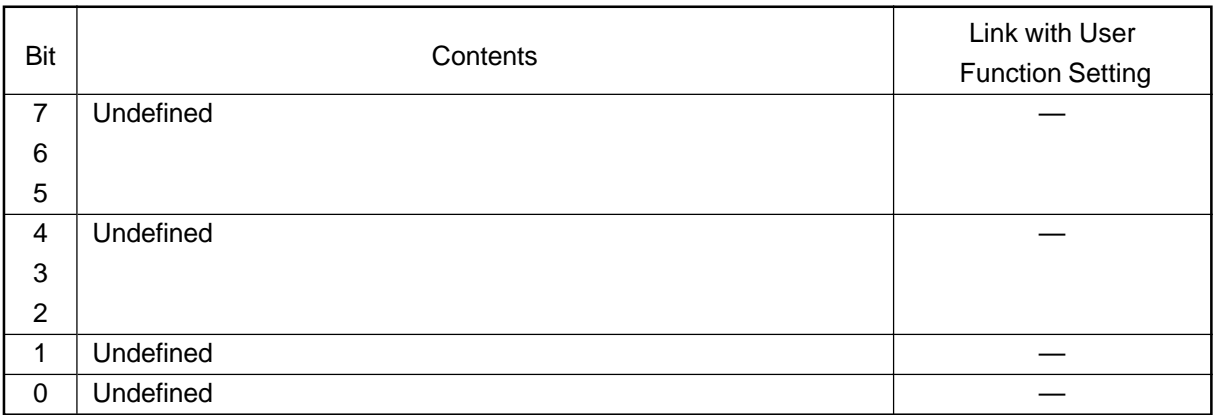

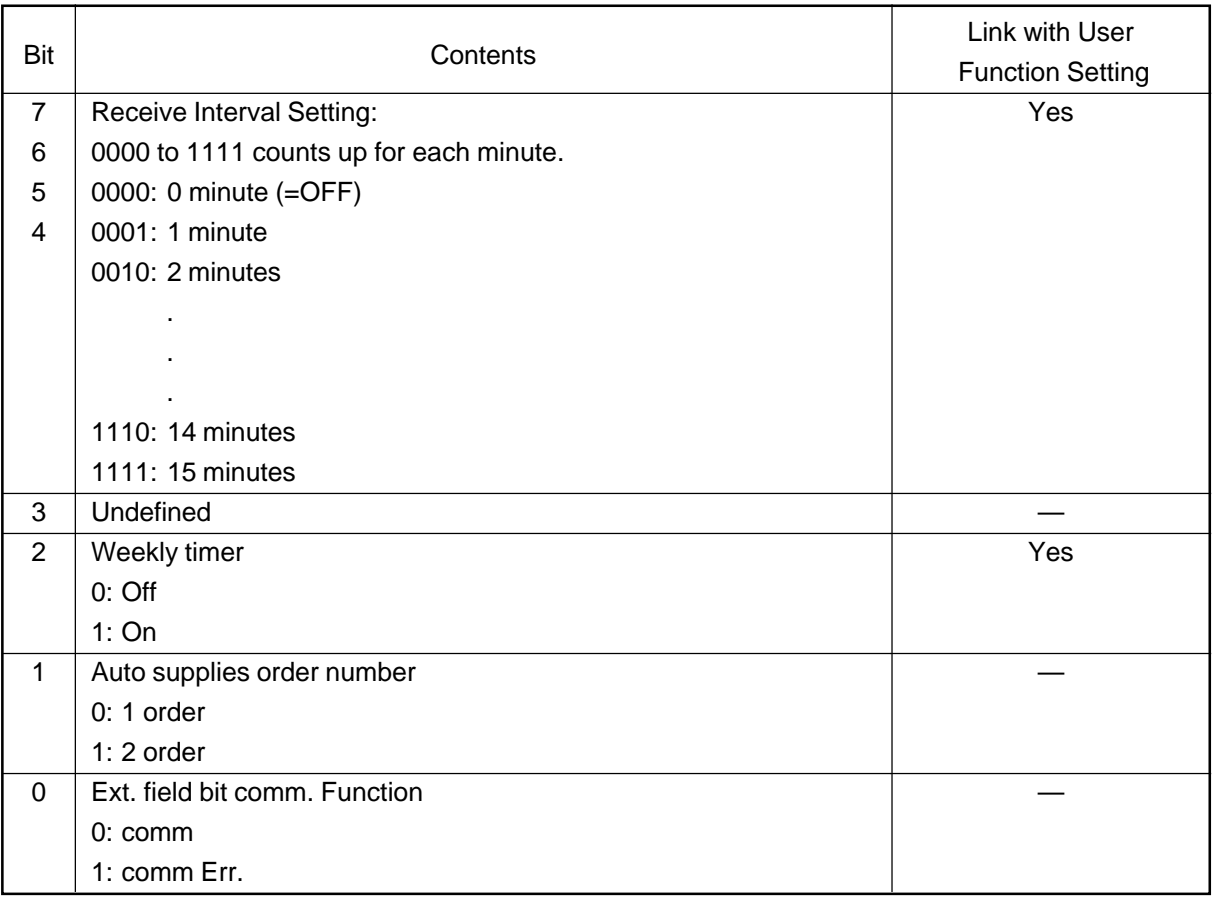

## <Remarks>

## FUNC 35 Bits 7 to 4:

This function insures, there will be a period of time set aside receiving incoming facsimiles during periods of heavy outgoing transmission activity. After every fourth consecutive transmission, this machine will wait incoming facsimiles to be received.

## FUNC 35 Bit 2:

Select enabling/disabling timer setup for days of the week.

## FUNC 35 Bit 1:

Select the number of sets for supplies order. (0: 1 set, 1: 2 sets)

#### FUNC 35 Bit 0:

- 0: When the extended bit is on for the DIS or DTC signal and there is no subsequent bit information, the communication is enabled, regarding the sequence up to the extend bit as valid.
- 1: When the extended bit is on for the DIS or DTC signal and there is no subsequent bit information, the communication error will result.

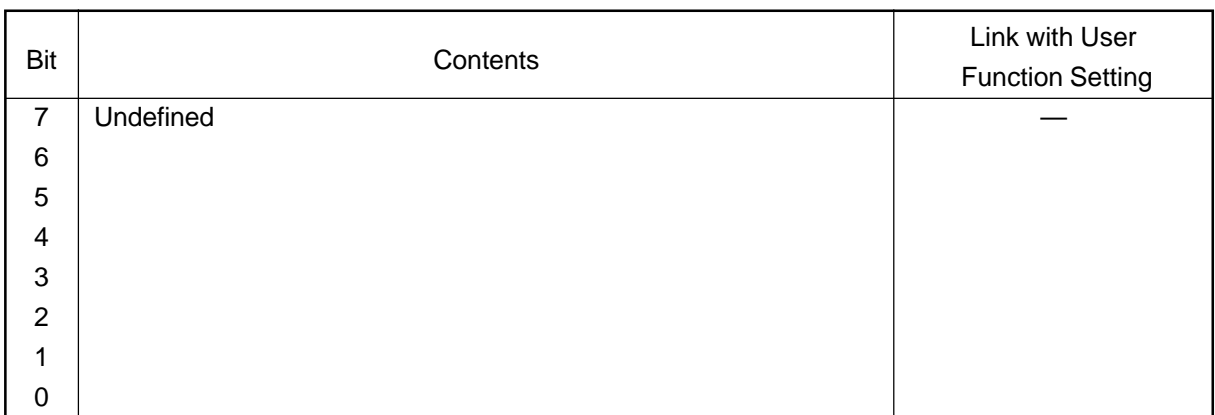

# **• FUNC 37**

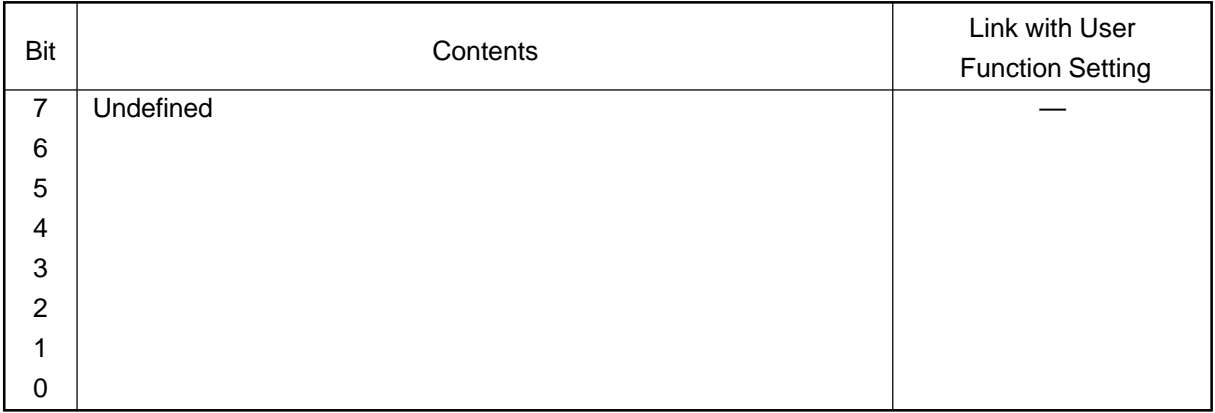

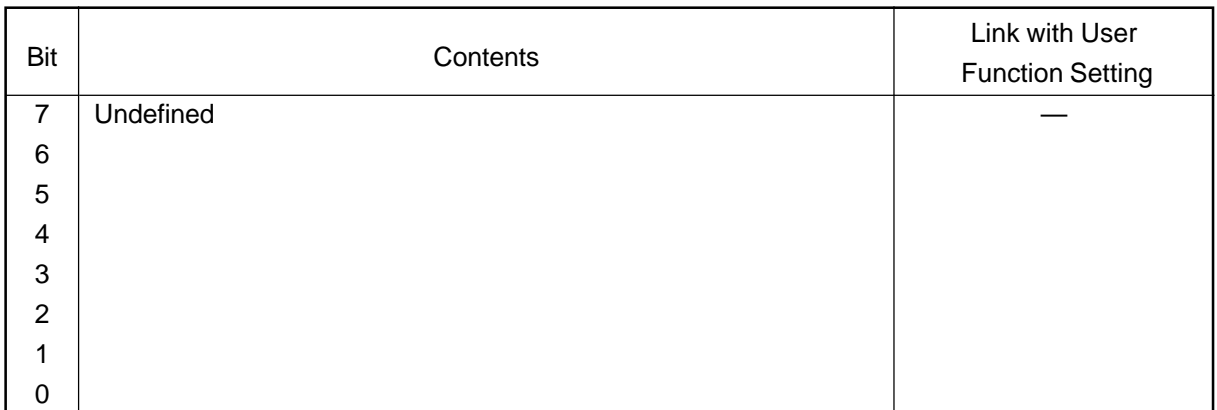

## **• FUNC 39**

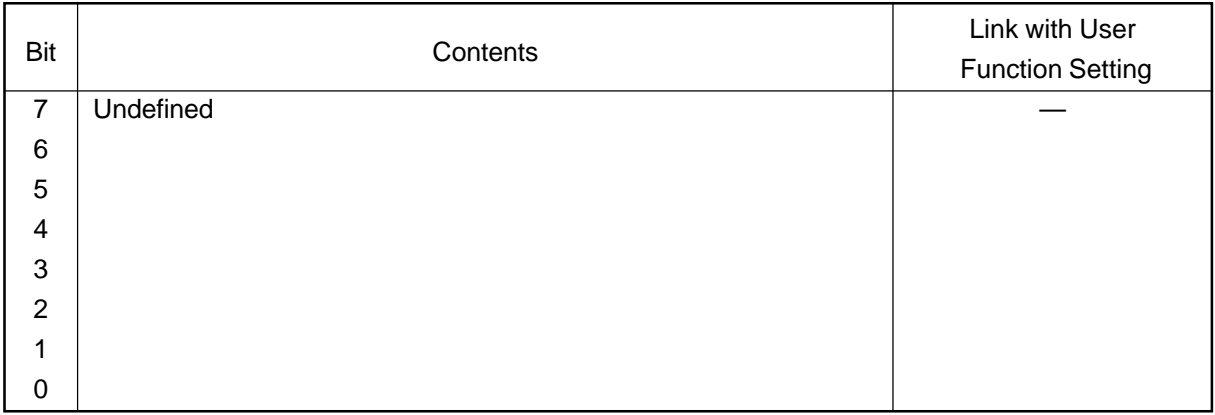

# **(2) PC FUNC 0-7**

The settings here are PC functions, which are divided into 8 tables. Each table has functions of 8 Bits. By entering 0 or 1 in each Bit, its function can be set. The following are details of each table.

# **• PC FUNC 0**

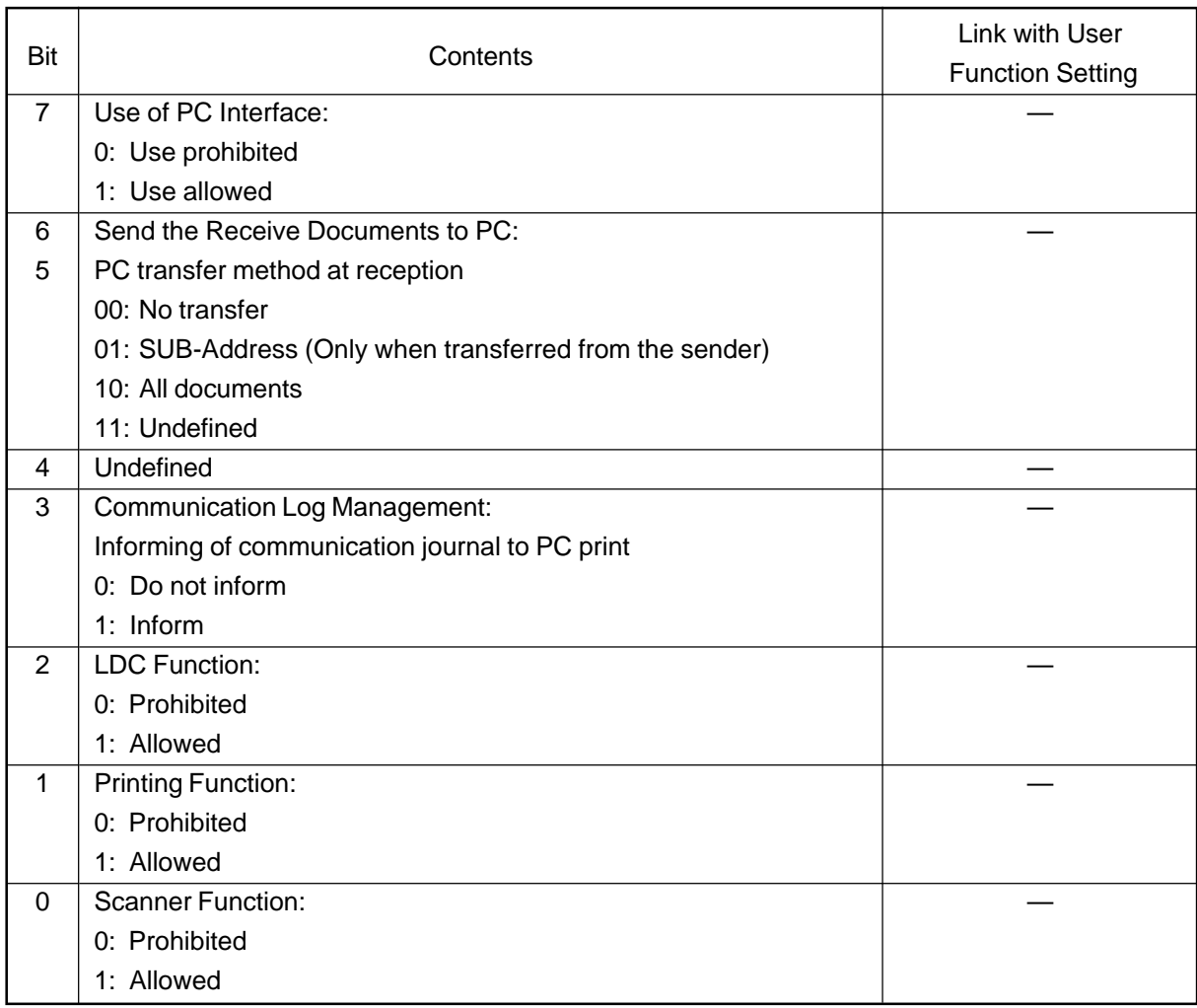

<Remarks>

## PC FUNC 0 Bit 7:

This switch allows or prohibits use of the PC interface.

### PC FUNC 0 Bits 6 and 5:

If "00" is selected, the data is not sent to the PC. If "SUB Address" is selected, the data is sent to the PC only when the sub address is received from the transmitting party. If "All documents" is selected, all received data are sent to the PC.

### PC FUNC 0 Bit 3:

This bit selects whether or not the journal is sent to the PC.

### PC FUNC 0 Bit 2:

This switch allows or prohibits any entry or dialing from the PC. Used in conjunction with PC interface software.

# PC FUNC 0 Bit 1:

This switch allows or prohibits any entry from the PC.

## PC FUNC 0 Bit 0:

This switch allows or prohibits scanning directed from the PC.

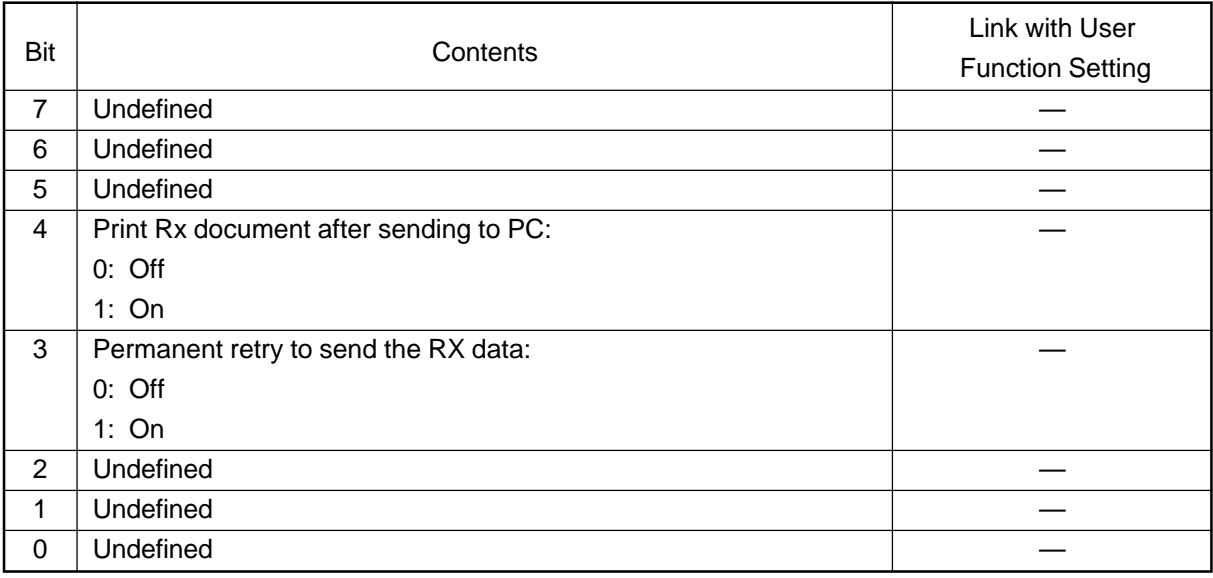

## <Remarks>

PC FUNC 1 Bit 4:

This bit function is print RX document, after the transmission RX data to PC.

PC FUNC 1 Bit 3:

This bit selects whether or not to continue to transfer the received file until the number of retries set as the transfer retry counter is reached, when the FAX failed to transfer the received file to a PC at PC FAX reception.

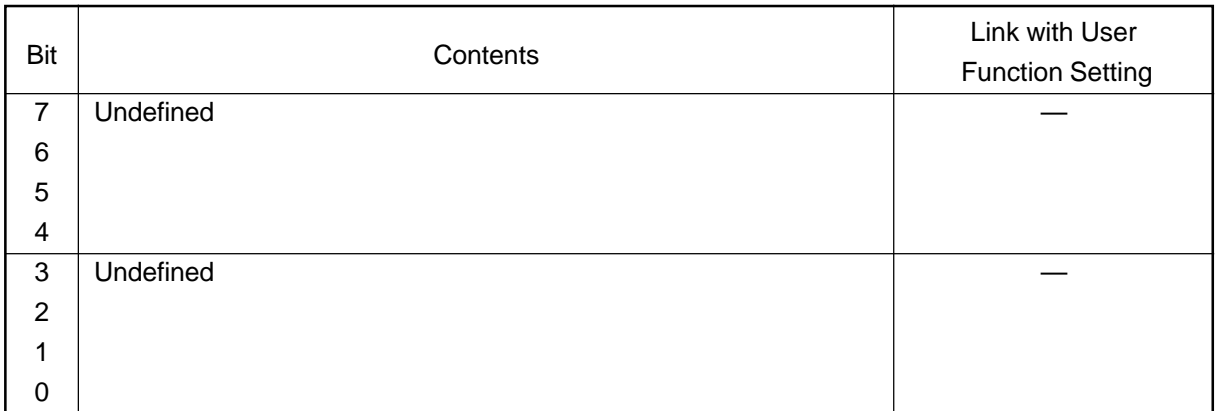

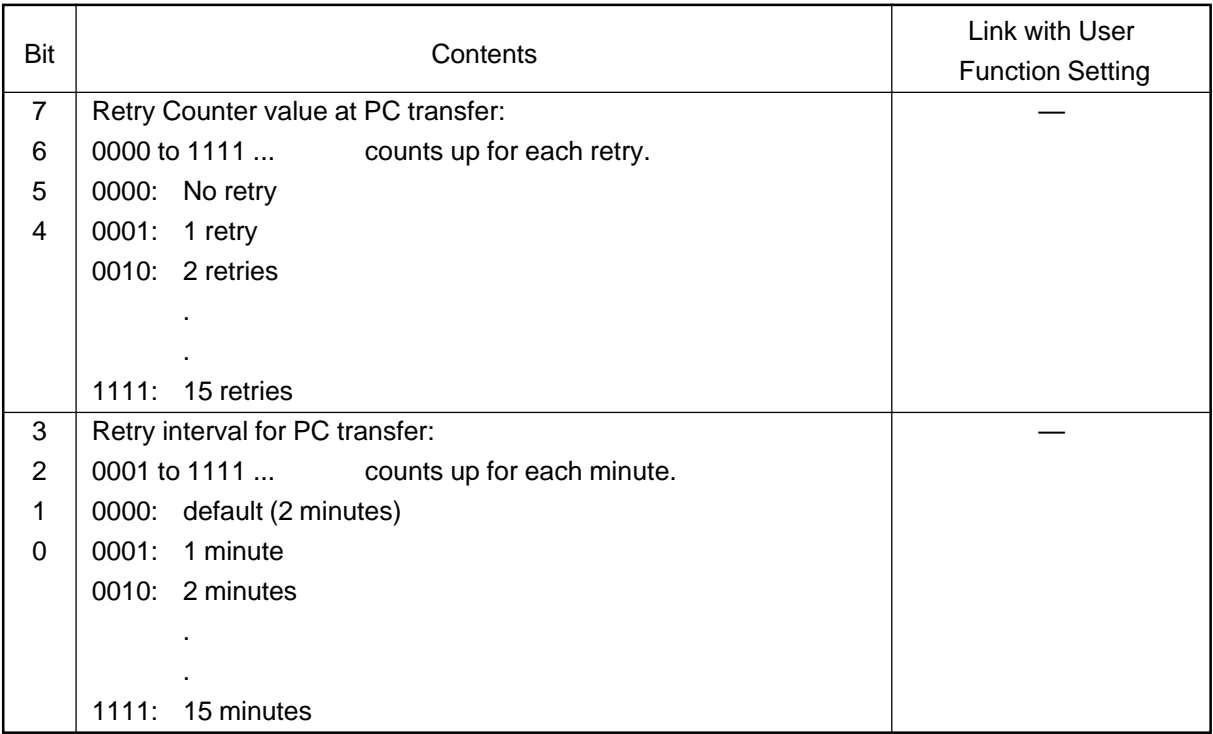

## <Remarks>

PC FUNC 3 Bits 7 to 4:

This switch specifies the number of retries for data transmission to the PC.

#### PC FUNC 3 Bits 3 to 0:

This switch specifies the time intervals between retries in data transmission to the PC.

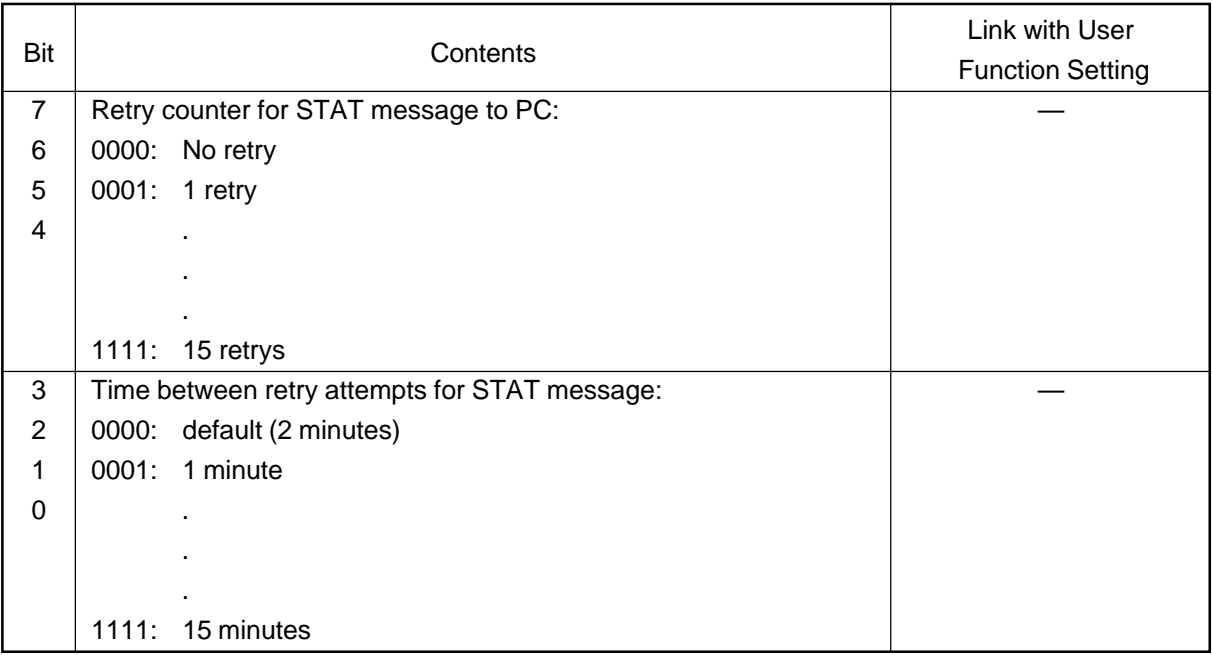

## <Remarks>

PC FUNC 4 Bits 7 to 4:

Set the number of retries to notify the PC of fax status information via PC interface.

# PC FUNC 4 Bits 3 to 0:

Set the intervals of retries to notify the PC of fax status information via PC interface.

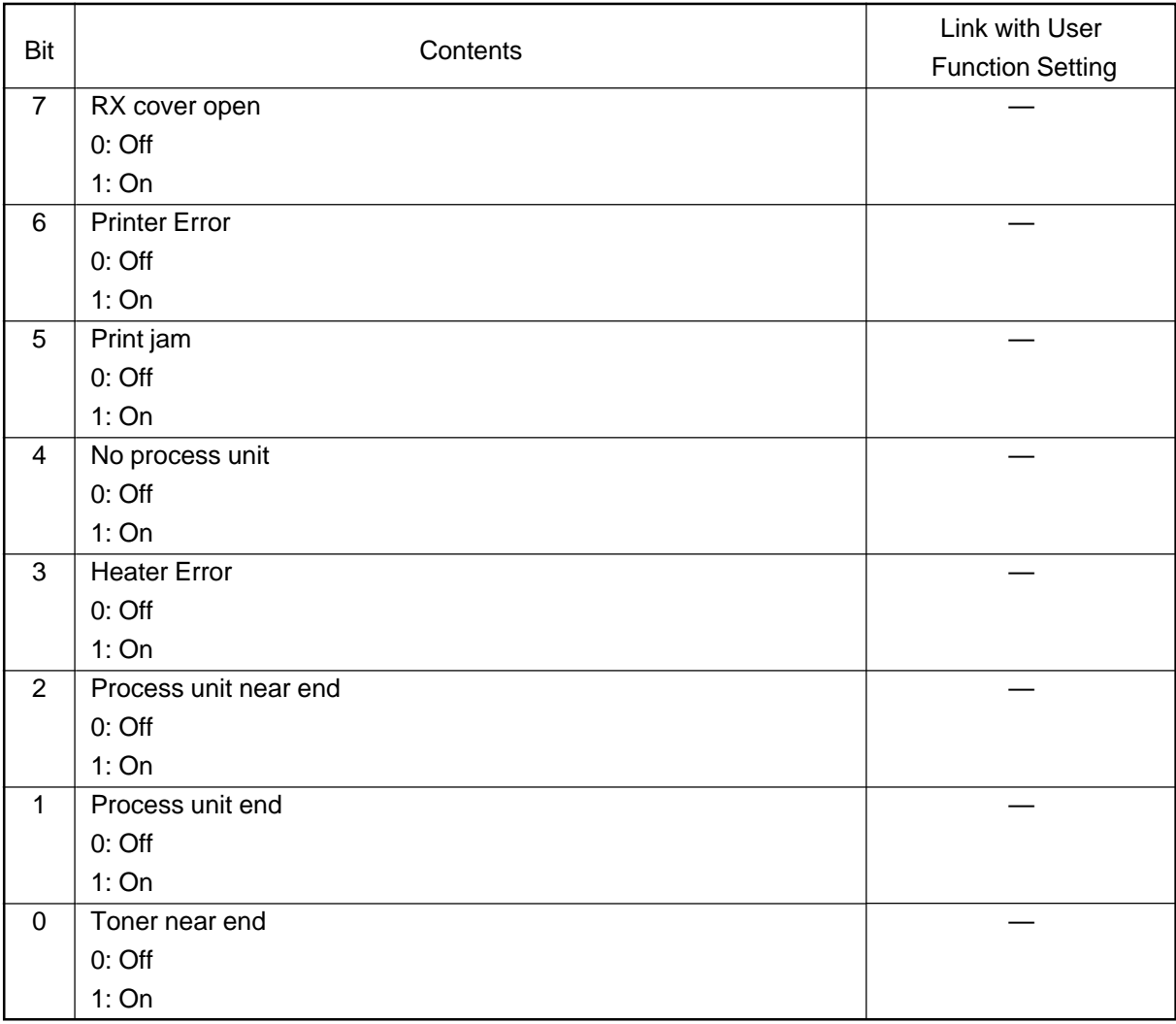

<Remarks>

## PC FUNC 5 Bit 7:

Set the function to notify the PC, via PC interface, that the RX cover (including all parts around the paper supply cover) is open.

## PC FUNC 5 Bit 6:

Set the function to notify the PC, via PC interface, that a printer error has occurred.

### PC FUNC 5 Bit 5:

Set the function to notify the PC, via PC interface, that a printer jam has occurred.

### PC FUNC 5 Bit 4:

Set the function to notify the PC, via PC interface, that the process unit is not attached.

### PC FUNC 5 Bit 3:

Set the function to notify the PC, via PC interface, that a heater error has occurred.

## PC FUNC 5 Bit 2:

Set the function to notify the PC, via PC interface, that the replacement of the process unit is soon required.

## PC FUNC 5 Bit 1:

Set the function to notify the PC, via PC interface, that the replacement of the process unit is required.

## PC FUNC 5 Bit 0:

Set the function to notify the PC, via PC interface, that the replacement of the toner cartridge is soon required.

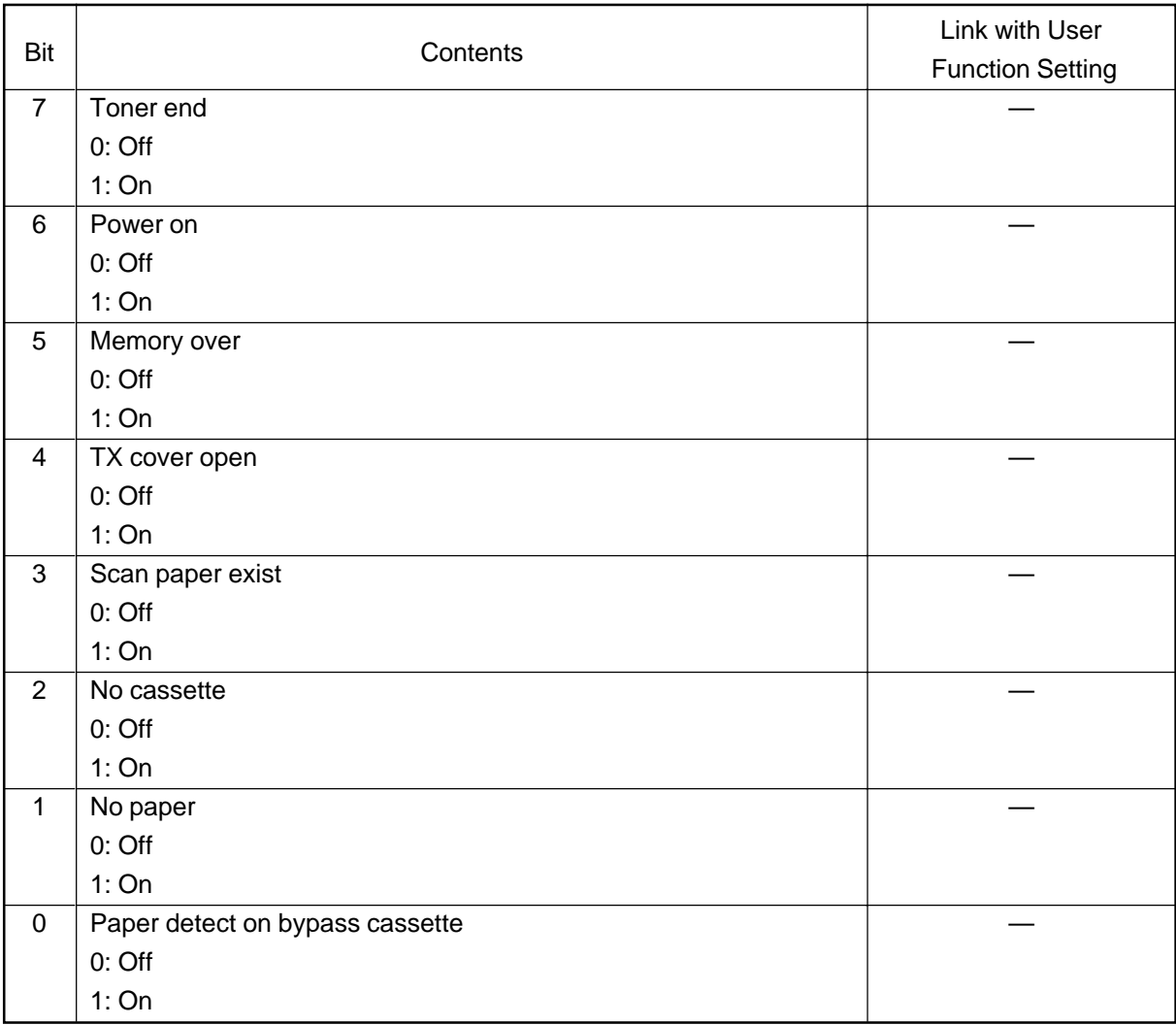

<Remarks>

### PC FUNC 6 Bit 7:

Set the function to notify the PC, via PC interface, that the toner has run out, via PC interface.

#### PC FUNC 6 Bit 6:

Set the function to notify the PC, via PC interface, that the power is turned on, via PC interface.

### PC FUNC 6 Bit 5:

Set the function to notify the PC, via PC interface, that a memory full state has occurred.

### PC FUNC 6 Bit 4:

Set the function to notify the PC, via PC interface, that the TX cover (DF cover (excluding the platen cover)) is open.

## PC FUNC 6 Bit 3:

Set the function to notify the PC, via PC interface, that the paper detection sensor has detected the original.

## PC FUNC 6 Bit 2:

Set the function to notify the PC, via PC interface, that no paper cassette exists.

## PC FUNC 6 Bit 1:

Set the function to notify the PC, via PC interface, that no paper is loaded.

#### PC FUNC 6 Bit 0:

Set the function to notify the PC, via PC interface, that paper is loaded on the stack feed bypass.

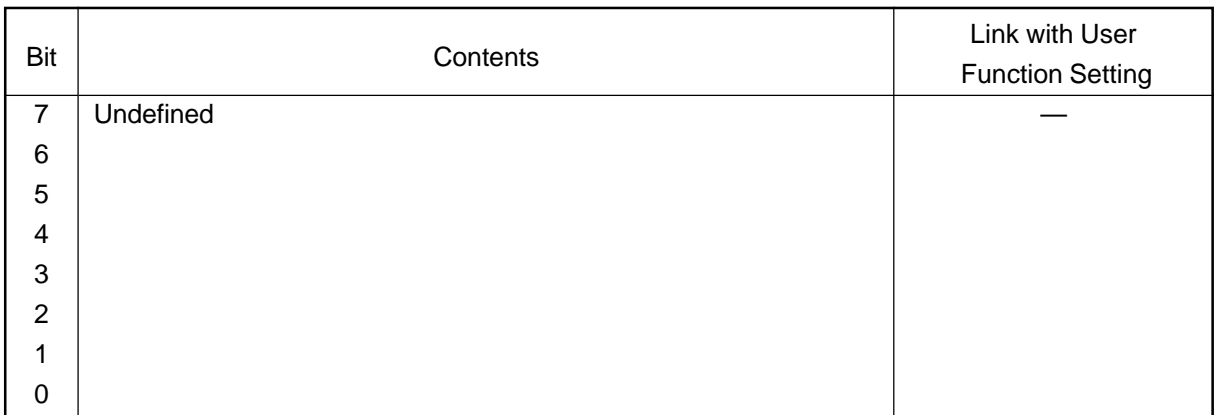

## **(3) HOME 0-2**

# **• HOME 0**

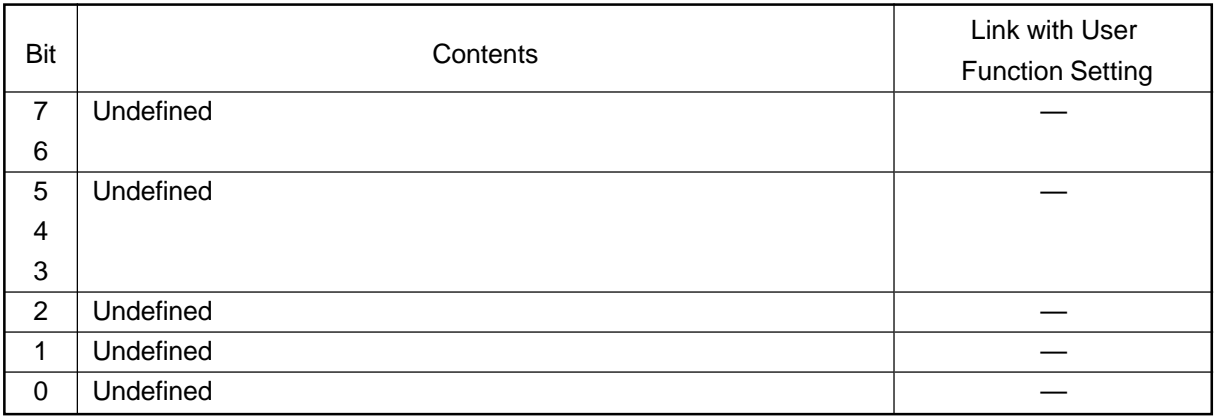

## **• HOME 1**

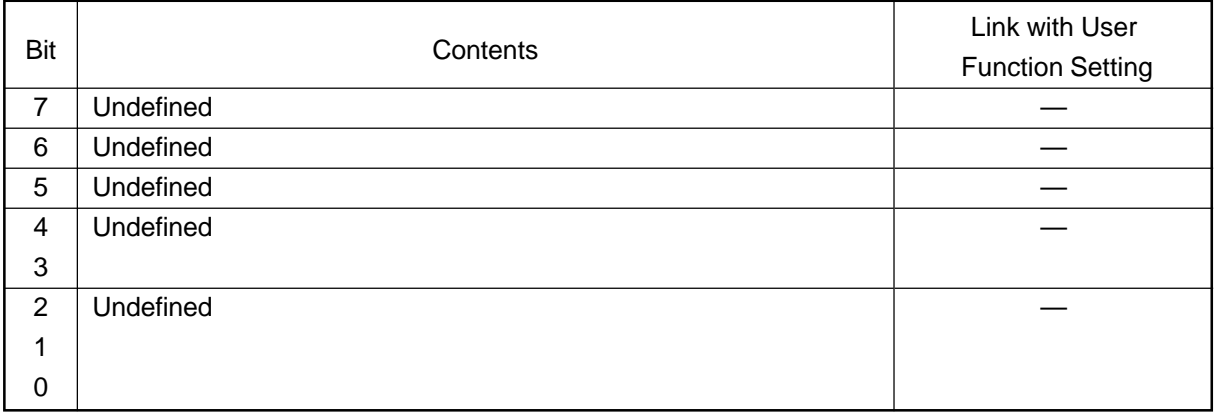

## **• HOME 2**

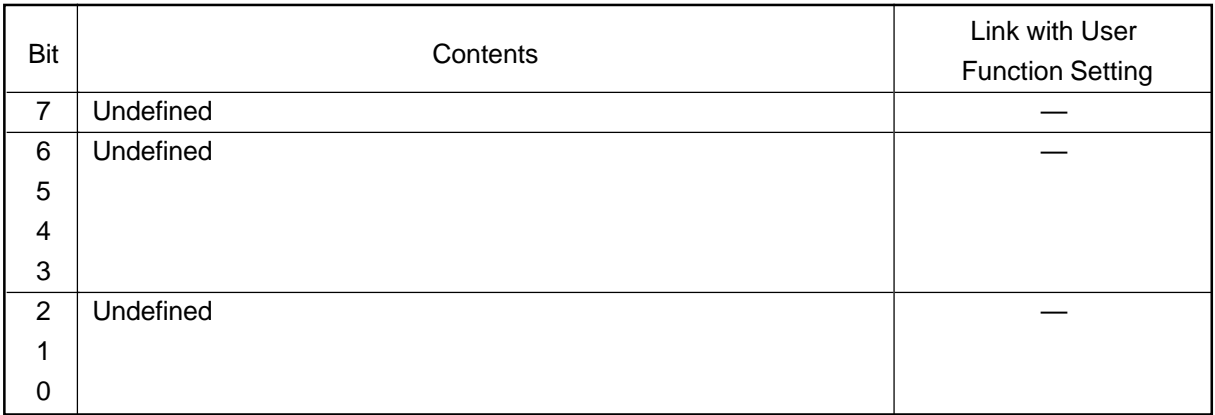

# **(4) UAD 0-19**

The following settings are special functions relating to telephone specifications for each country. The functions are divided into 20 tables. Each table has functions of 8 Bits. By entering 1 or 0 in each Bit, its function are set.

## **• UAD 0**

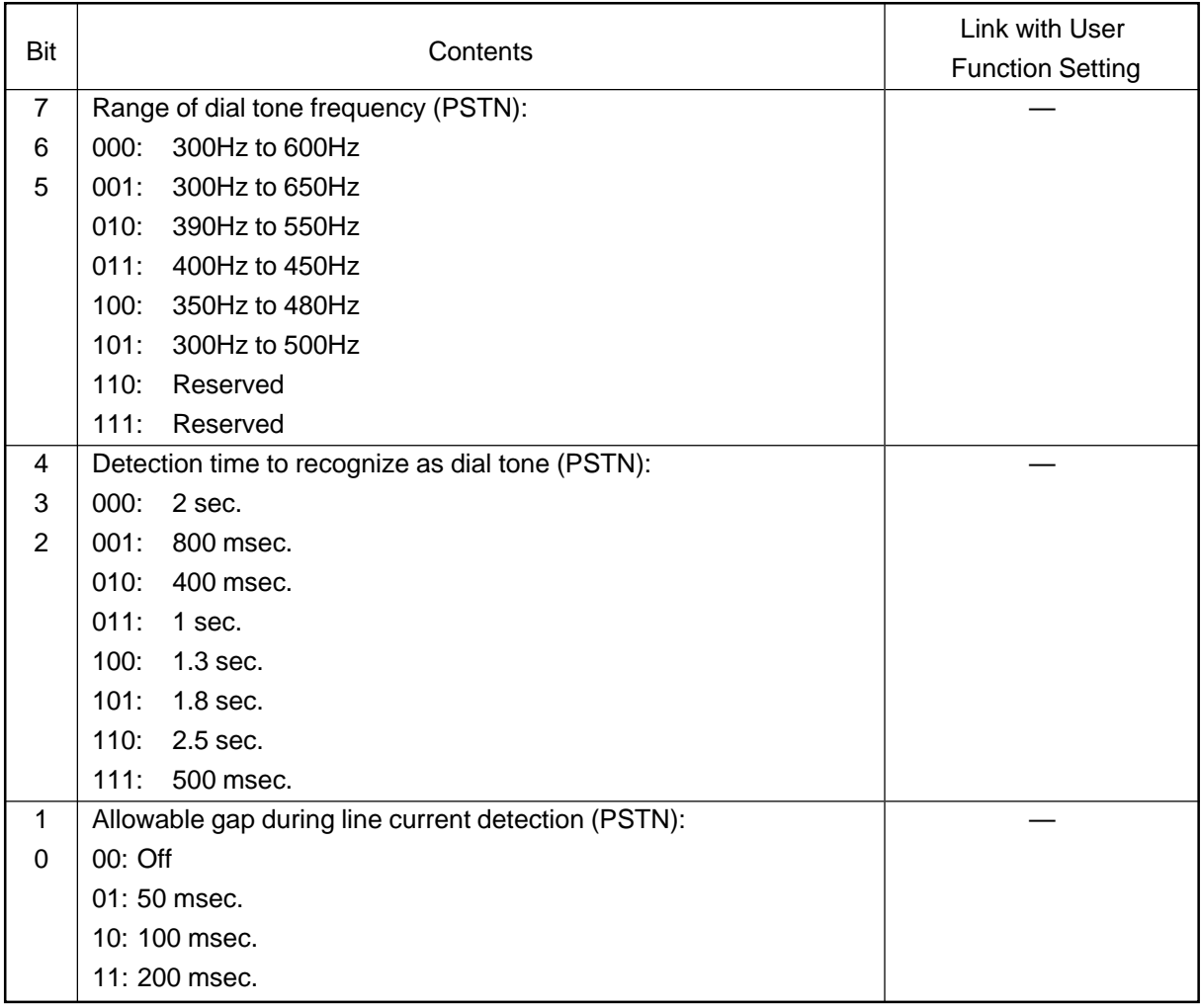

#### <Remarks>

### UAD 0 Bits 7 to 5:

Sets the range of the dial tone frequency that should be detected when calling directly to a PSTN.

#### UAD 0 Bits 4 to 2:

Sets the time when the dial tone is recognized when calling directly to a PSTN. When a dial tone is continuously detected for the time specified, the facsimile regards the line as being connected.

### UAD 0 Bits 1 and 0:

Sets the allowable gap during line current detection when calling directly to a PSTN. In line current detection, even if there are gaps within the time specified in this setting, the counter is not reset and continues to count the duration of line current detection after the current is re-detected. When "BZT" is selected for "DTC/LCC for PSTN" in UAD 1, this setting is ignored.

## **• UAD 1**

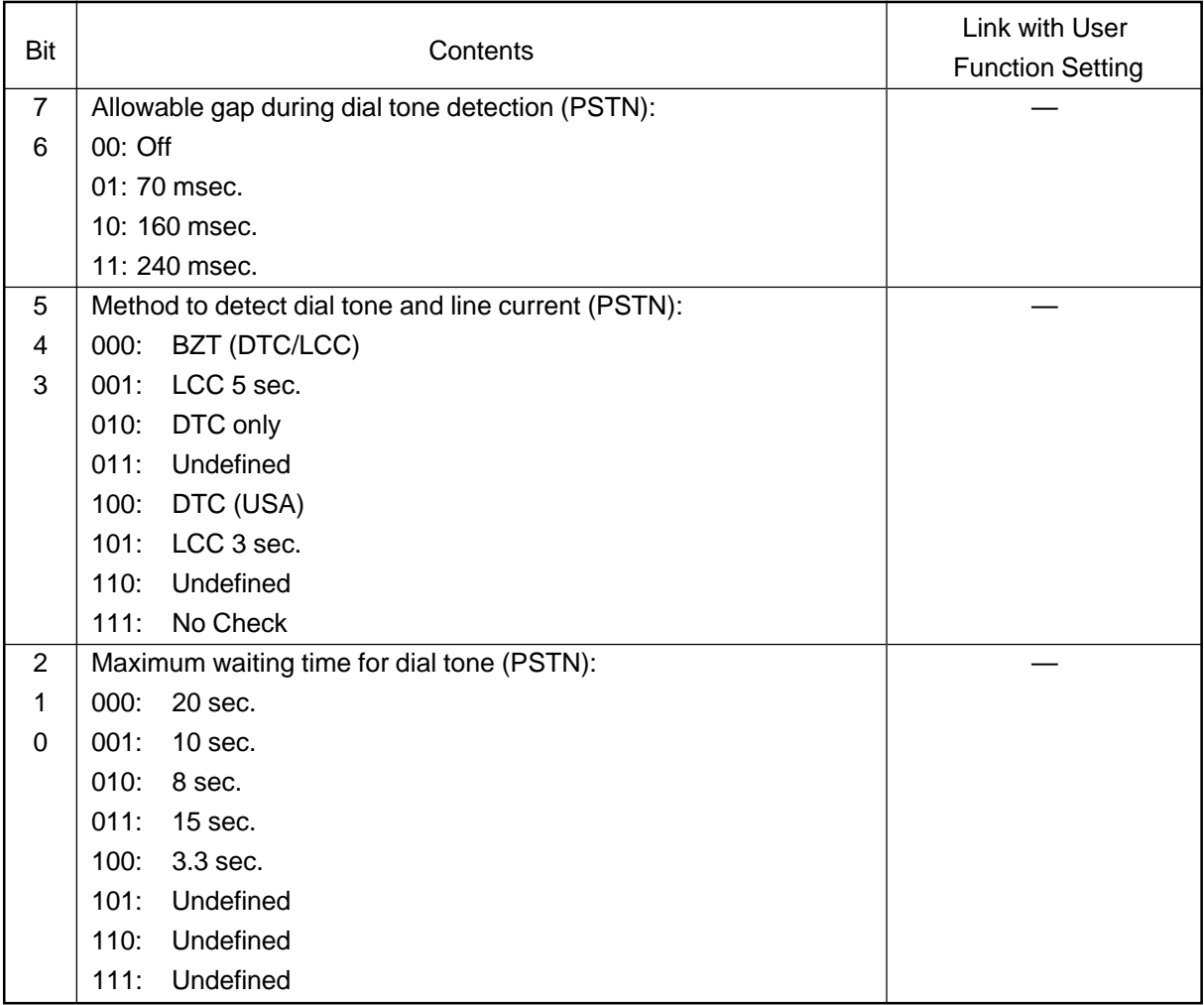

<Remarks>

UAD 1 Bits 7 and 6:

Sets the allowable gap during dial tome detection when calling directly to a PSTN. In dial tone detection, even if there are gaps within the time specified in this setting, the counter is not reset and continues to count the duration of dial tone detection after the dial tone whose frequency is in the specified range is re-detected.

#### UAD 1 Bits 5 to 3:

Sets the method to detect the dial tone and line current when calling directly to a PSTN.

- BZT (DTC/LCC) Performs German BZT type of detection
- LCC 5 sec. Only 5 sec. Line current is detection
- DTC only **Only dial tone is detected.**
- DTC (USA) Only dial tone is detected. Duration of detected tone until it is regarded as the dial tone is fixed 3.3 msec. Even if no dial tone is detected, dialing will be started.
- LCC 3 sec. 3 second line current detection is performed.
- No check Neither dial tone nor line current is detected.

## UAD 1 Bits 2 to 0:

Sets the maximum waiting time for dial tone detection when calling directly to a PSTN. If the dial tone is not detected and redial attempt or internal retry will be performed later.

#### **• UAD 2**

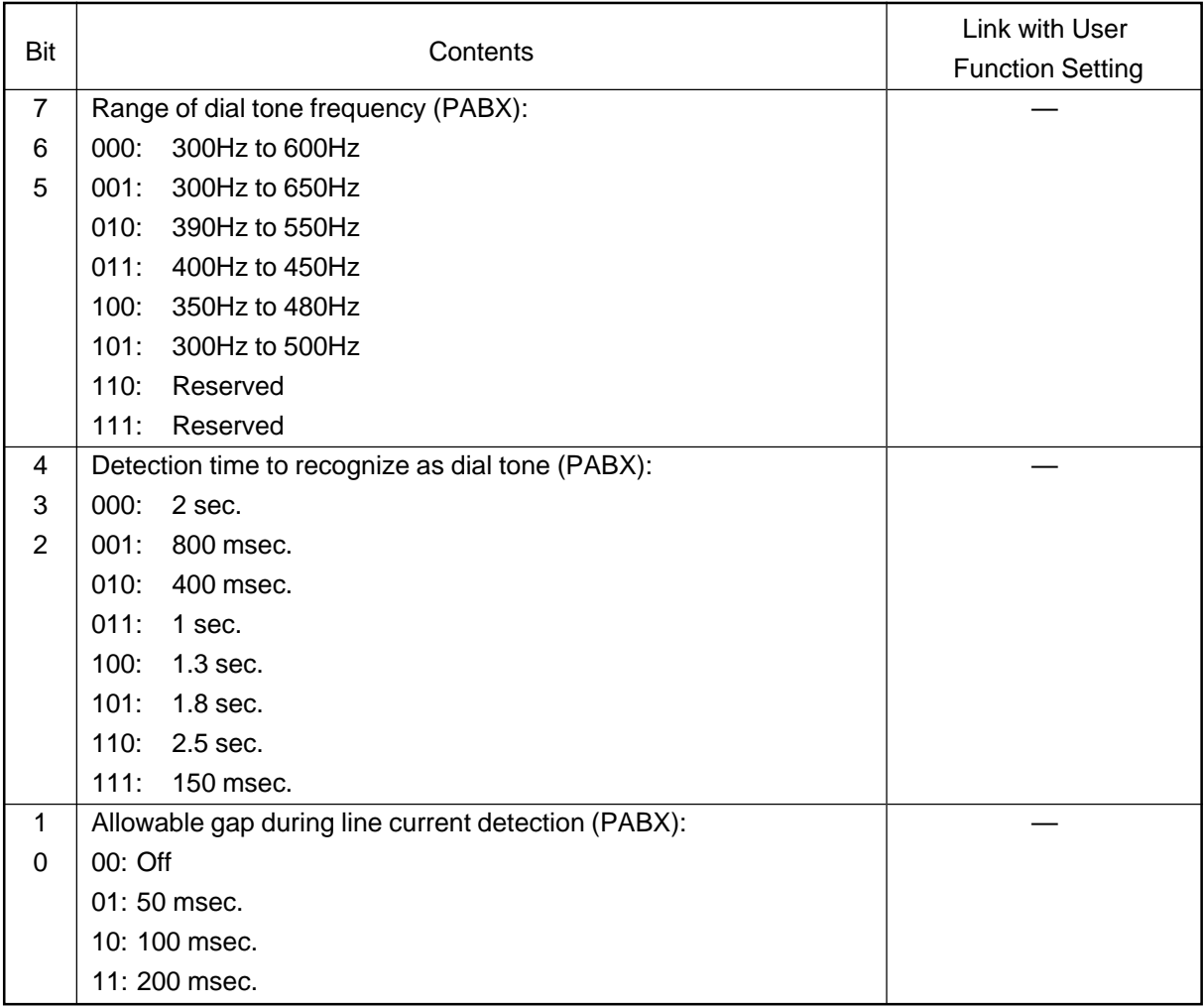

#### <Remarks>

UAD 2 Bits 7 to 5:

Sets the range of the dial tone frequency that should be detected when calling through a PABX.

### UAD 2 Bits 4 to 2:

Sets the time when the dial tone is recognized when calling through a PABX. When a dial tone is continuously detected for the time specified in this setting, the facsimile regards the line as being connected.

## UAD 2 Bits 1 and 0:

Set the allowable gap during line current detection when calling through a PABX. In line current detection, even if there are gaps within the time specified in this setting, the counter is not reset and continues to count the duration of line current detection after the current is re-detected.

### **• UAD 3**

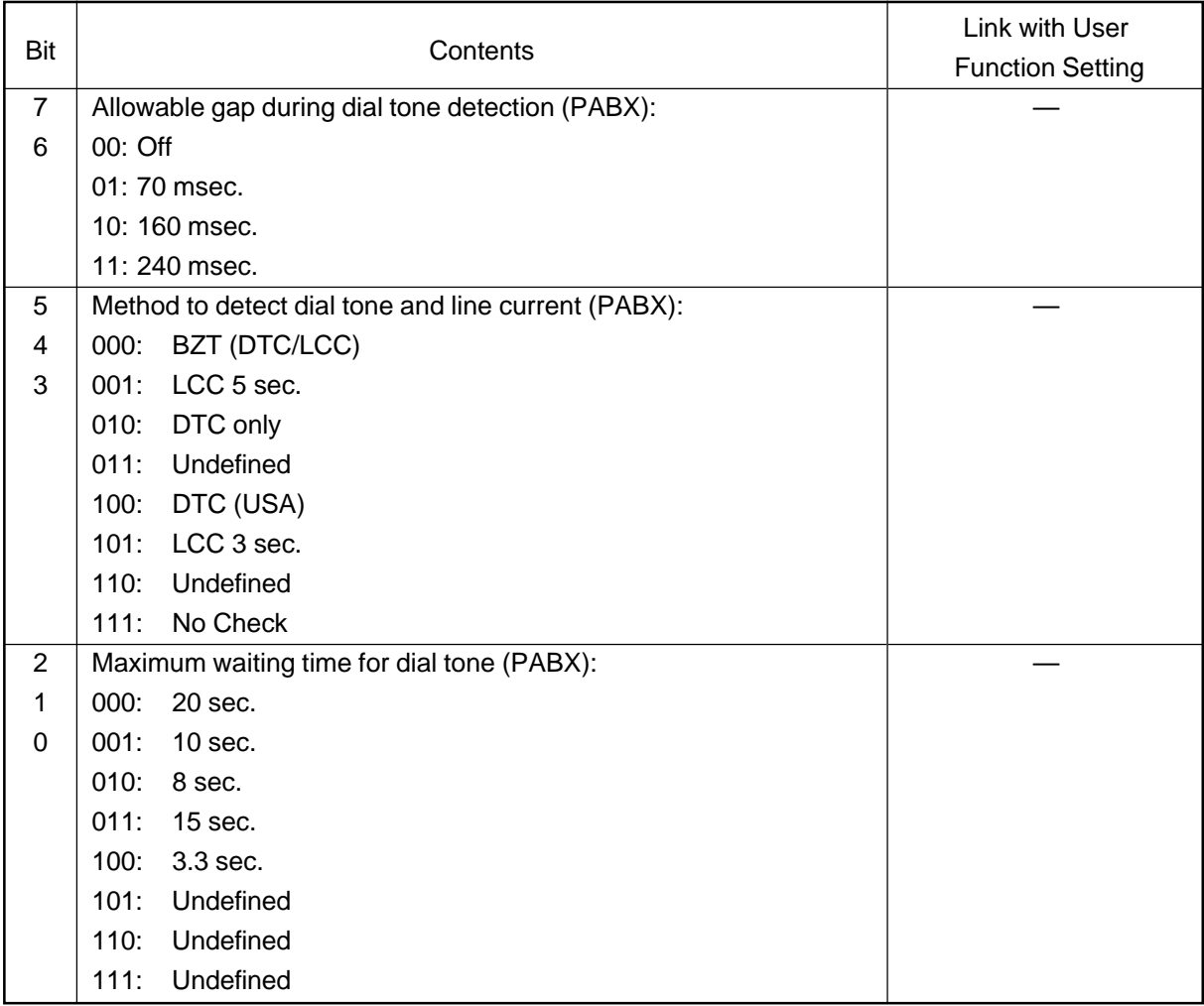
<Remarks>

UAD 3 Bits 7 and 6:

Sets the allowable gap during dial tome detection when calling through a PABX. In dial tone detection, even if there are gaps within the time specified in this setting, the counter is not reset and continues to count the duration of dial tone detection after the dial tone whose frequency is in the specified range is re-detected.

## UAD 3 Bits 5 to 3:

Sets the method to detect the dial tone and line current when calling through a PABX.

- BZT (DTC/LCC) Performs German BZT type of detection
- LCC 5 sec. Only 5 sec. Line current is detection
- DTC only **Only dial tone is detected.**
- DTC (USA) Only dial tone is detected. Duration of detected tone until it is regarded as the dial tone is fixed 3.3 msec. Even if no dial tone is detected, dialing will be started.
- LCC 3 sec. 3 second line current detection is performed.
- No check Neither dial tone nor line current is detedted.

# UAD 3 Bits 2 to 0:

Sets the maximum waiting time for dial tone detection when calling through a PABX. If the dial tone is not detected and redial attempt or internal retry will be performed later.

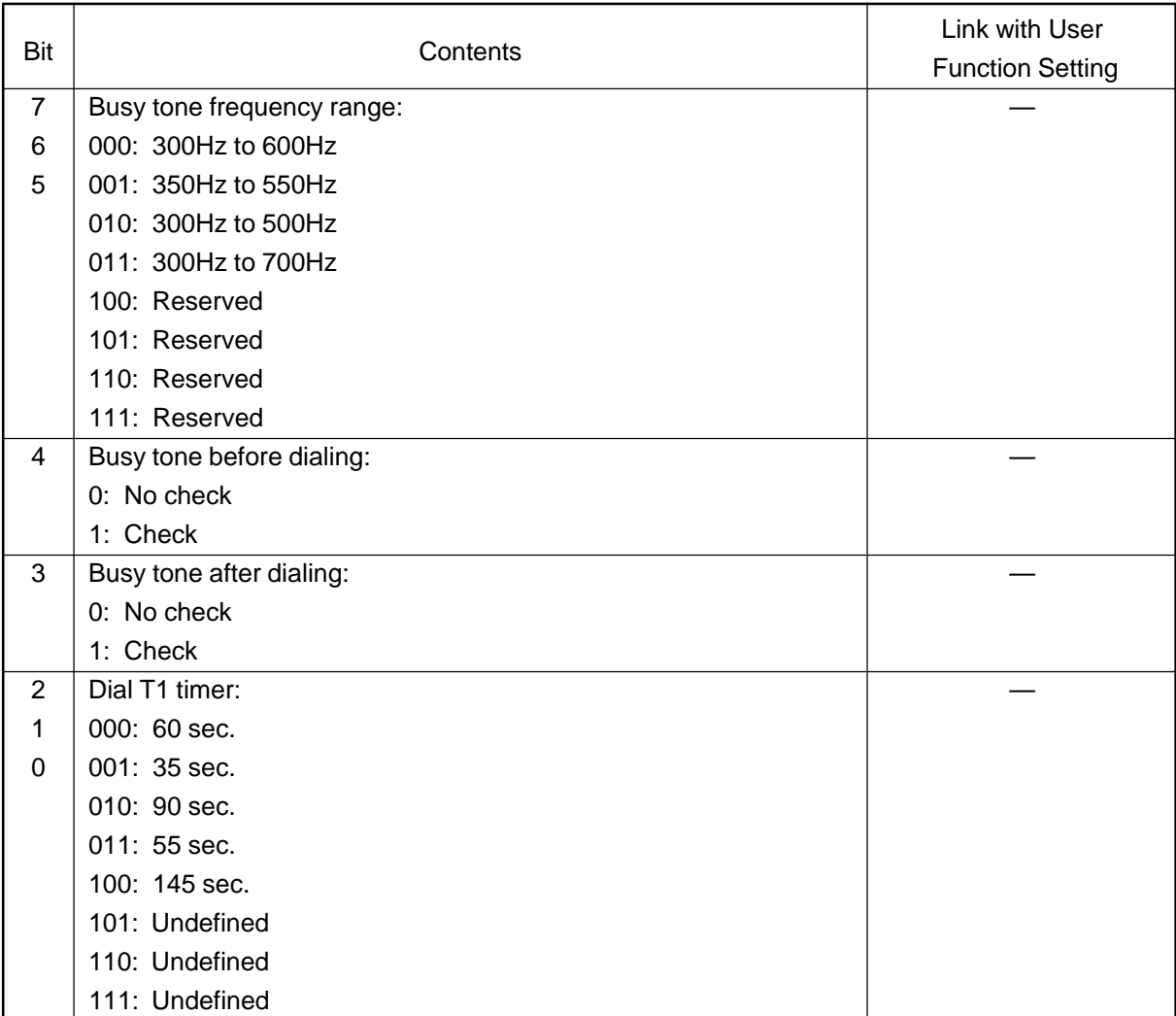

<Remarks>

UAD 4 Bits 7 to 5:

Sets the range where a busy tone frequency is detected.

#### UAD 4 Bit 4:

Set whether a busy tone is detected before dialing as well as the dial tone and line current.

#### UAD 4 Bit 3:

Set whether a busy tone is detected after dialing as well as the dial tone and line current.

# UAD 4 Bits 2 to 0:

Sets the value of the T1 timer in the calling terminal.

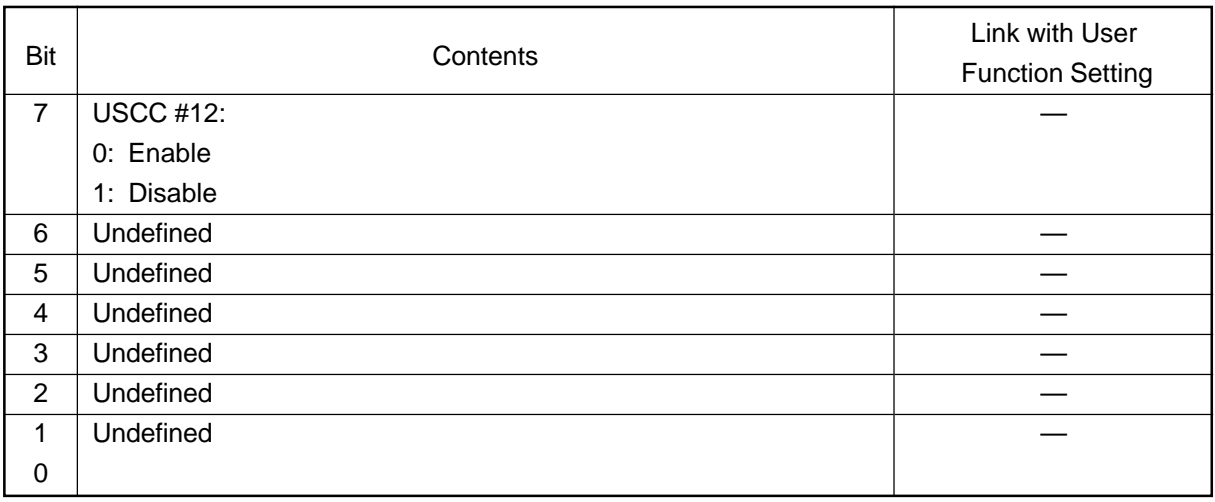

<Remarks>

UAD 5 Bit 7:

If T1 time-out (no response from remote) occurs continuously 12 time in automatic dialing, all of the programmed calling jobs are cleared.

- The counter is reset when an effective signal is detected.
- The number of T1 time-out in automatic dialing is counted (manual dialing not included).

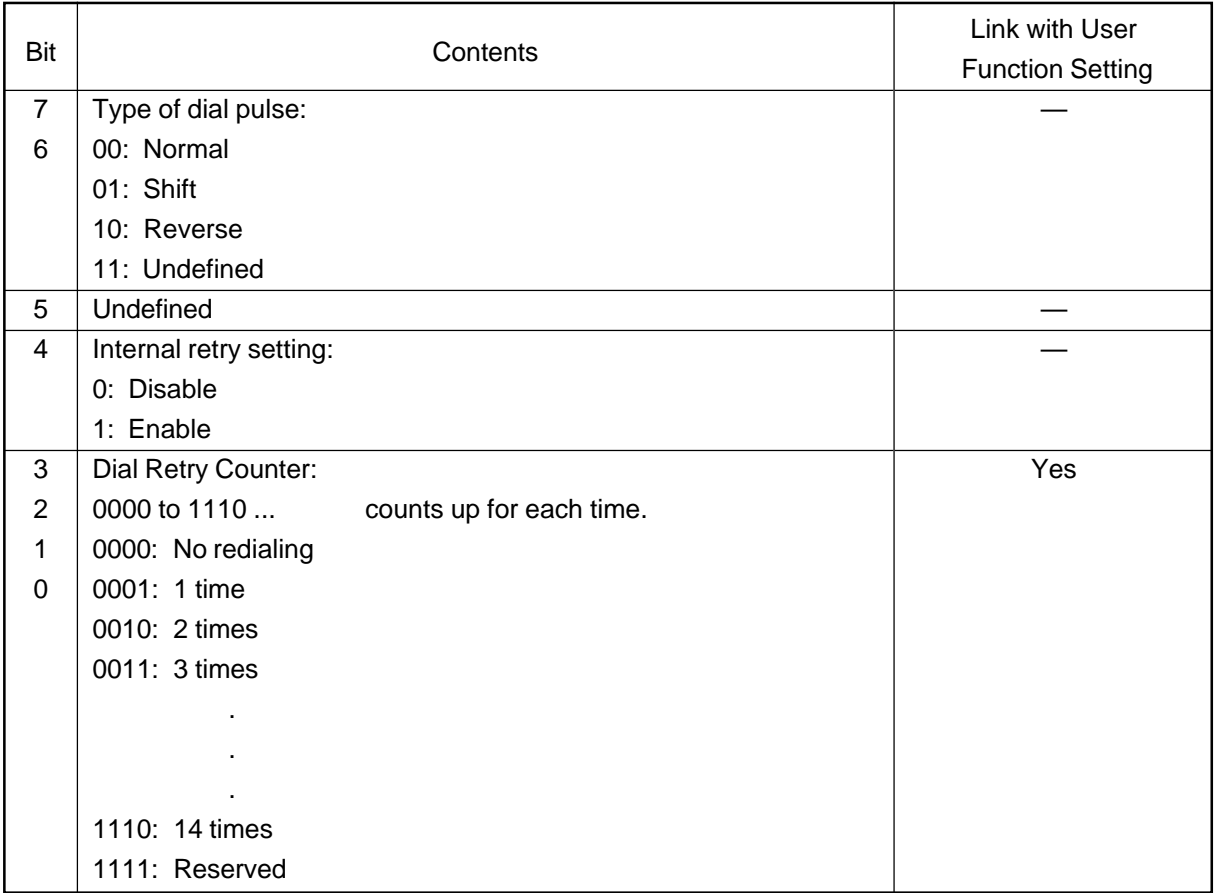

<Remarks>

UAD 6 Bits 7 and 6 :

Sets the type of dial pulse sent when each dial number is dialed.

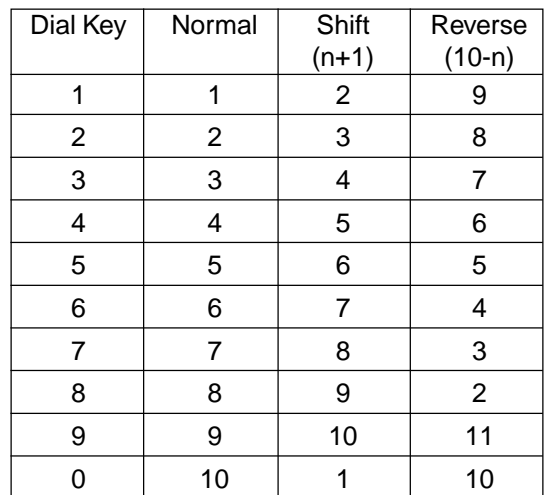

#### UAD 6 Bit 4:

Sets whether internal retries are performed. "Internal Retry" is the dialing attempt performed when line connection cannot be established due to a line current or dial tone not being detected before dialing. Internal retries are not counted as redial attempts.

# UAD 6 Bits 3 to 0:

These bits program the number of redial times.

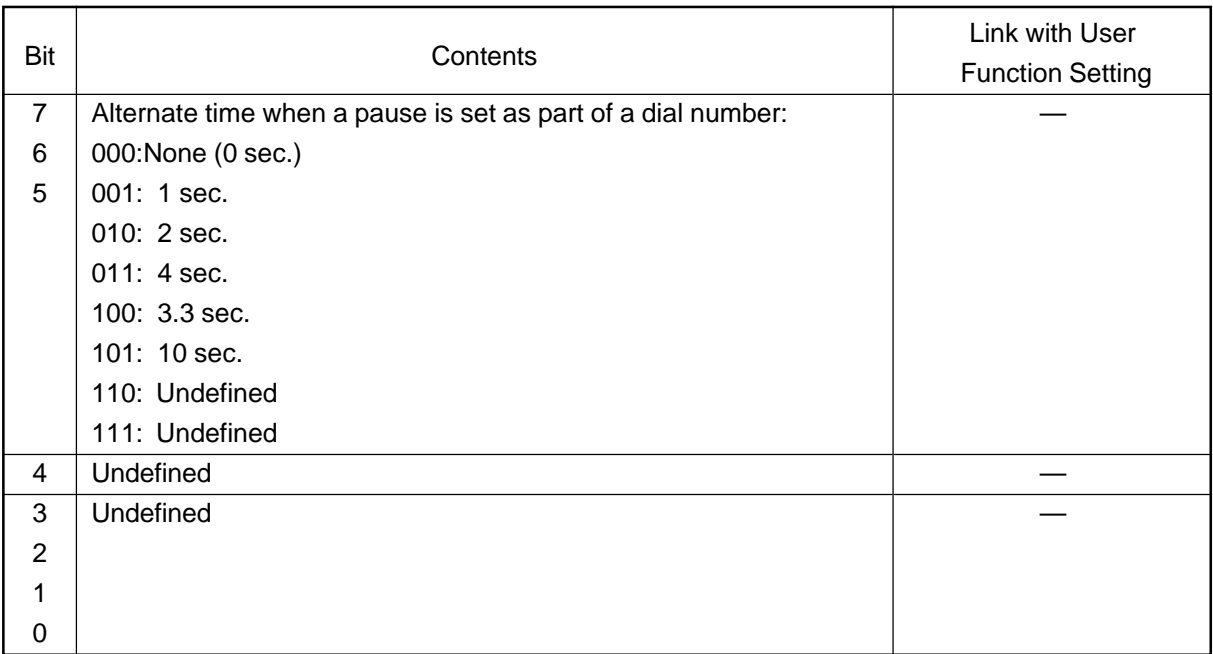

# <Remarks>

UAD 7 Bits 7 to 5:

These bits programs the switch time when a pause is entered as a part of a dial number.

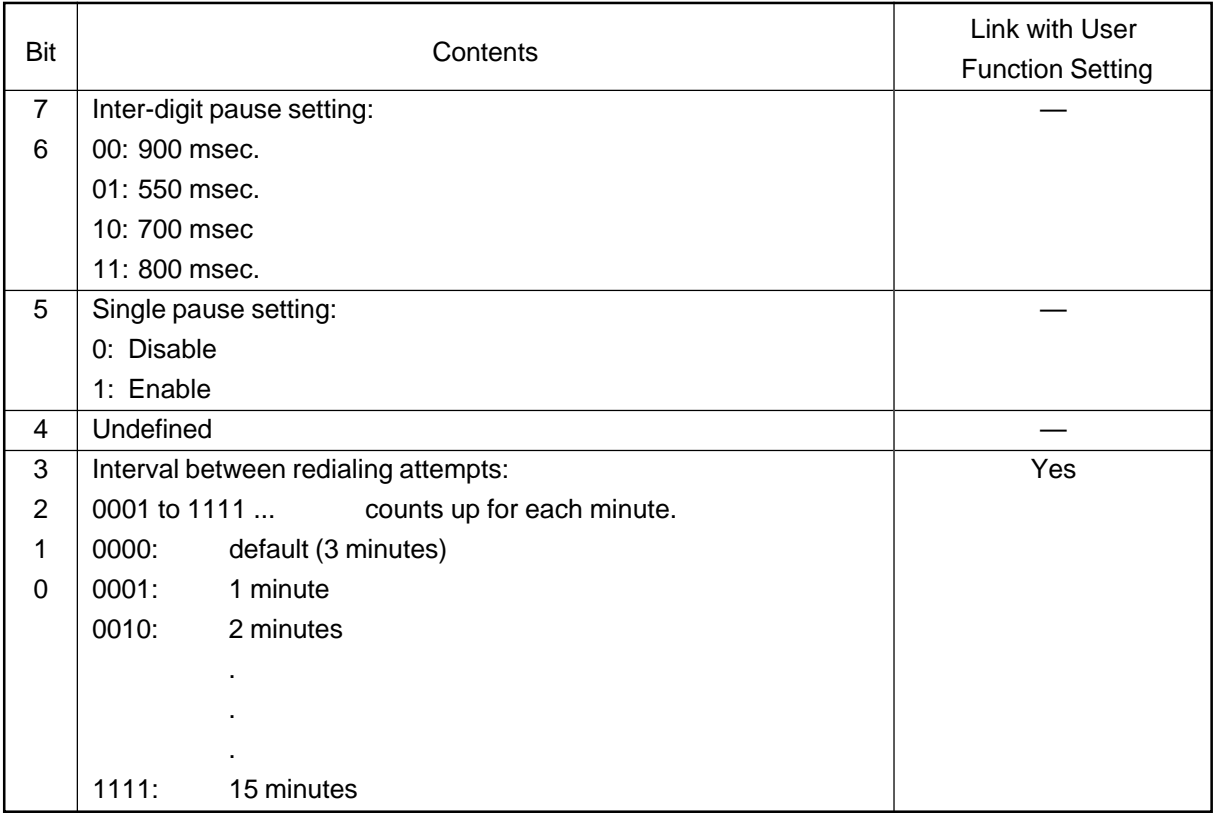

<Remarks>

UAD 8 Bits 7 and 6:

Sets the pause time that is put between dial digits in pause dialing.

# UAD 8 Bit 5:

When "Enable" is selected, only the first pause is effective and others are ignored even if the pause key is pressed more than once in dialing to one destination.

UAD 8 Bits 3 to 0:

These bits program the redial intervals.

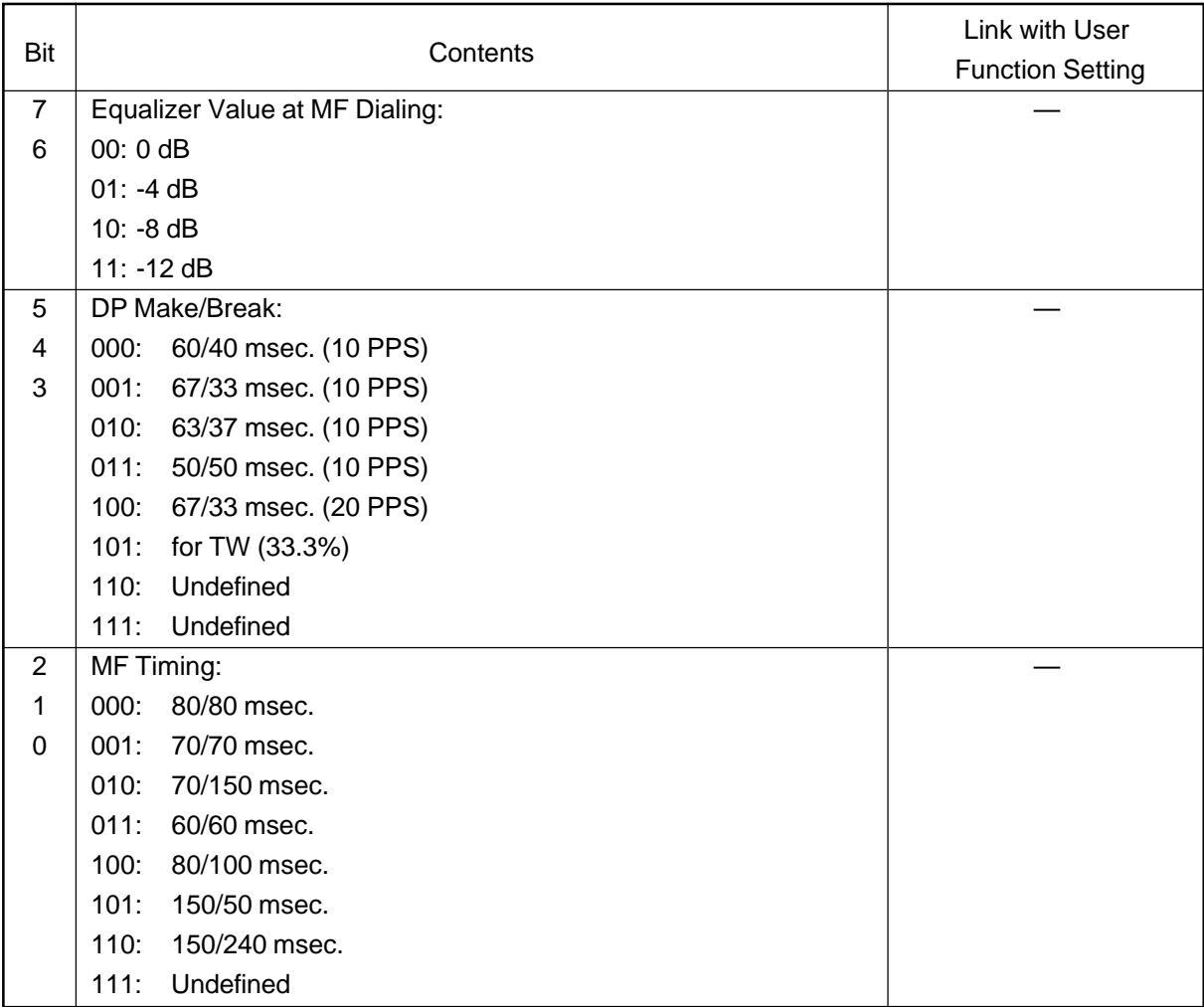

#### <Remarks>

UAD 9 Bits 7 and 6:

These bits program the equalizer value for the MF signal.

#### UAD 9 Bits 5 to 3:

Sets the make time and brake time during pulse dialing.

# UAD 9 Bits 2 to 0:

Sets the tone on and tone off times for tone dialing (MF).

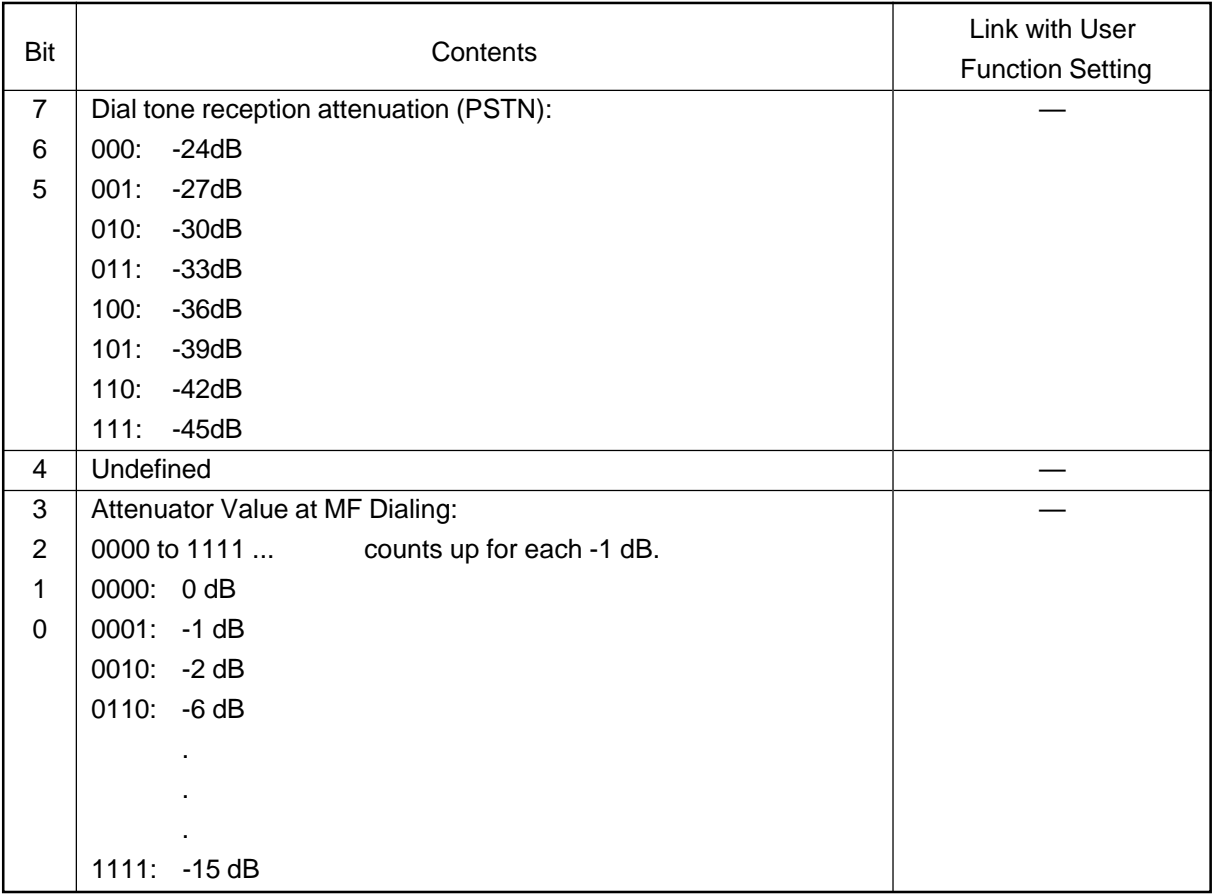

# <Remarks>

UAD 10 Bits 7 to 5:

Sets the dial tone's attenuation detection level during reception (PSTN).

UAD 10 Bits 3 to 0:

These bits program the attenuator value for the MF signal.

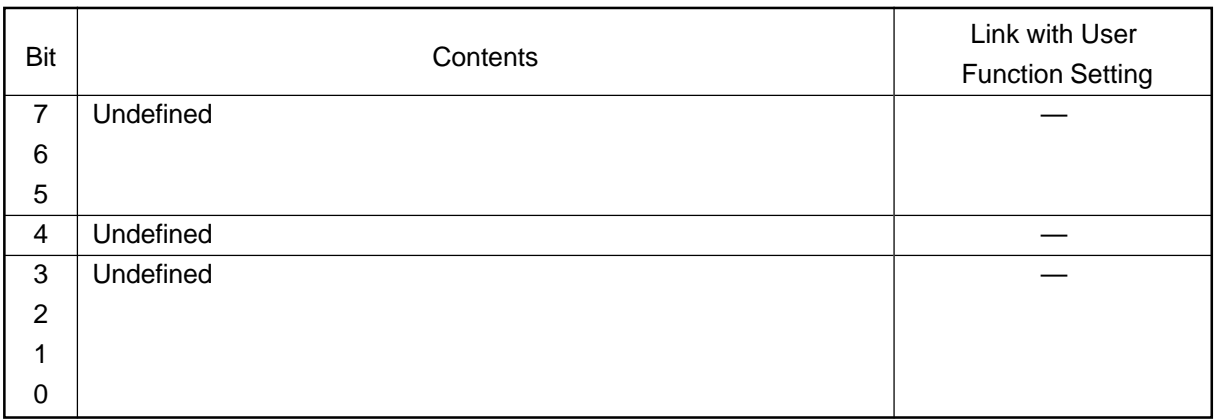

# **• UAD 12**

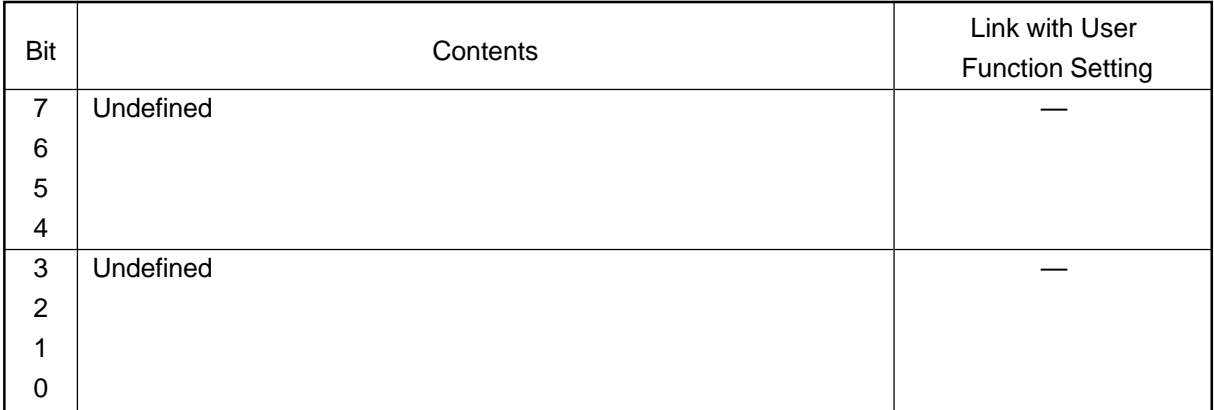

## **• UAD 13**

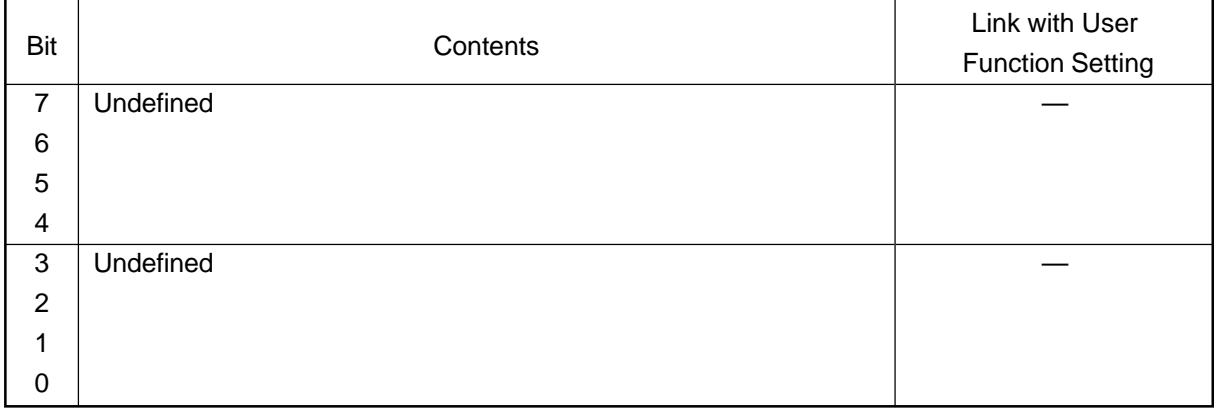

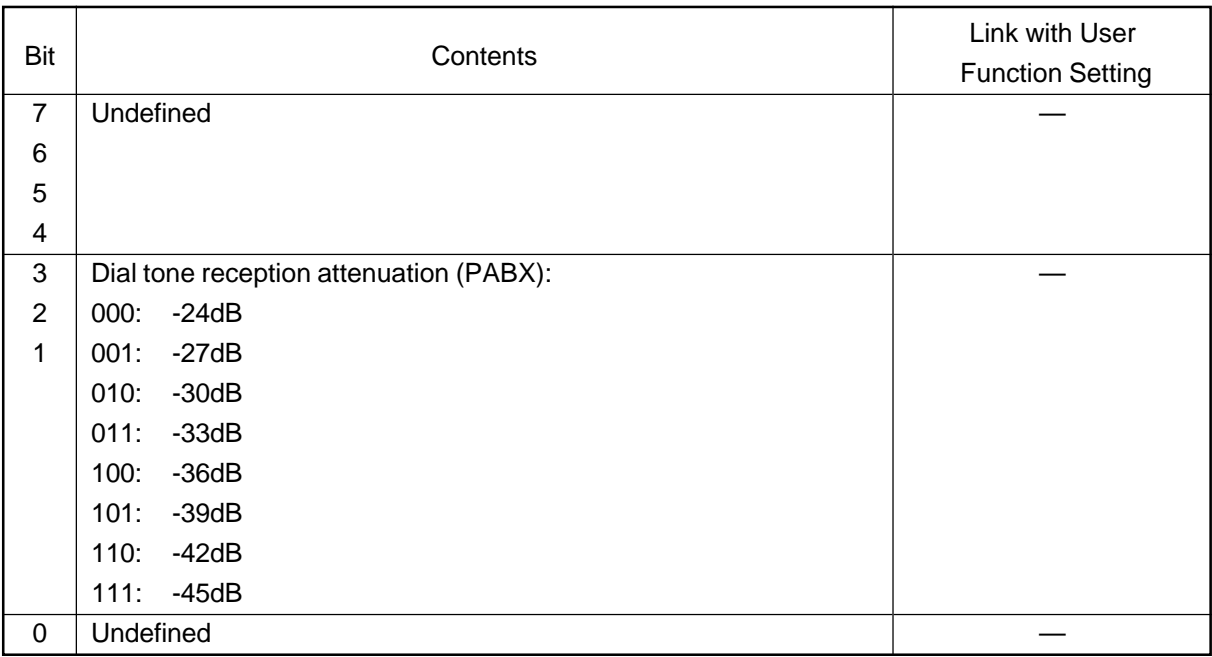

<Remarks>

UAD 14 Bits 3 to 1:

Sets the dial tone's attenuation detection level during reception (PABX).

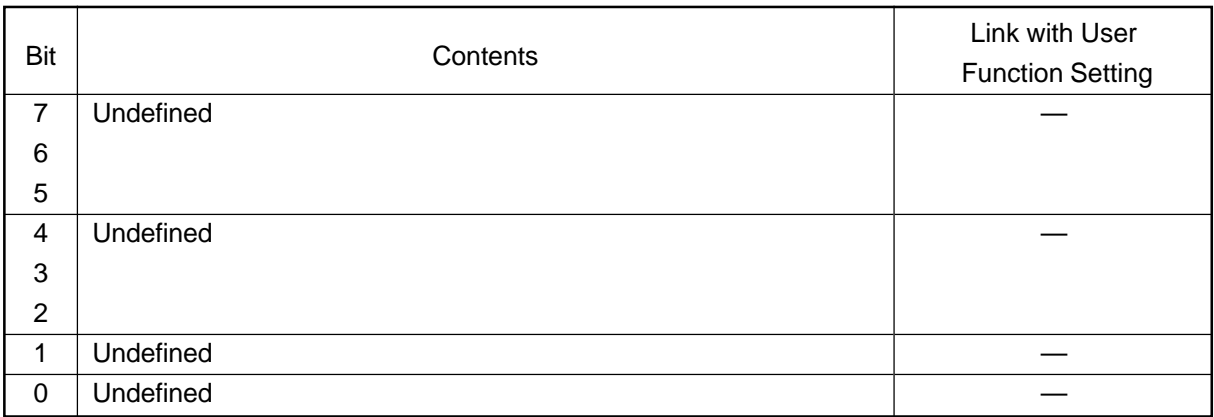

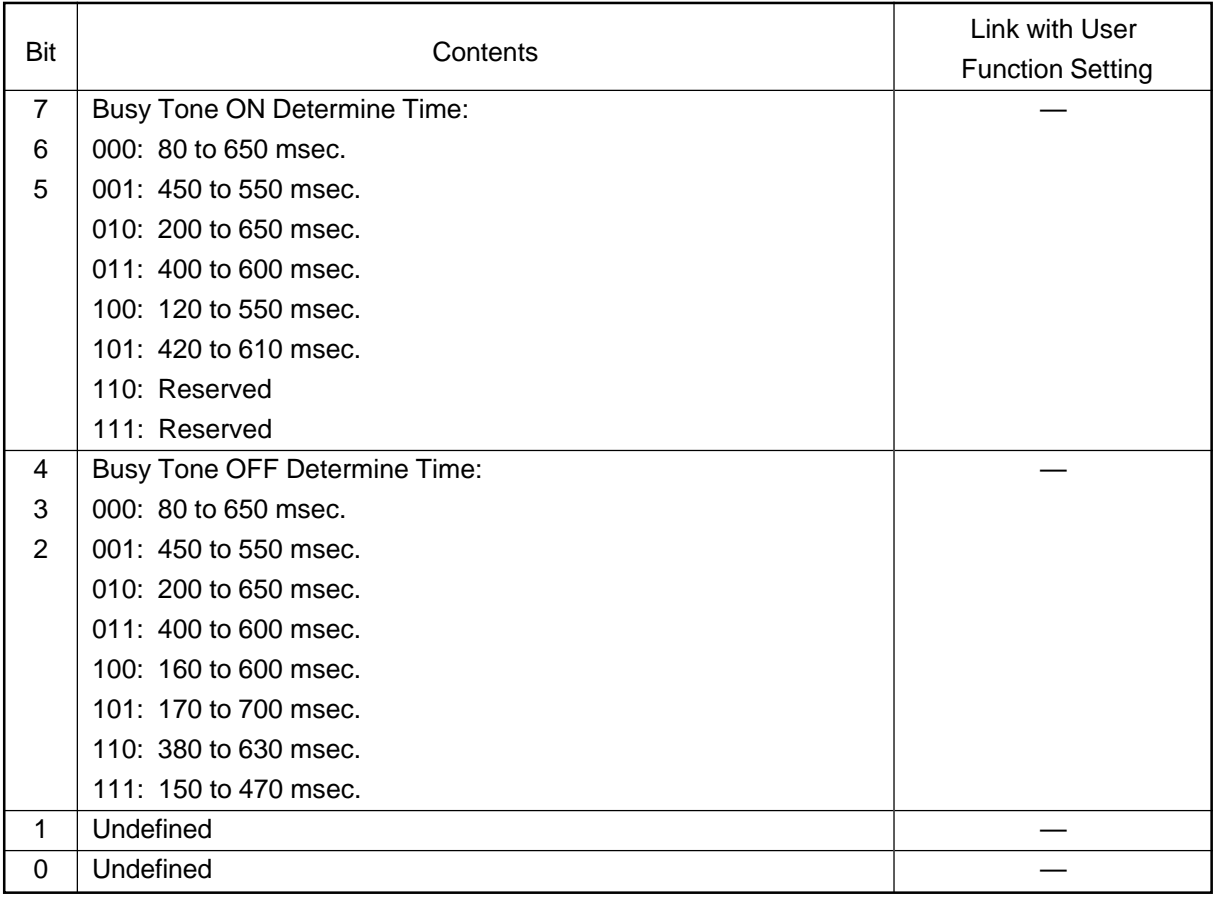

## <Remarks>

UAD 16 Bits 7 to 5:

These bits program busy tone signal ON time.

UAD 16 Bits 4 to 2:

These bits program busy tone signal OFF time.

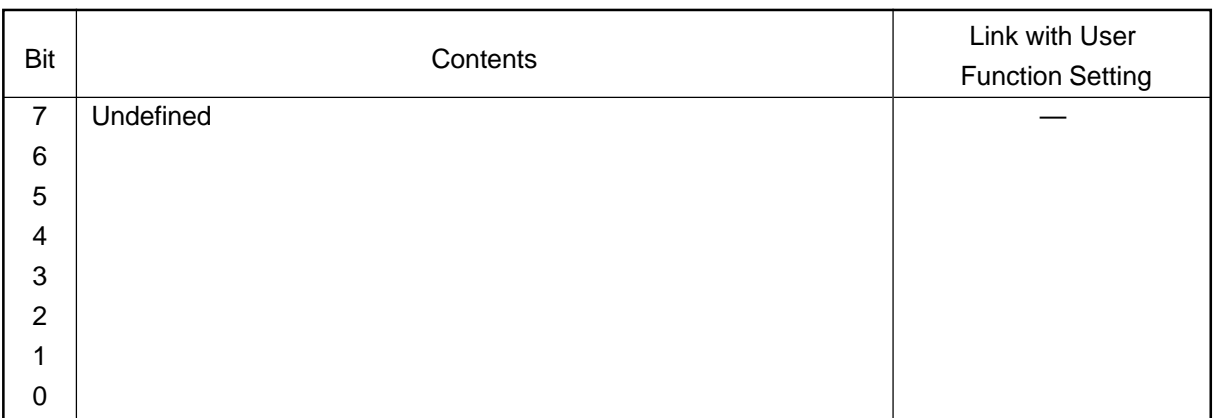

# **• UAD 18**

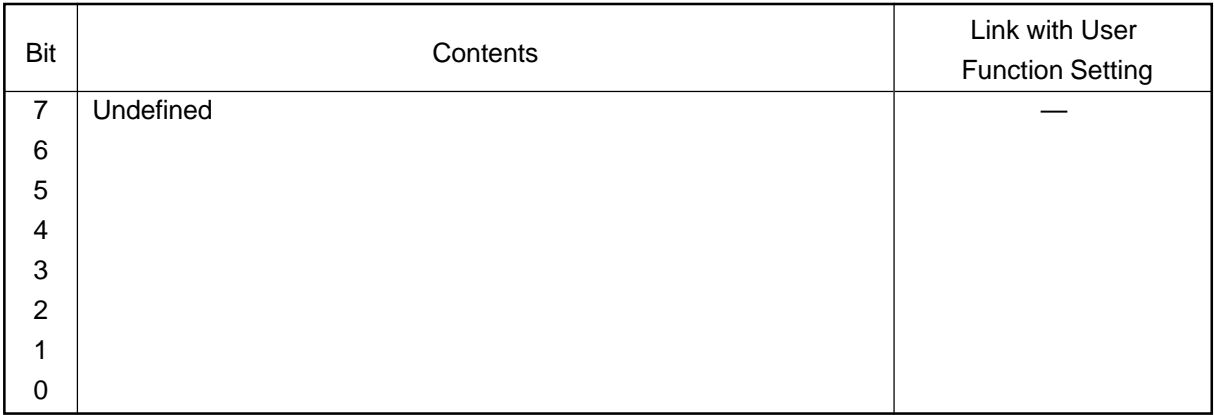

#### **• UAD 19**

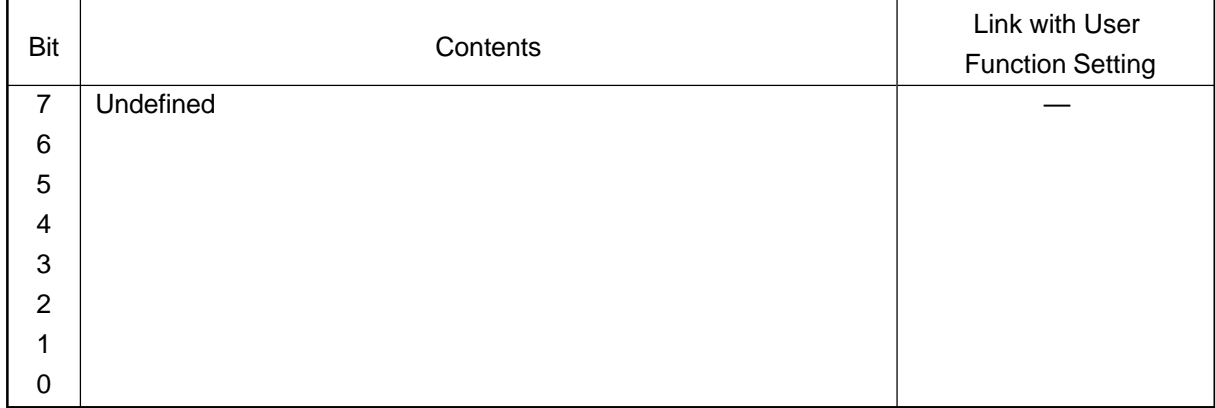

# **(5) EX TYPE**

The settings here are the Exchange functions. This table has functions of 8 Bits. By entering 0 or 1 in each Bit sets, its function. The following is details of this Table.

# **• EX TYPE 1**

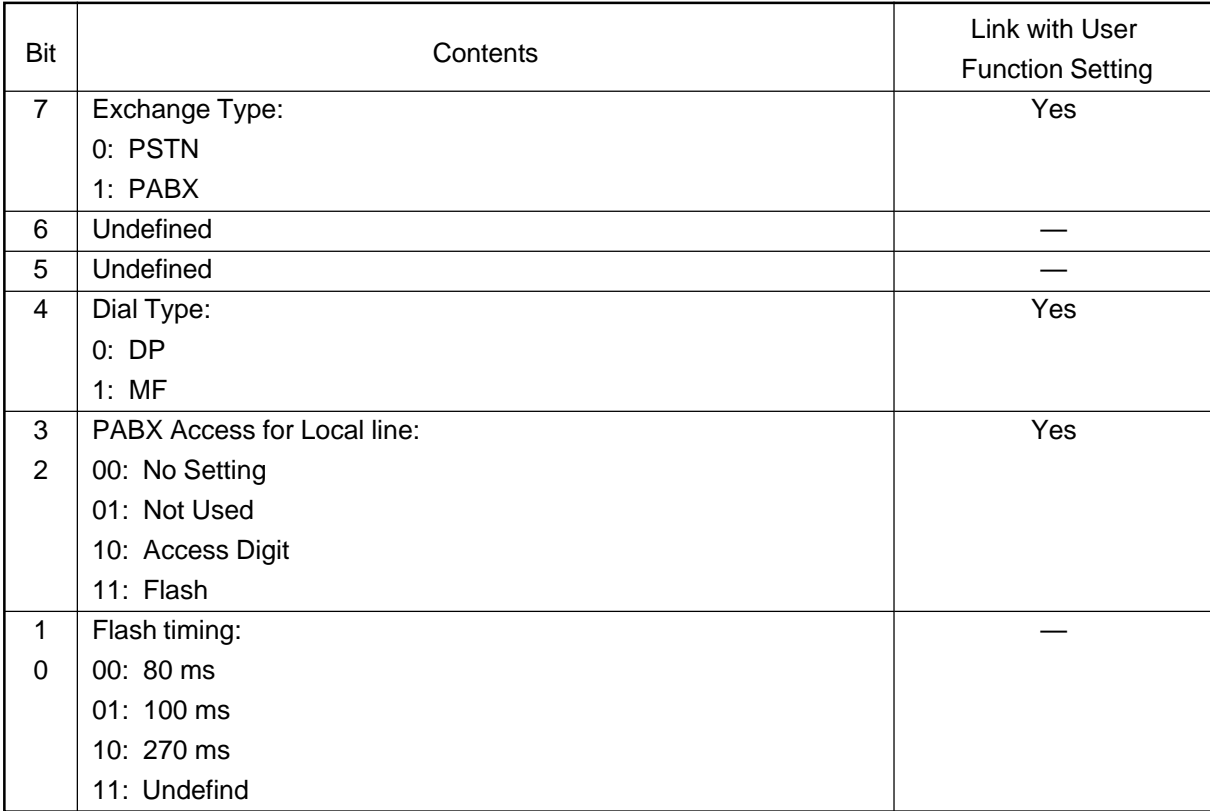

#### <Remarks>

EX TYPE 1 Bit 7:

This bit sets the Exchange Type (PSTN/PABX).

## EX TYPE 1 Bit 4:

This bit sets the dialing method (DP/MF).

# **(6) ACC DGT1-2**

The settings here are Access Digit functions, which are divided into 2 tables. Each table has functions of 8 Bits. By entering 0 or 1 in each Bit, its function can be set. The following are details of each table.

# **• ACC DGT 1**

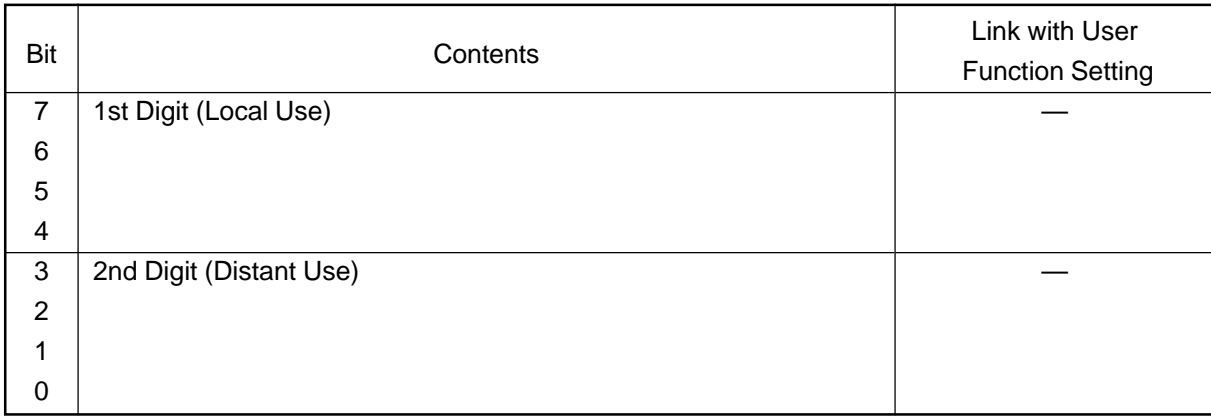

# **• ACC DGT 2**

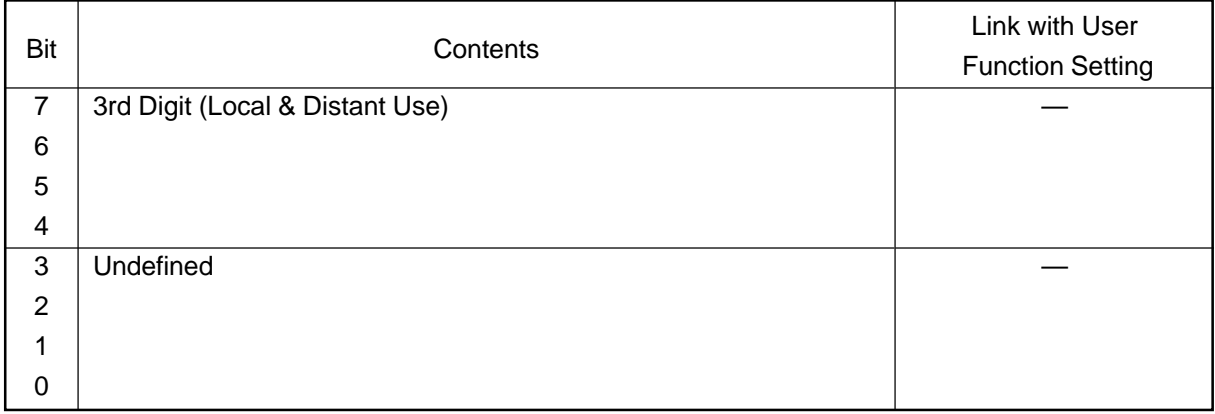

## **1.2.3 Function test**

<Key used in operation>  $\leq$   $\leq$ Display messages>

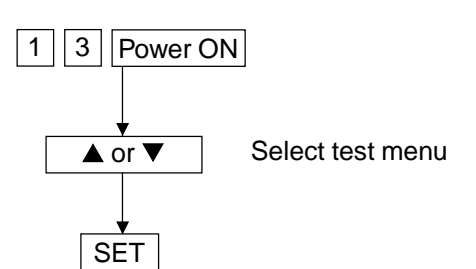

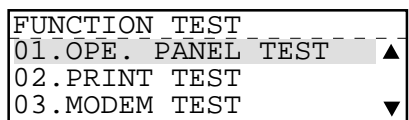

The following tests can be conducted in the function test mode.

This section only describes PRINT TEST and MODEM TEST as the functions available by attaching the fax kit. For the other tests, refer to the Service Handbook.(DP1600/2000/2500)

- 01. OPE PANEL TEST
- 02. PRINT TEST
- 03. MODEM TEST (Factory test)
- 04. SENSOR TEST
- 05. SRAM TEST
- 06. DRAM TEST
- 07. CLOCK IC TEST
- 08. SCANNER TEST
- 09. CODEC TEST
- 10. OUTPUT TEST
- 11. PRINTER BOARD TEST

#### **(1) 02. PRINT TEST**

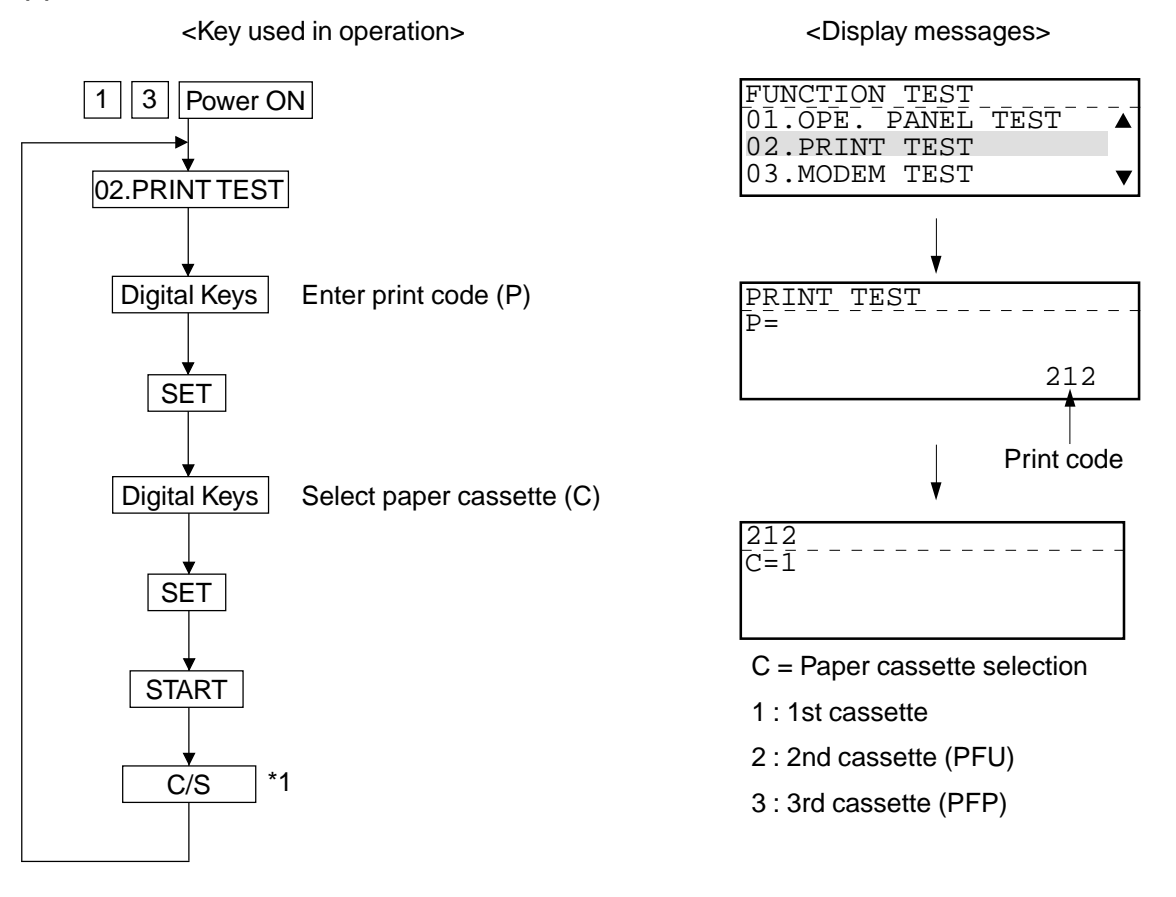

\* Be sure to press this key after printing starts. (If this key is not pressed, the copier keeps printing.)

## PRINT TEST ITEM

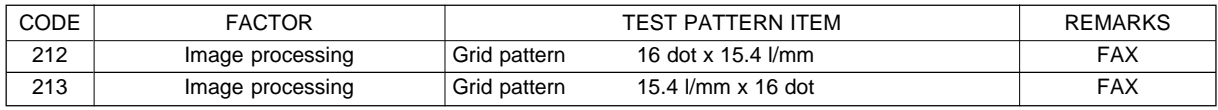

#### Test Pattern

<212> <213>

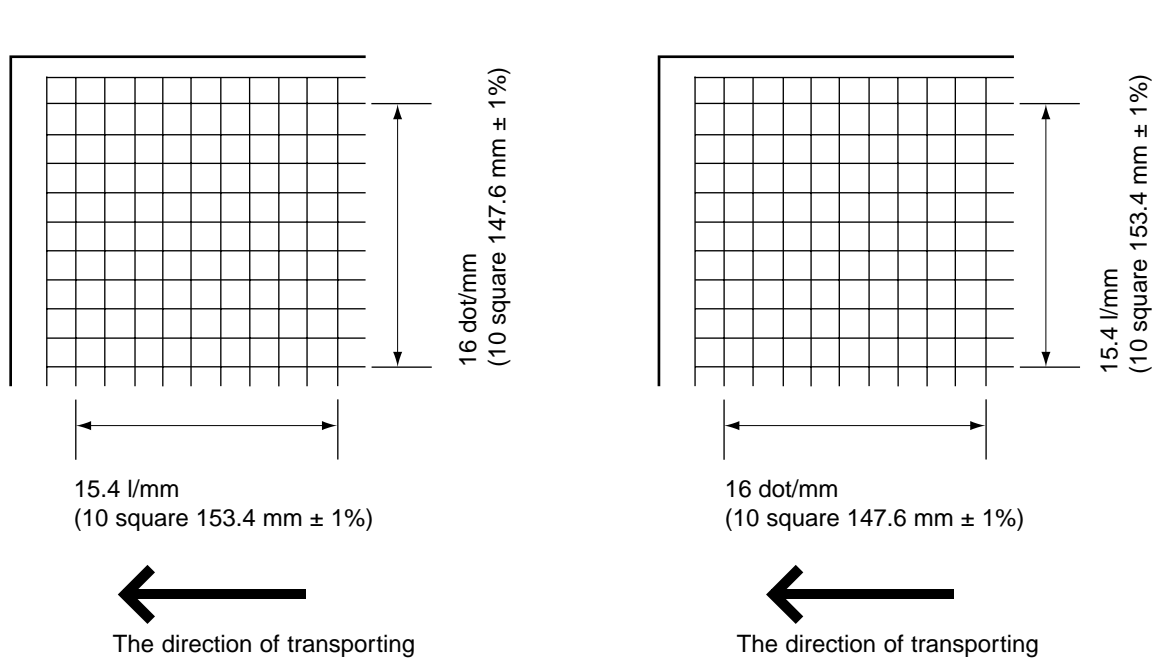

## **[The adjustment of output magnification]**

It is unnecessary to adjust the fax image magnification.

If you adjust it with '05' adjustment mode of the copier side, the image magnification of the fax side will be adjusted automatically.

# **(2) 03. MODEM TEST (Factory test)**

When the FAX kit is not installed, the test is not present.

This test checks signal output from the modem.

The following signals are output at frequency that is changed every time the START key is pressed once the test starts.

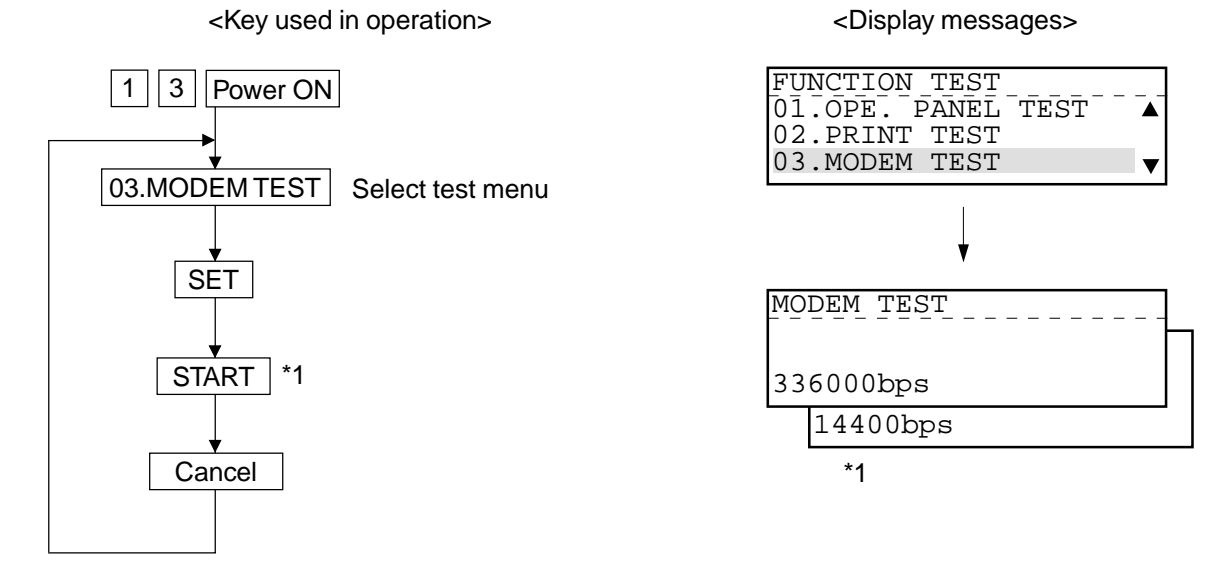

\*1: The modem's oscillation frequency changes every time the START key is pressed.

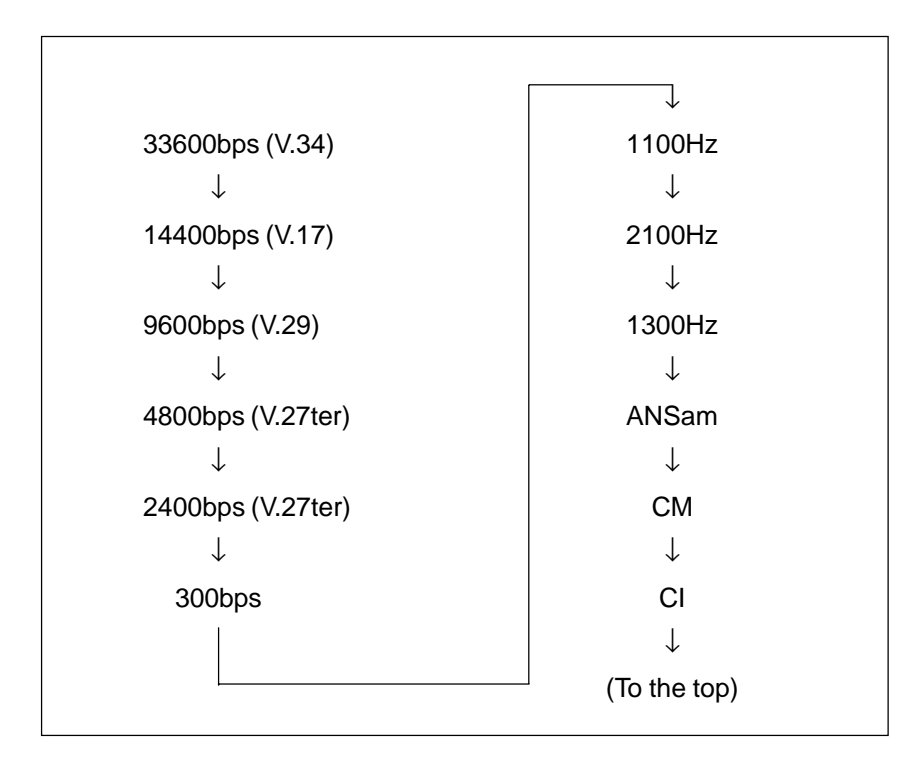

## **1.2.4 MAINTENANCE**

# (1) MEMORY CLEAR

There are two ways to perform memory clear; the power on while pressing the specified keys, and partial memory clear by selecting items to be cleared from the menu.

Operation Procedure

a) Memory clear at the startup

<Key used in operation>  $\sim$  <Display messages>

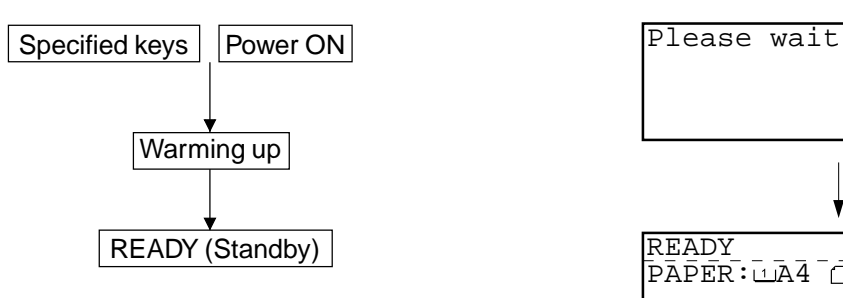

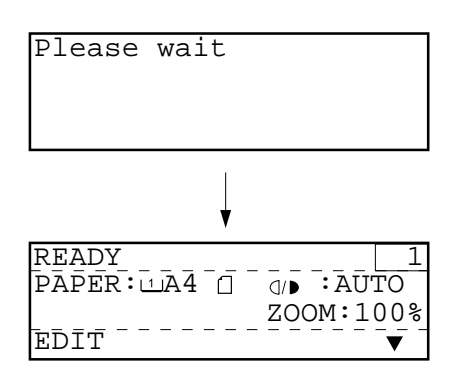

#### b) Item selection from menu

<Key used in operation> <Display messages>

PROGRAM

## When READY is displayed

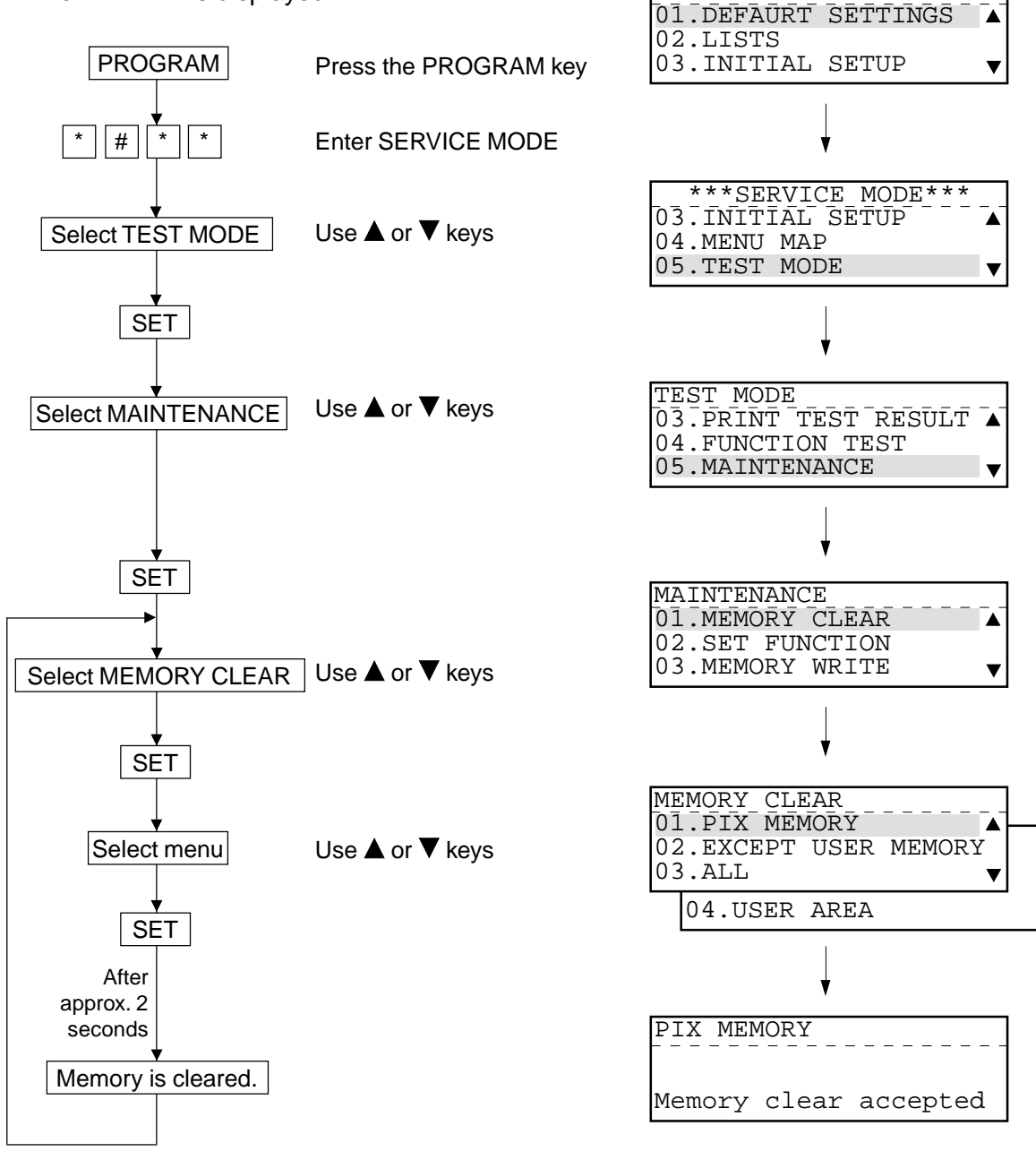

# **RAM clear table**

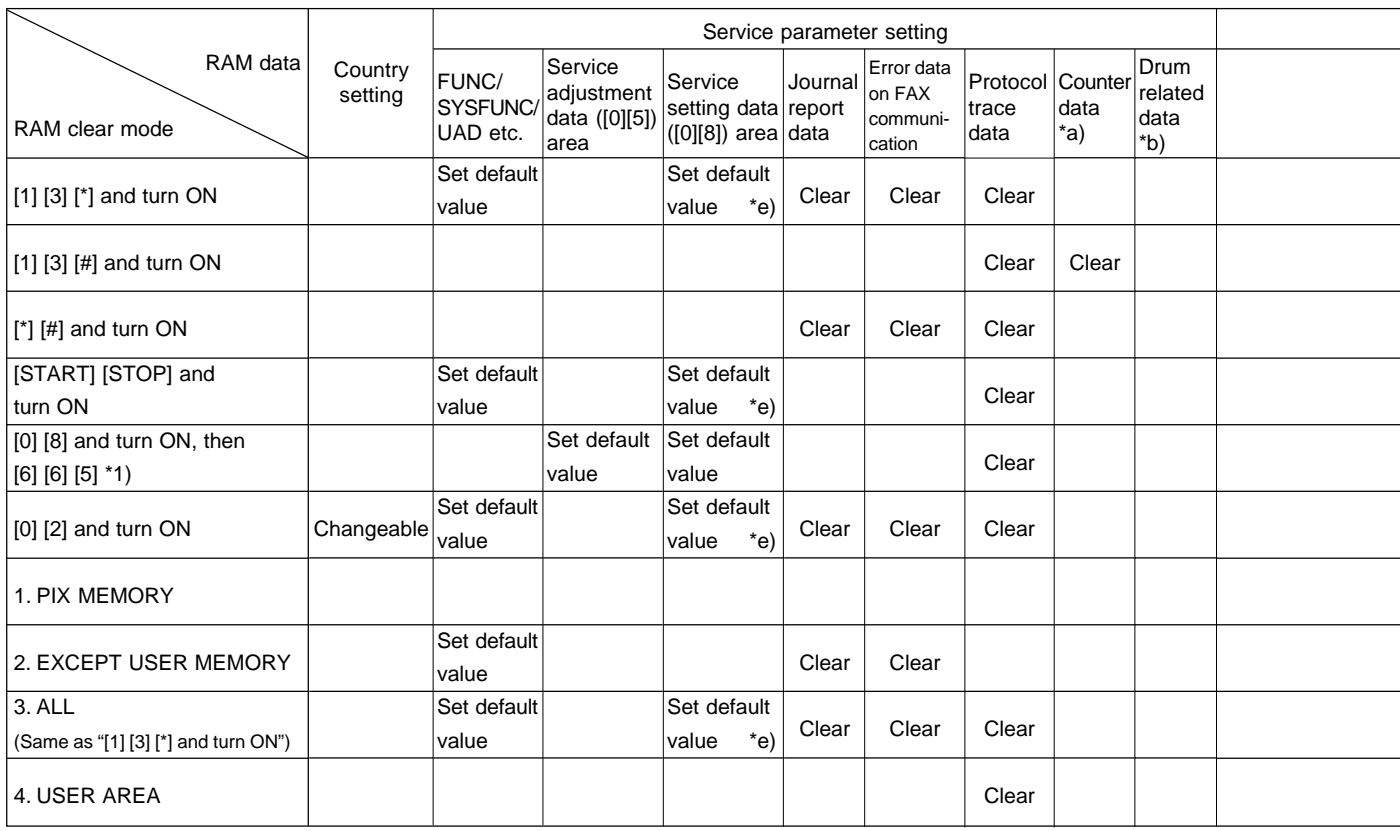

\*1) In case of replacing the main board in the field, you can initializes the parameters related to copy function stored on the board using this function.

Therefore when this function is performed, it is necessary to readjust the following items.

- 1) Adjustment of paper aligning value
- 2) Printer unit adjustment
- 3) Scanner unit adjustment
- 4) ADF/RADF installation setting

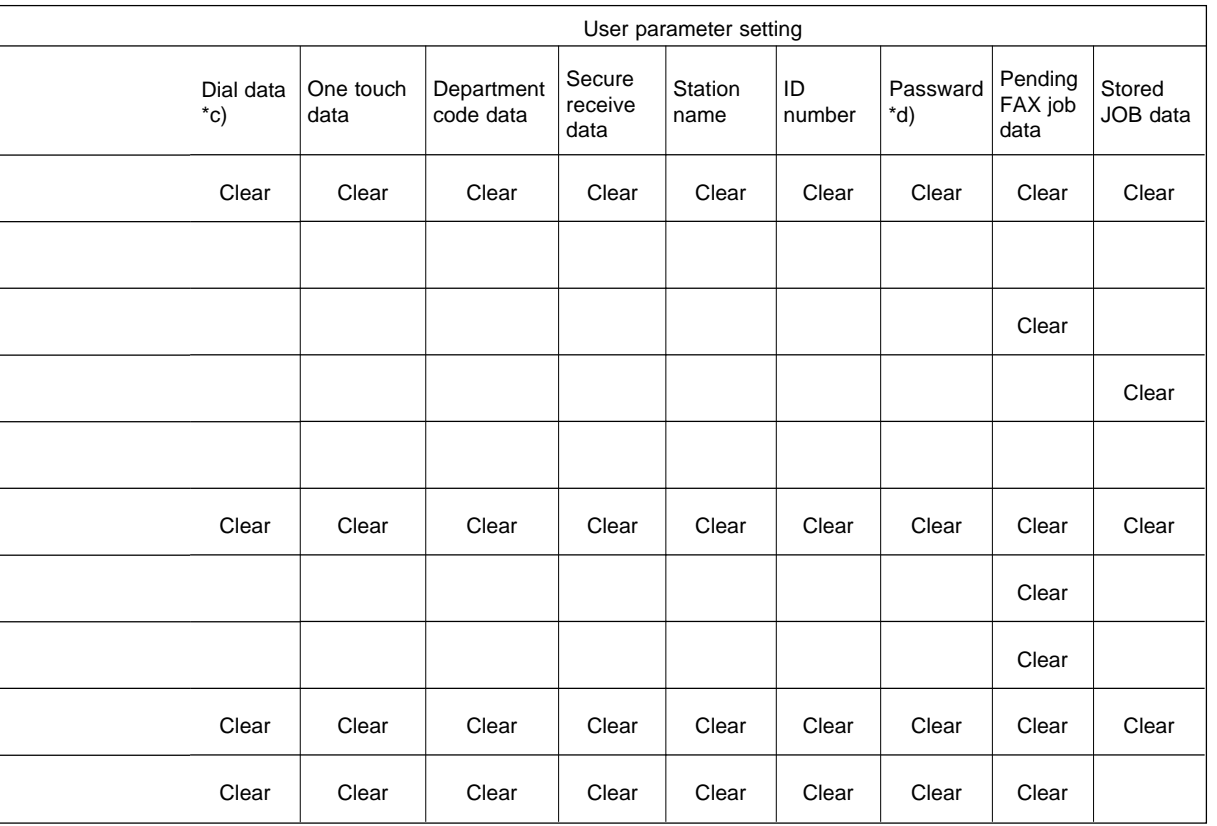

l

 $\overline{a}$ 

 $\overline{a}$ 

\*a) Total Scan, Print jam, Job counter, Counter for each paper size

\*b) Total Print, Drum counter, Toner counter, etc.

\*c) One touch, Speed, Group etc.

- \*d) Polling Password, Remote Access Code
- \*e) 08-446, 08-447 not cleared

# (2) SET FUNCTION

You can refer to and change the set values in each table (FUNC, UAD, TEL FUNC, EX TYPE, ACC DGT, PCFUNC) for function programming.

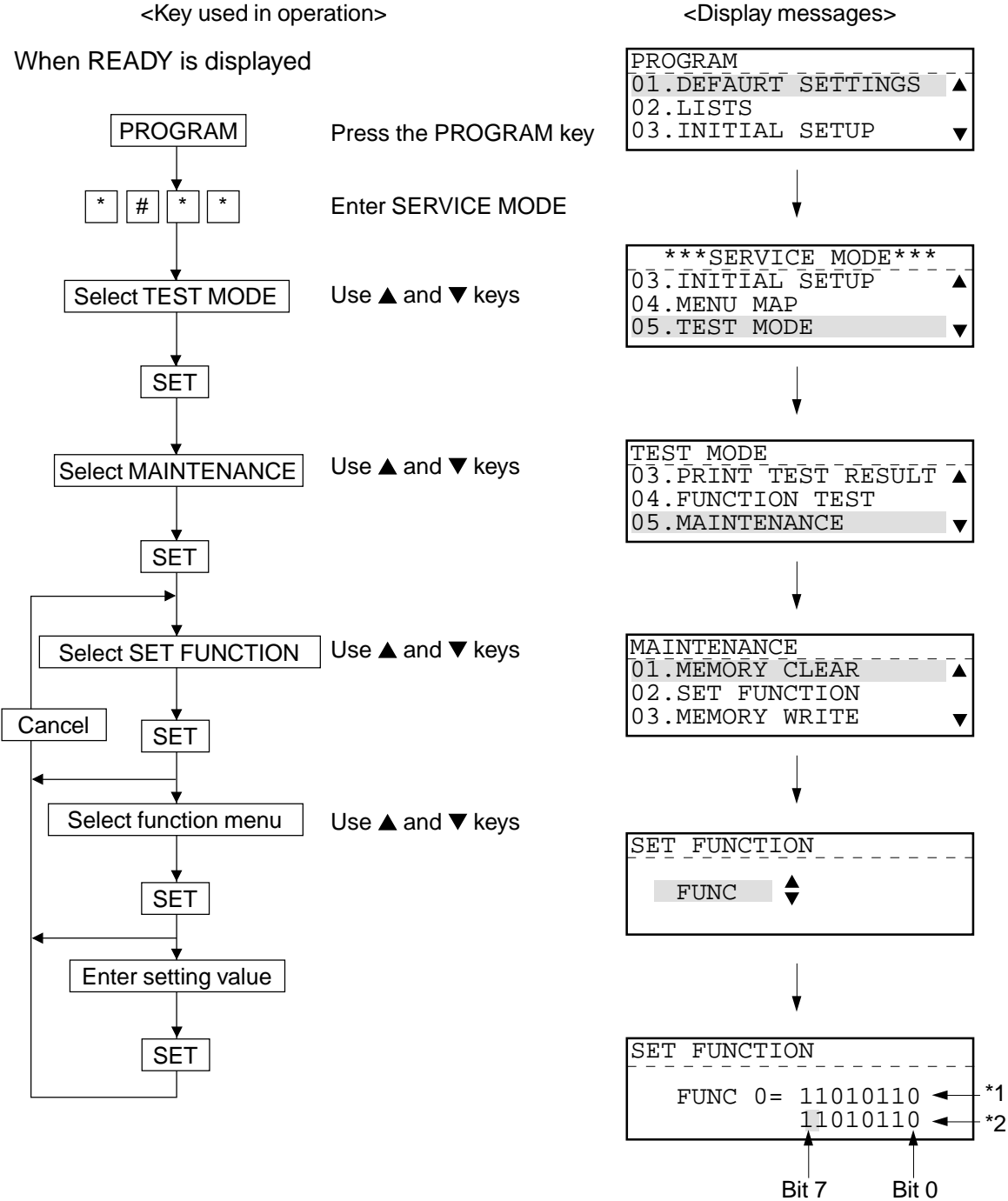

**Notes:** 1. \*1 : Displays the numeric value currently set (cannot be changed).

- 2. \*2 : Displays the numeric value to be entered now (Can only be altered at the point of the cursor).
- 3. Bit 7 is shown on the LCD display as the left most digit.
- 4. By entering 1 or 0 in the bit with the desired function, the function is to be set.
- 5. Press the SET key to store the new setting and advance the next function.

#### (3) MEMORY WRITE

You can refer to and change the data stored at each address in the SRAM and DRAM. ADDRESS and DATA input it with hex data.

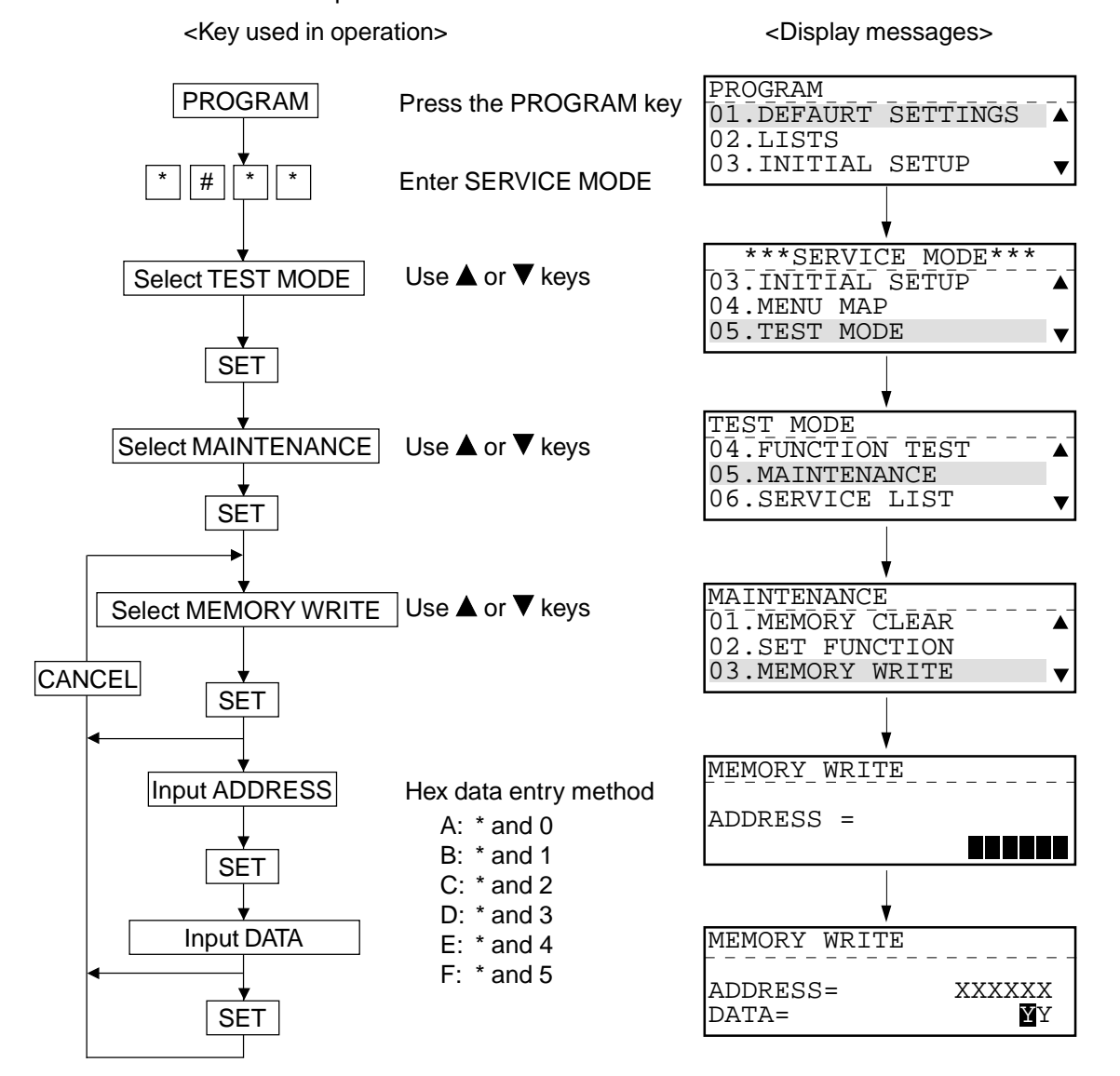

#### (4) ERROR COUNTER SHIFT

The actual information in the error count list is usually automatically moved to the history side every 1000 communications unless error counter shift is performed. Therefore, this is used to move the information to the history side before reaching 1000 communications. When error count shift is performed, the count values on the actual side of the error count list are moved to the history side and the values on the actual side are initialized. The information having been moved to the history side is added to the previous values.

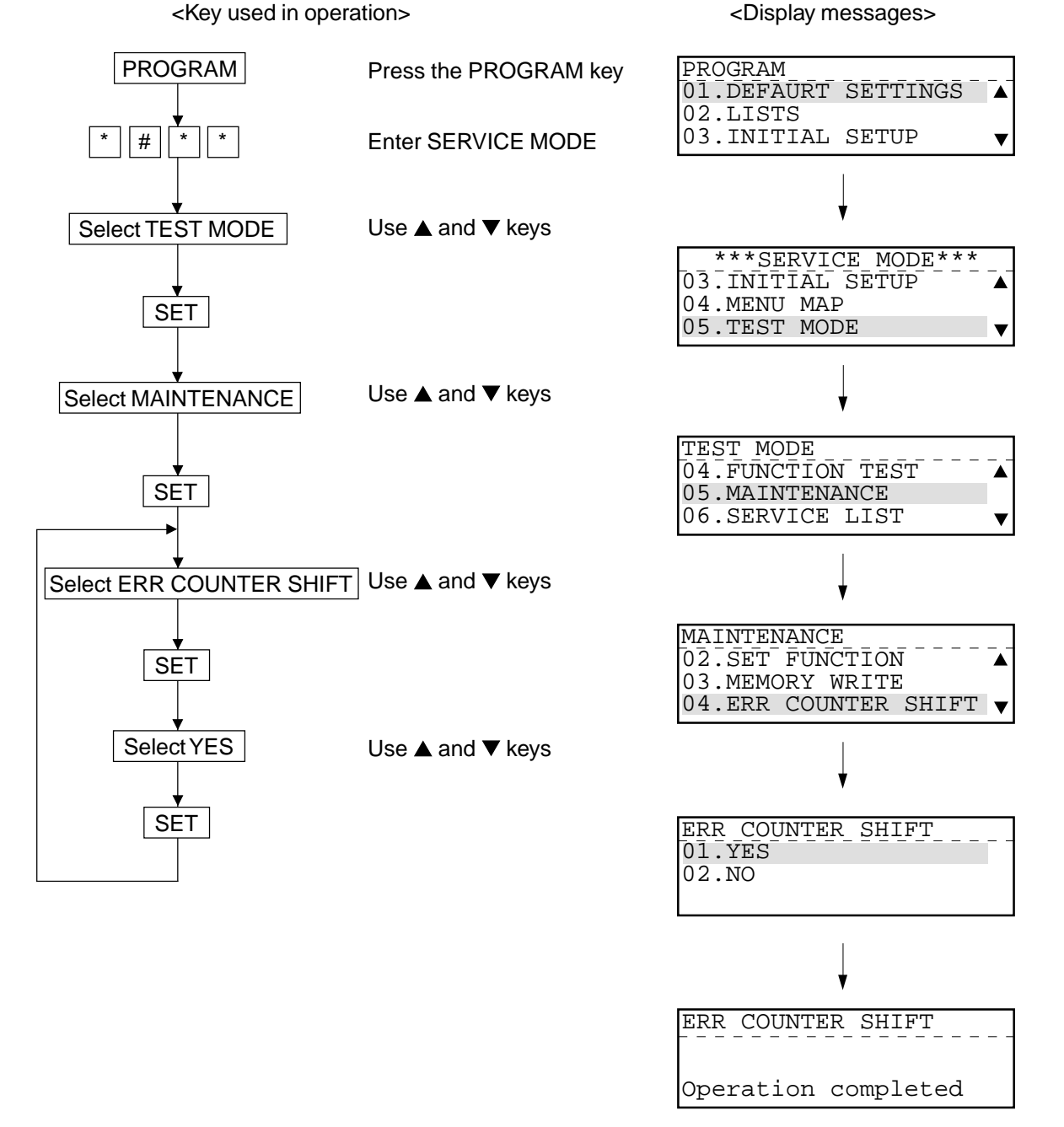

#### (5) PIX MEMORY TRANSFER

When the original(s) received cannot be printed out because of printer trouble, etc., this function is used to transfer the data in pix memory to the specified location. When you select PIX MEMORY TRANSFER and specify a destination, the data in pix memory will be transferred to the specified destination.

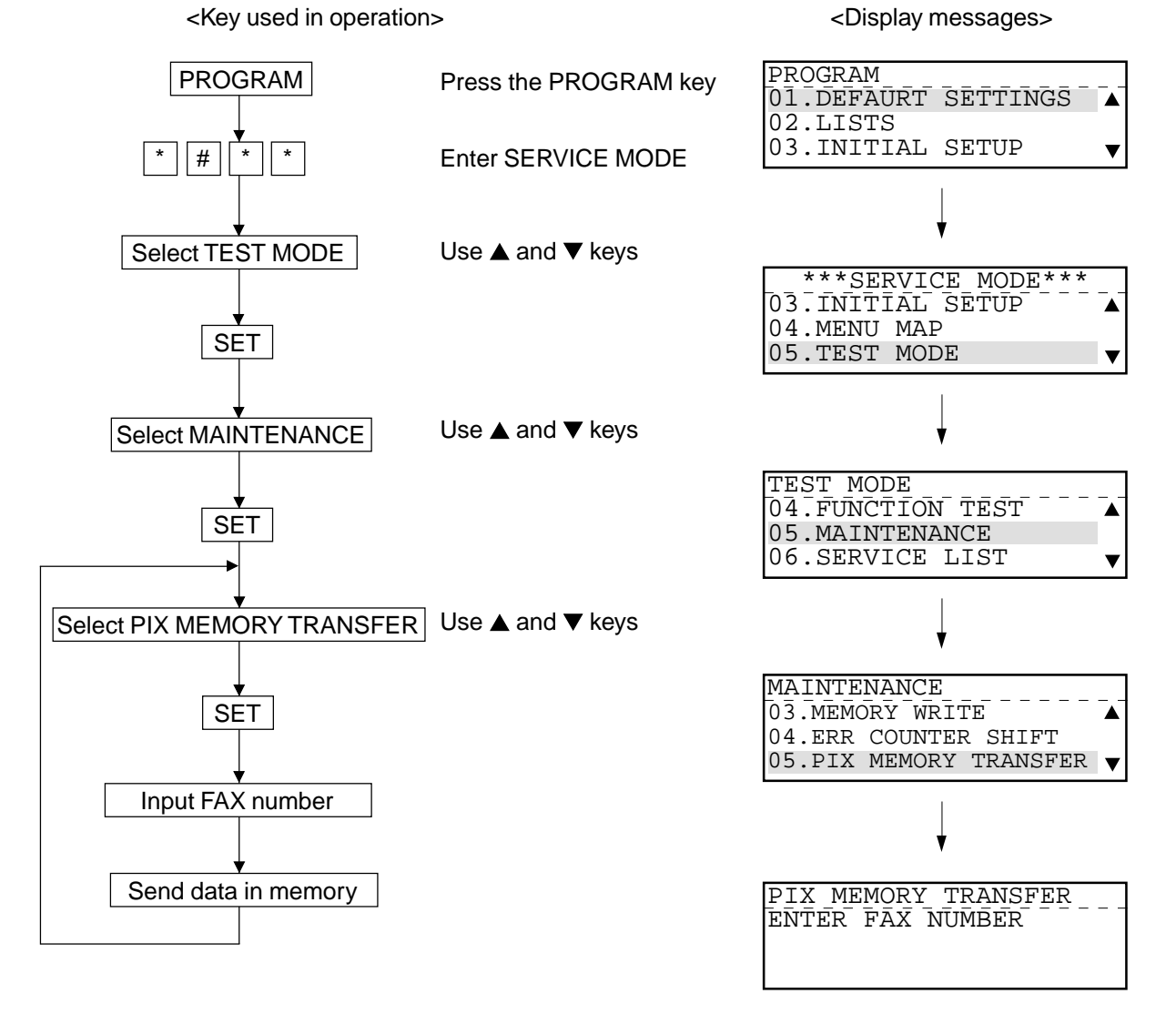

**Note:** To specify a transfer destination, you can enter the abbreviated number or press the one-touch key as well as the direct entry of the telephone number.

# **1.2.5 SERVICE LIST**

This function allows you to print lists. There are six kinds of lists that can be printed.

- PROTOCOL TRACE \*1
- TOTAL ERRORS \*1
- FUNCTION (FUNC 05, 08 List)
- DRUM HISTORY
- MEMORY DUMP LIST
- FUNCTION (Jam counter, ROM ver.)
- \*1: To be printed when the FAX Kit (GD-1060) is installed.

<Key used in operation>  $\leq$  <Display messages>

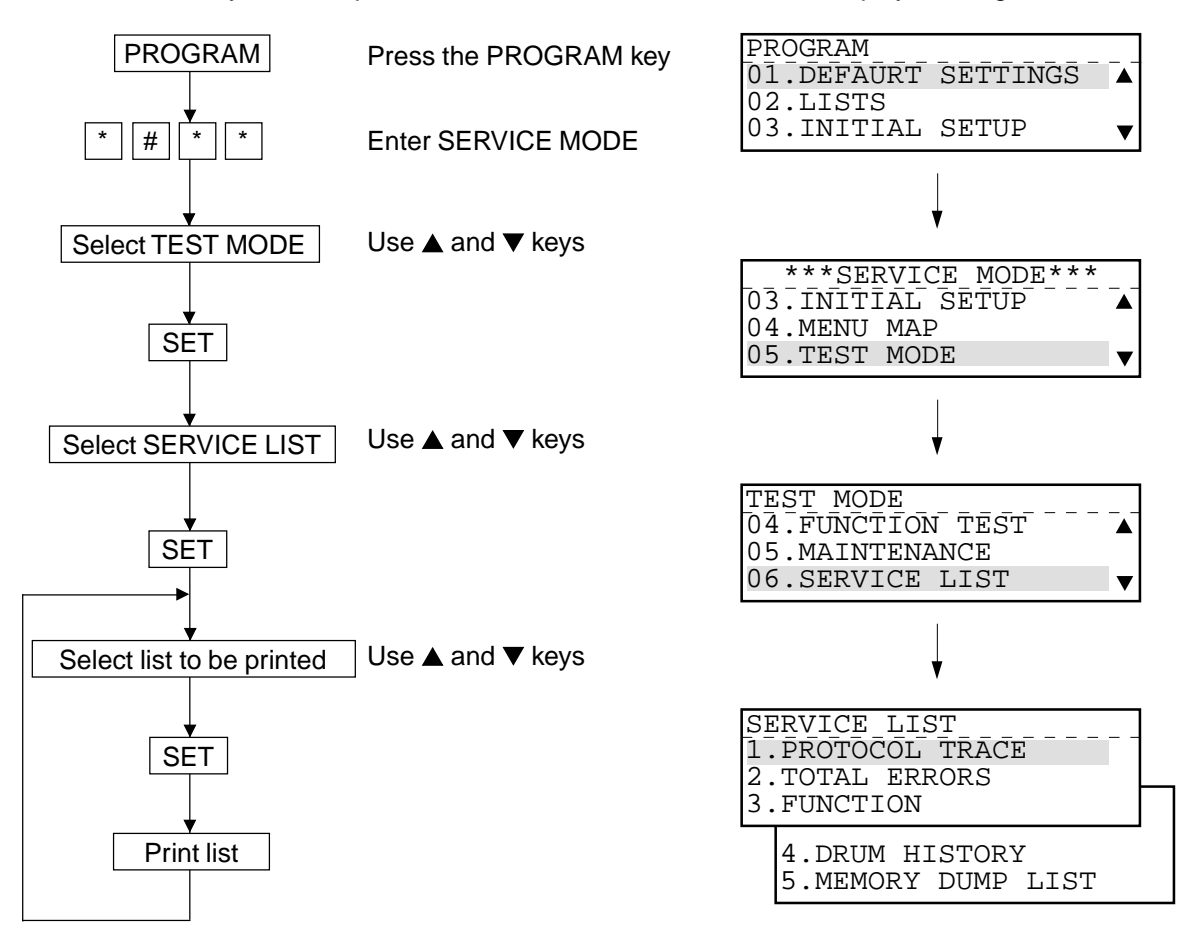

# (1) PROTOCOL TRACE

This list is printed out with a title of PROTOCOL TRACE LIST. The result of the last communication job just before the list is printed out is printed out. You can check the communication protocol with this result.

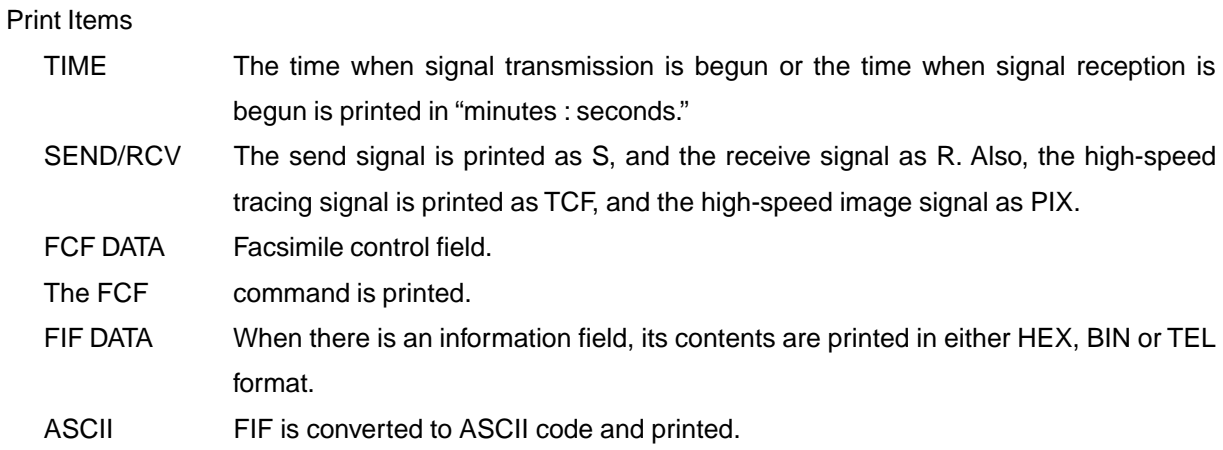

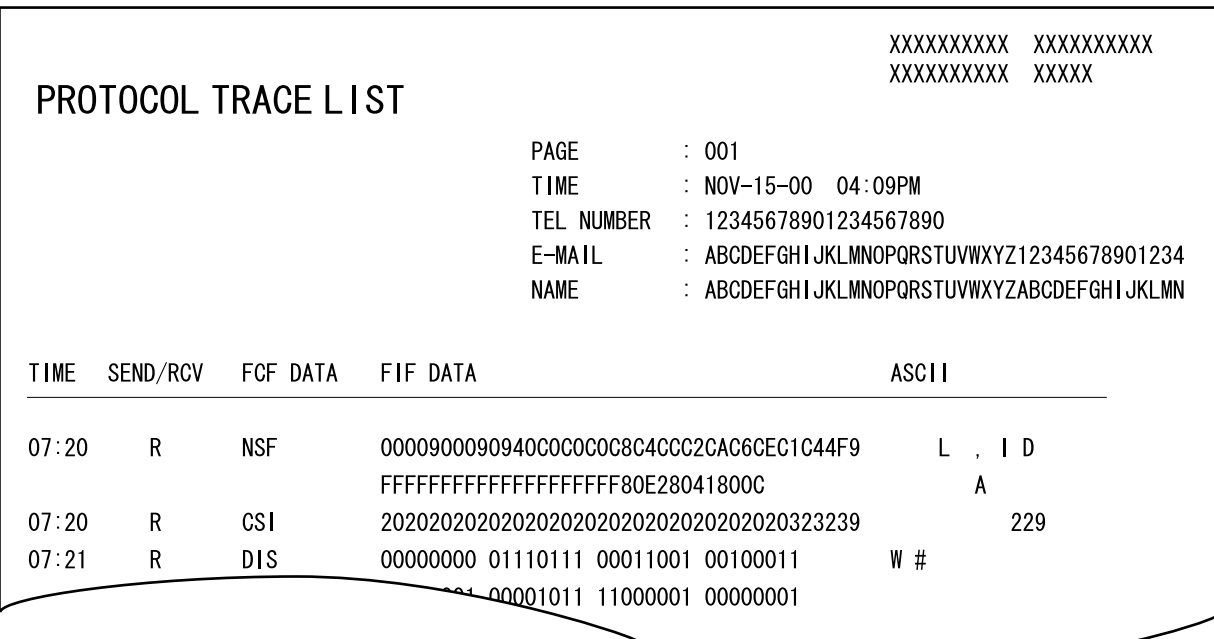

# (2) TOTAL ERRORS

This list is printed out with a title of ERROR COUNT LIST. It indicates the history of errors to check for errors attributable to the line conditions.

#### Print Items

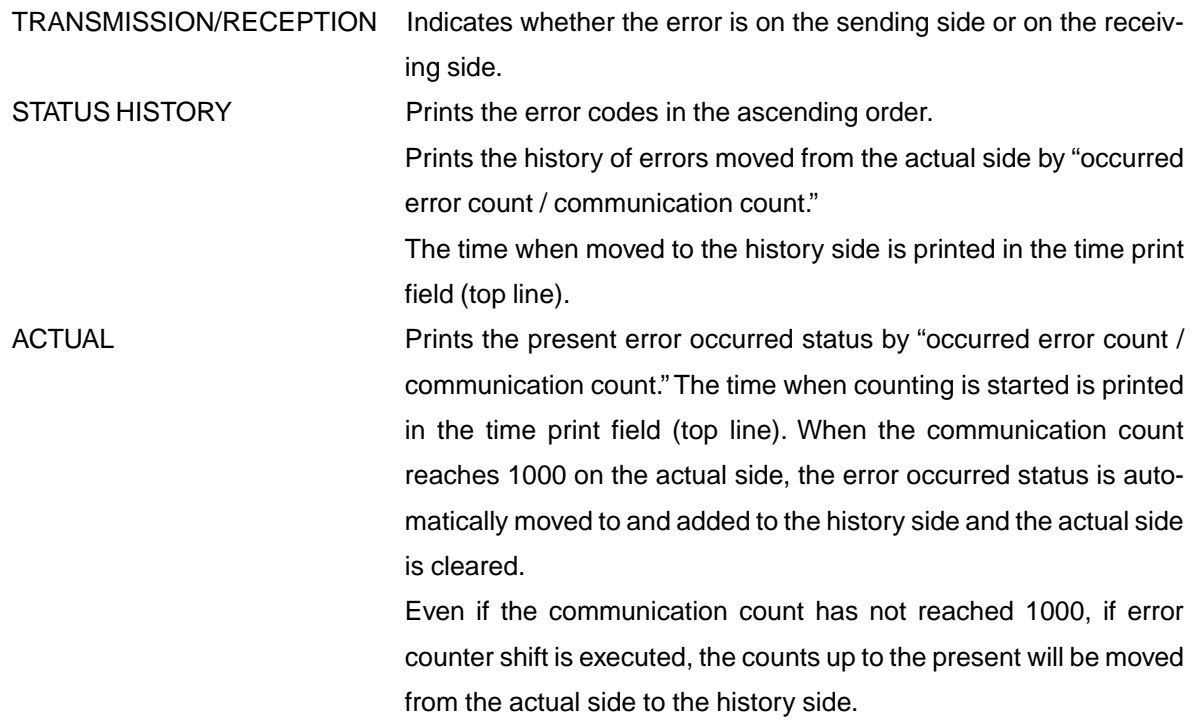

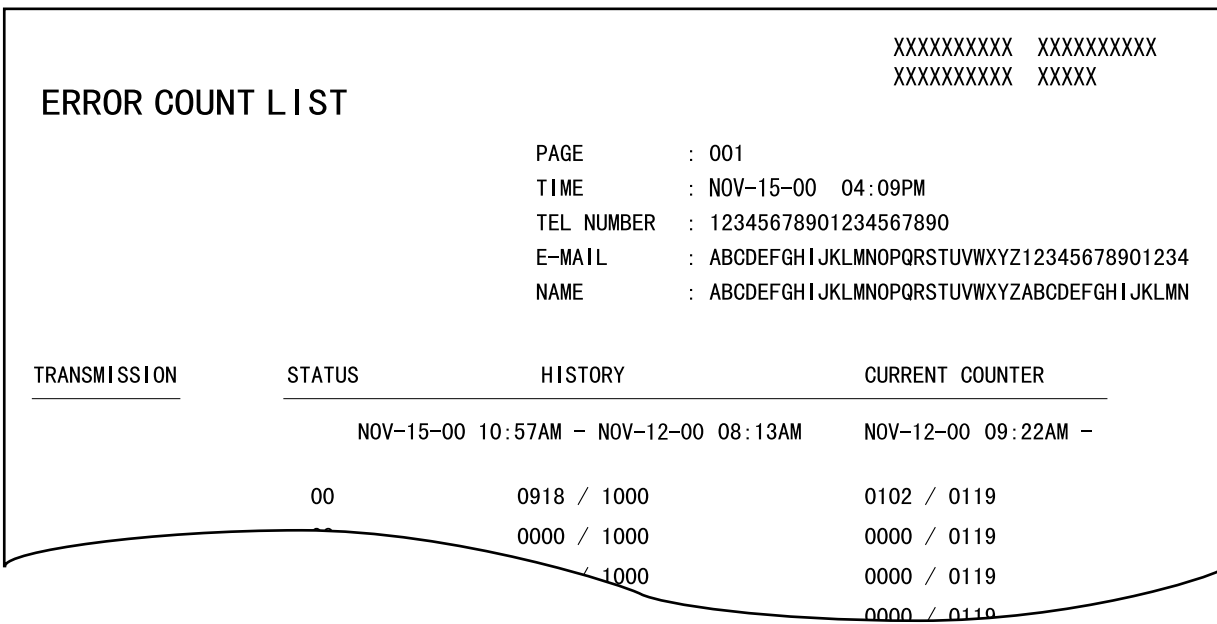

(3) FUNCTION (FUNC, 05, 08 List)

This list is printed out with a title of SETTING REPORT FOR MAINTENANCE. It prints a list of present function settings.

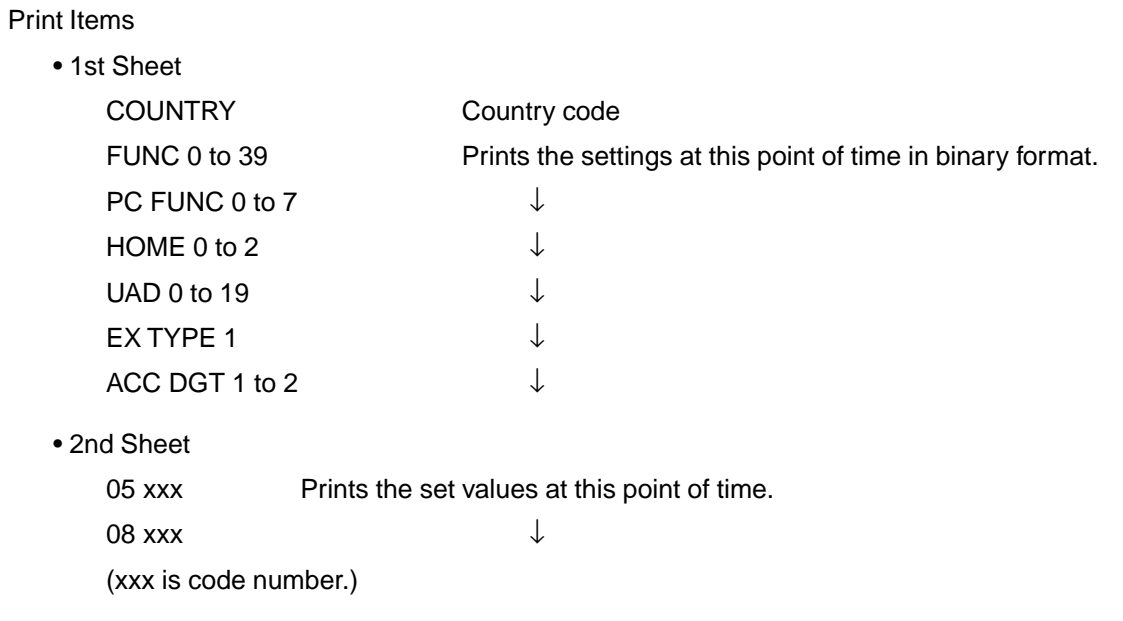

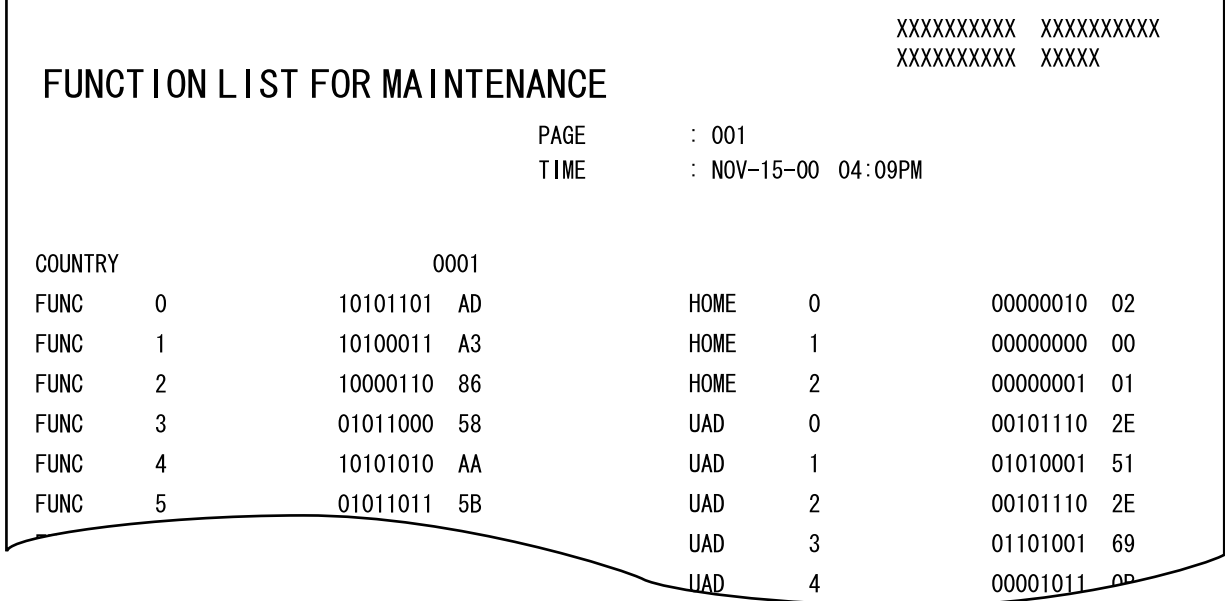

# (4) DRUM HISTORY

Refer to page 1-45 of Service Handbook (DP1600/2000/2500).

# (5) MEMORY DUMP

Refer to page 1-46 of Service Handbook (DP1600/2000/2500).

#### **1.2.6 Country code**

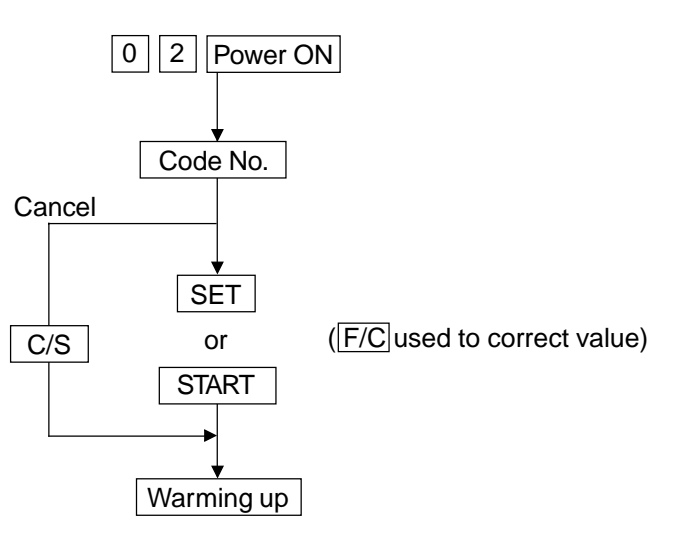

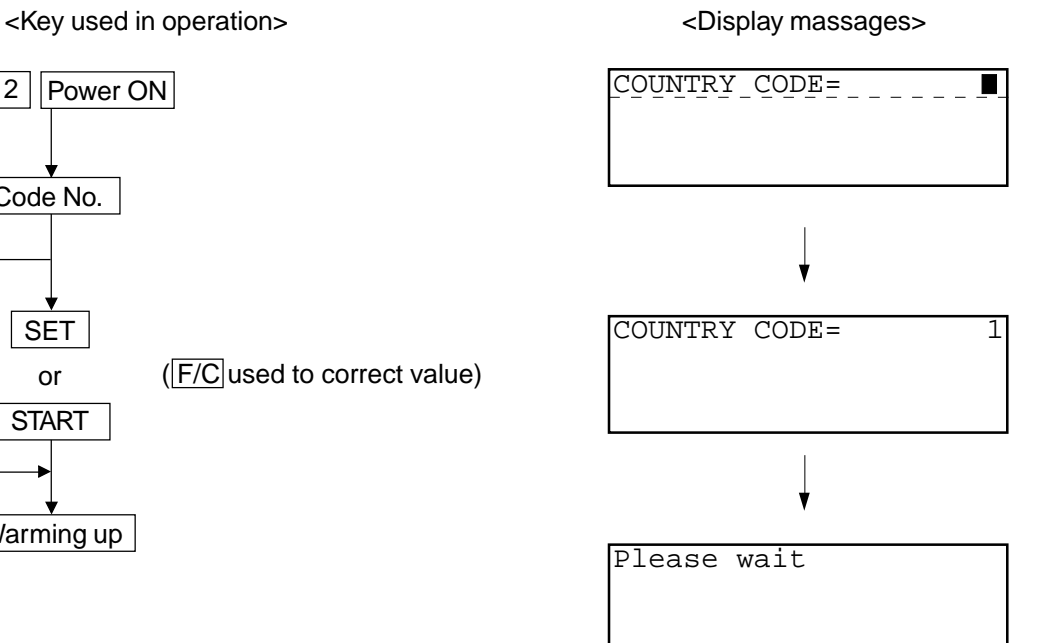

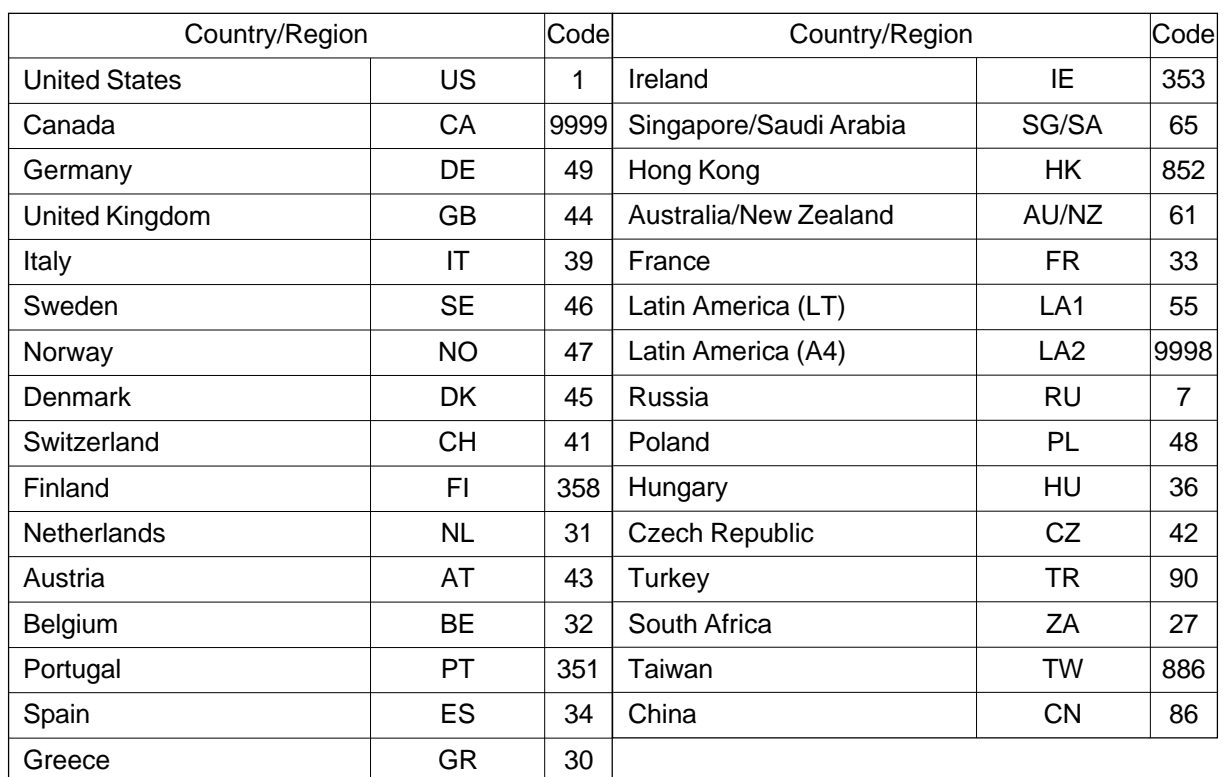

January 2001 © TOSHIBA TEC 1 - 103 GD-1060 ADJUSTMENT ITEMS

# **1.3 Remote Service**

# **1.3.1 RDC (Remote Diagnosis Configuration) Service**

# (1) Remote Access

The remote access function allows checking of the copier conditions, and enabling the function for changing setting data of the copier and the firmware that controls the copier, on a remote basis, via communication.

To enable the remote access function, be sure to follow the setting procedure described below.

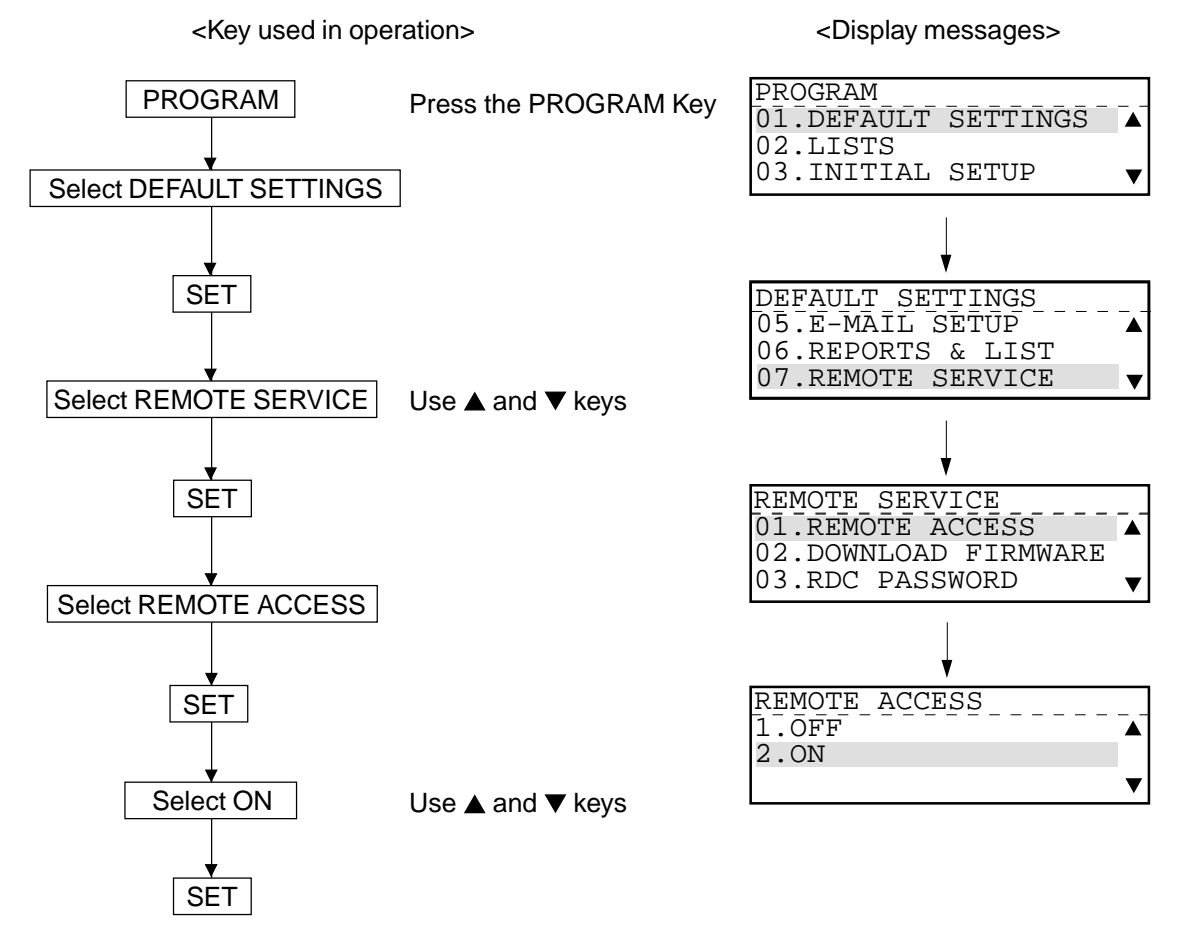

**Note:** When OFF is selected for Remote Access, accesses through RDC cannot be made. Requests for uploading and downloading the phonebook, retrieving the list, downloading programs, and automatic accesses, over the line, are rejected. However, this setting does not have influence on accesses through LDC or the network.

## (2) Downloading Firmware

The firmware that controls the copier, language information and function setting information can be upgraded over the line via the network, from the RDC Center. Either of the following two conditions can be selected:

- NO JOB IN MEMORY: Possible when there is no reserved fax job.
- ANYTIME: Always possible.

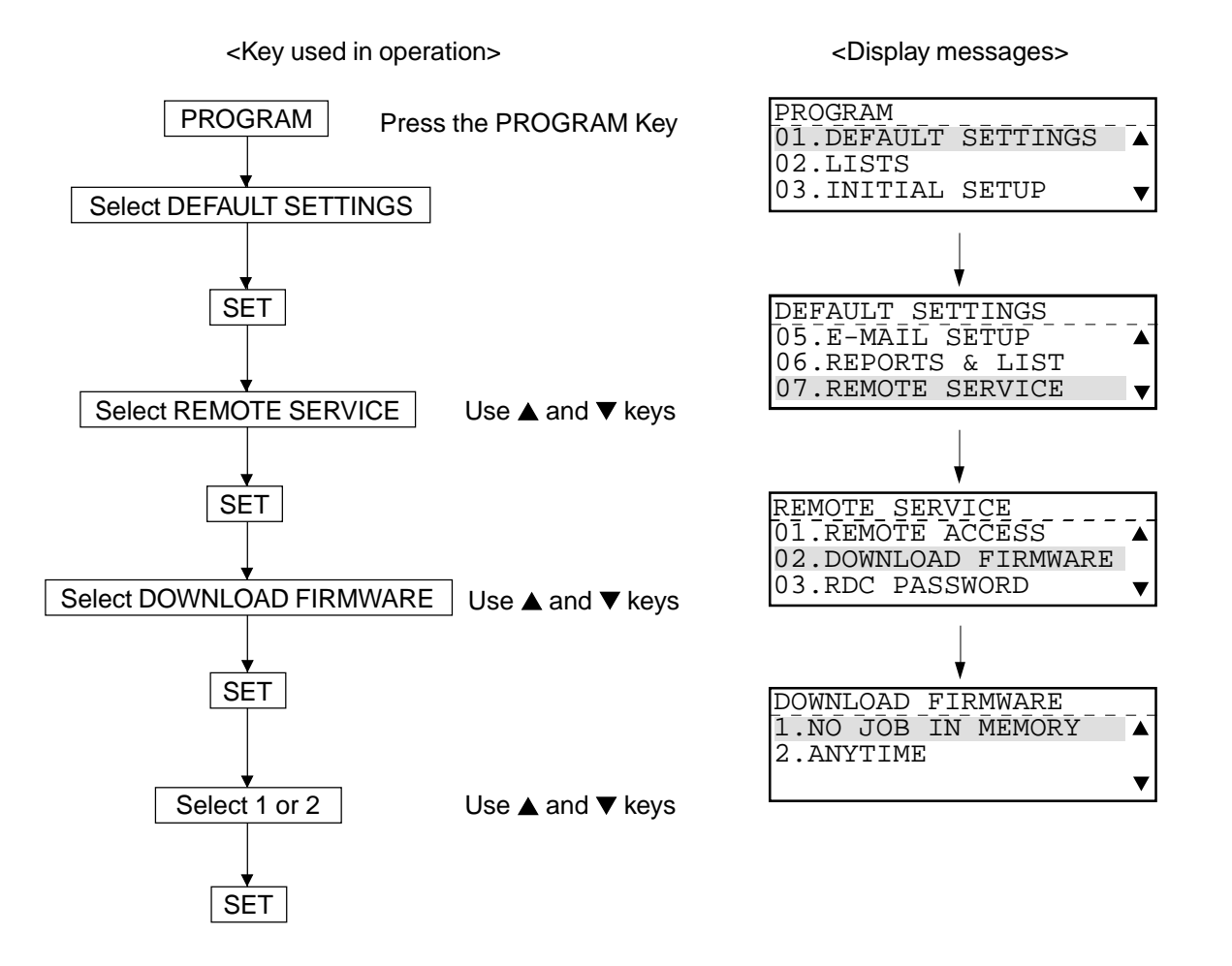

**Note:** If ANYTIME is selected when there are reserved fax jobs, firmware downloading will delete all the fax jobs.

After the copier is rebooted by turning it off then on, after downloading the firmware, the copier will be controlled with downloaded data.
#### (3) RDC Password

To access the copier through RDC, the security password (Max. 20 digits) is required for protecting the setting data of the copier. Only when the password coincides with the password that was registered with the RDC Center, during an access from the RDC Center to the copier according to the RDC protocol, operations through RDC are enabled.

When the passwords do not coincide, the communication is cut off. This password is also called TSI Security Password.

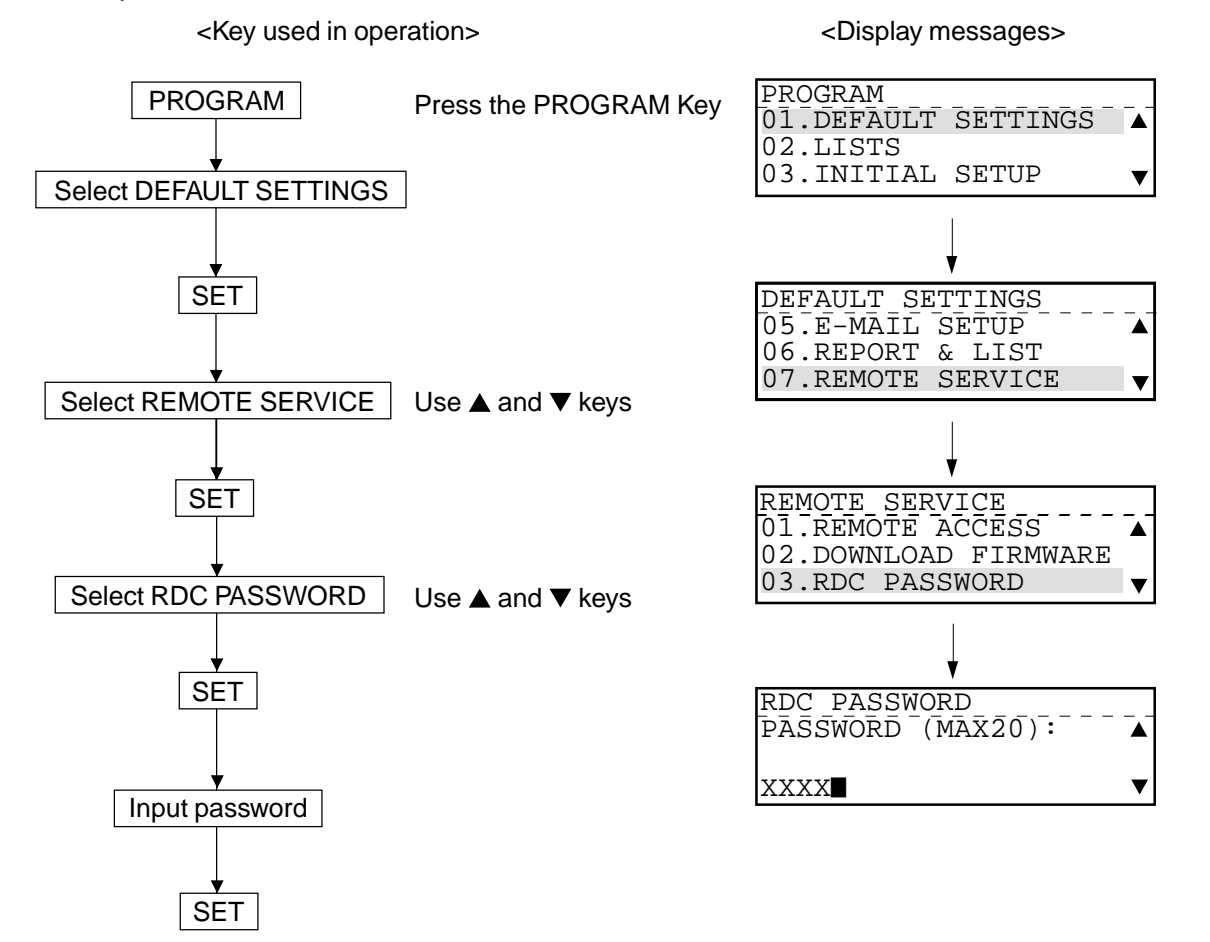

**Note:** When an access through RDC is attempted without setting the password on the copier, the communication will be cut off. The keys used for setting the password are numeric keys from 0 to 9 and the SPACE key.

#### **1.3.2 Automatic Supplies Order**

The function automatically notifies the supplies vendor of the replacement time for the toner pack and the process unit.

By entering the following items, you can automatically place an order of the registered quantity of the toner pack or the process unit, after the registered quantity is used up.

Items to be set:

- a. Vendor to which the supplies list is sent (telephone number or email address)
- b. Quantity of toner pack/process unit to be ordered (1 to 99)
- c. Part number for toner pack/process unit (Max. 20 digits)
- d. Customer number (Max. 20 digits)
- e. Contact name (Max. 40 digits)
- f. Telephone person (Max. 32 digits)
- g. Customer to whom the supplies are sent (Max. 40 digits)
- h. Address to which the supplies are sent (Max. 64 digits)

The procedure for programming each items is described below.

On this page, the procedure that is common to all the programming procedures (up to A) is described. On the subsequent pages, the procedures for programming each item, after A. are described.

<Key used in operation> <Display messages>

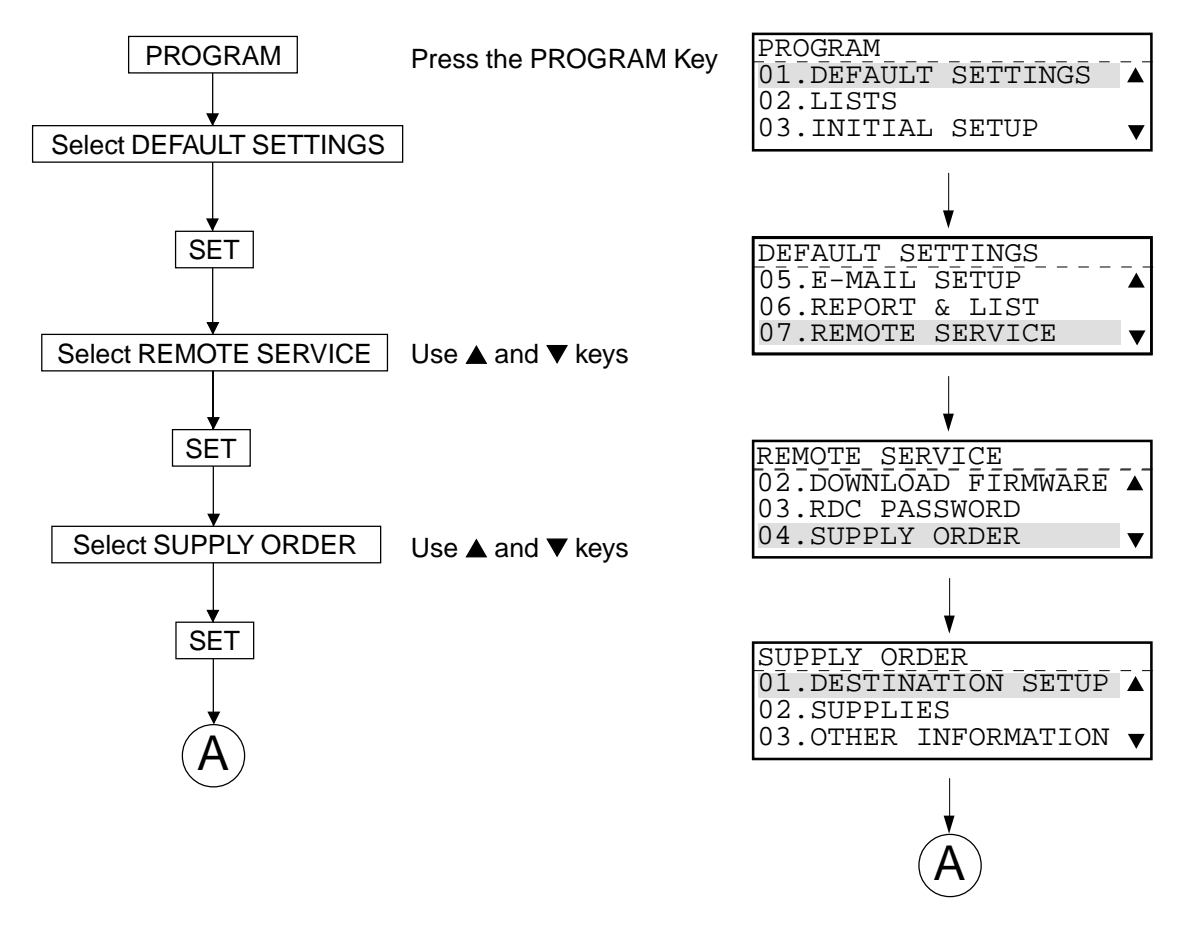

1) Vendor to which the supplies list is sent (telephone number or email address): DESTINATION SETUP

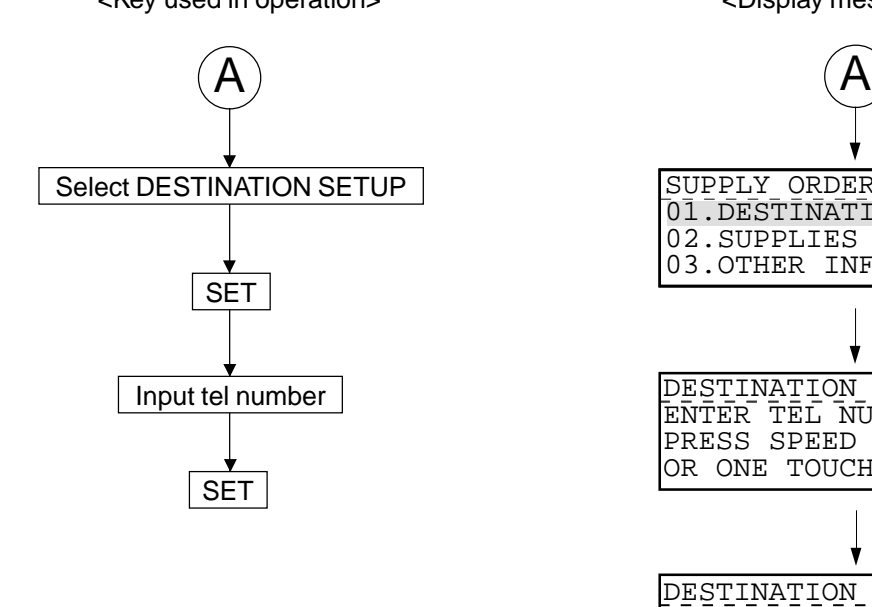

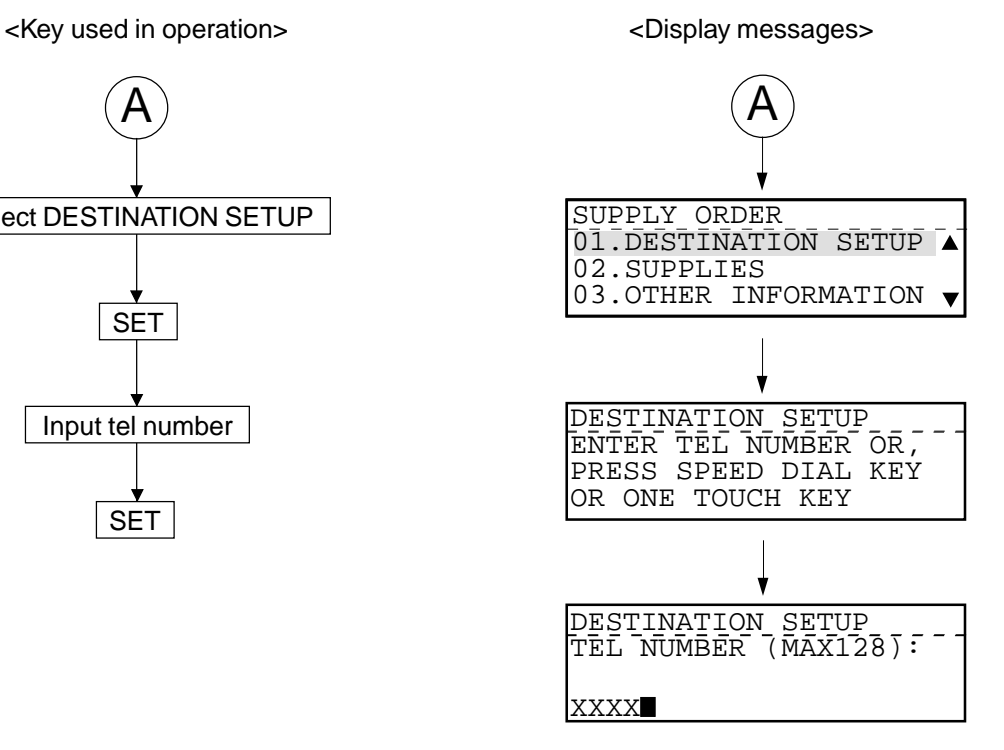

GD-1060 ADJUSTMENT ITEMS 1 - 108 1 - 108 January 2001 © TOSHIBA TEC

- 2) Quantity of toner pack/process unit to be ordered (1 to 99): ENTER QUANTITY
- 3) Part number for toner pack/process unit (Max. 20 digits): ENTER PART NUMBER

Enter the part number and the order quantity for the toner pack and the process unit individually. The procedure and the screen display are the same after selecting 01.TONER/02.DRUM.

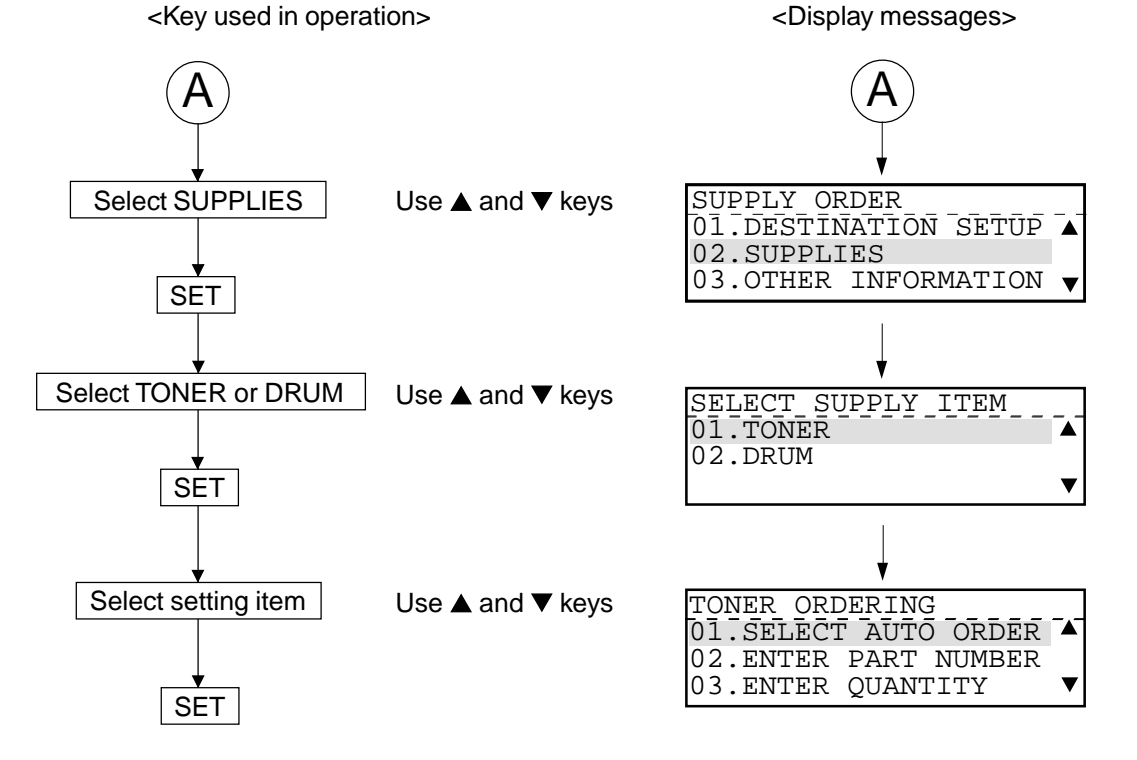

- When 01.SELECT AUTO ORDER is selected, the screen prompts you to select 1.YES or 2.NO. If you do not select 1.YES, the automatic supplies order is not enabled.
- 02.ENTER PART NUMBER is selected to enter the part number for the supplies.
- 03.ENTER QUANTITY is selected to enter the order quantity of the supplies.
- 4) Customer number (Max. 20 digits): CUSTOMER NUMBER
- 5) Contact person (Max. 40 digits): CONTACT NAME
- 6) Telephone number (Max. 32 digits): CONTACT TEL NUMBER
- 7) Customer to whom the supplies are sent (Max. 40 digits): SHIP TO NAME
- 8) Address to which the supplies are sent (Max. 64 digits): SHIP TO ADDRESS

Setups of 4) to 8) are performed after selecting 03: OTHER INFORMATION.

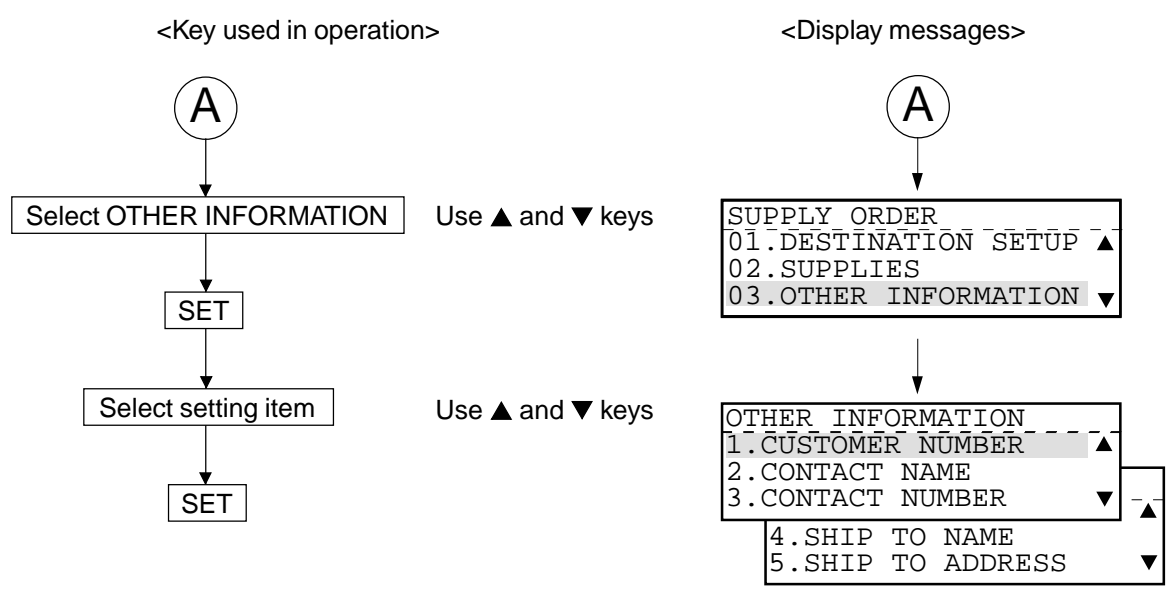

# **2. TROUBLESHOOTING**

# **2.1 Diagnosis Over Telephone**

Most problems end user inquiries are a result of the following. Therefore, first ask the nature of the trouble (in detail) to seek the cause. These questions can lead to a speedy resolution of the trouble without the need for a service technician.

## **• Simple misoperation**

A trouble caused by a simple misoperation can be solved by the user alone with an appropriate instruction through the telephone.

# **• A failure with the telephone line**

The machine's condition can be checked by the user's operating sending/receiving documents to/ from another facsimile unit.

# **• A failure with the other party's machine**

The other party's machine's condition can be checked by the user's operating sending/receiving documents from/to the user's machine.

Also, by verifying the error message in the LCD display or the error code on the Journal with the user, the nature of the trouble can be confirmed. This information is important in finding the cause of trouble. Whenever it can be obtained from the user, respond on the telephone by tracing the "2.4 Recommended Flow Chart for Telephone Diagnosis." This will help the service technician to be prepared for the necessary service requirements.

# **2.2 Recommended Flow Chart for Field Service**

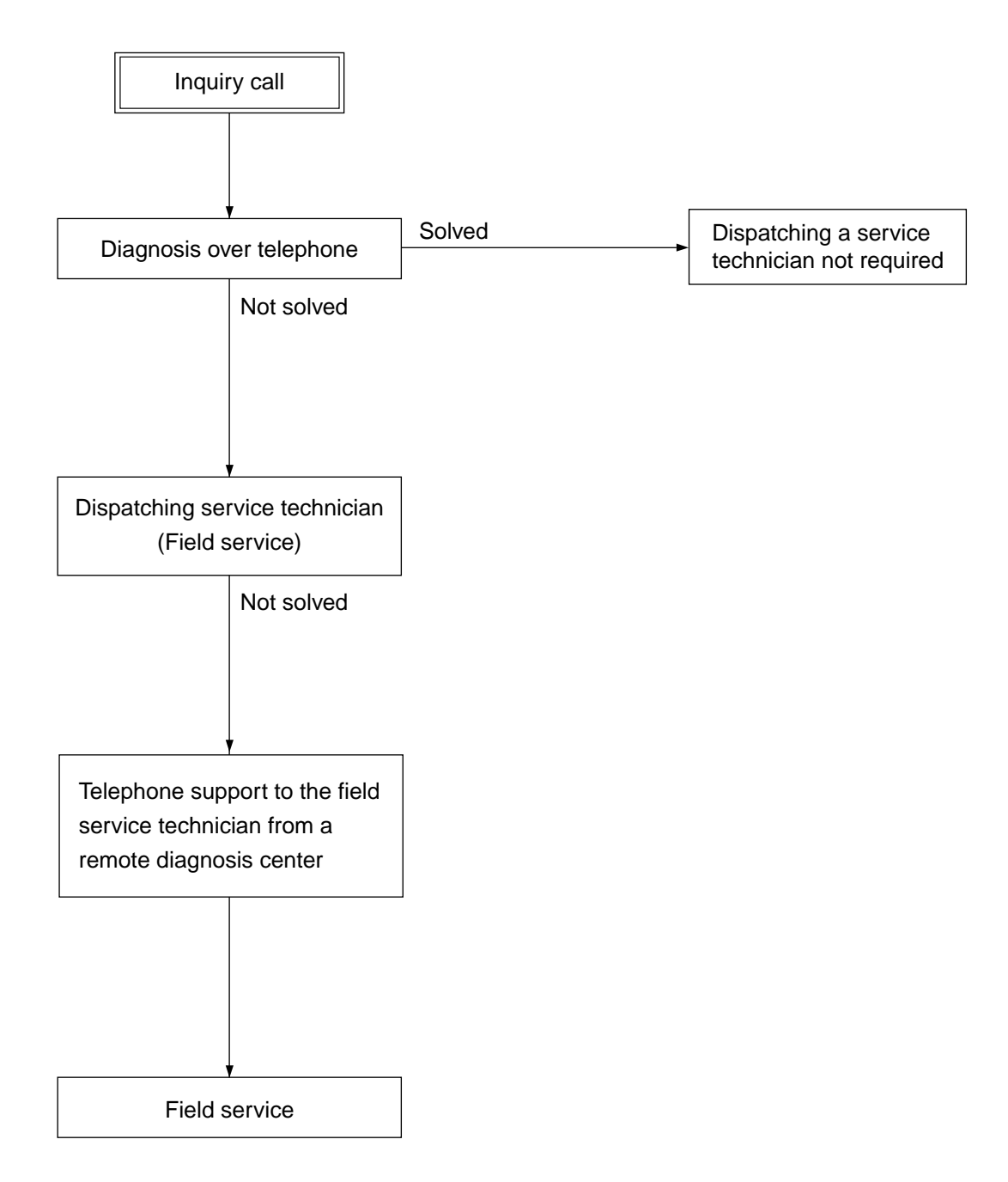

# **2.3 Recommended Flow Chart for Telephone Diagnosis**

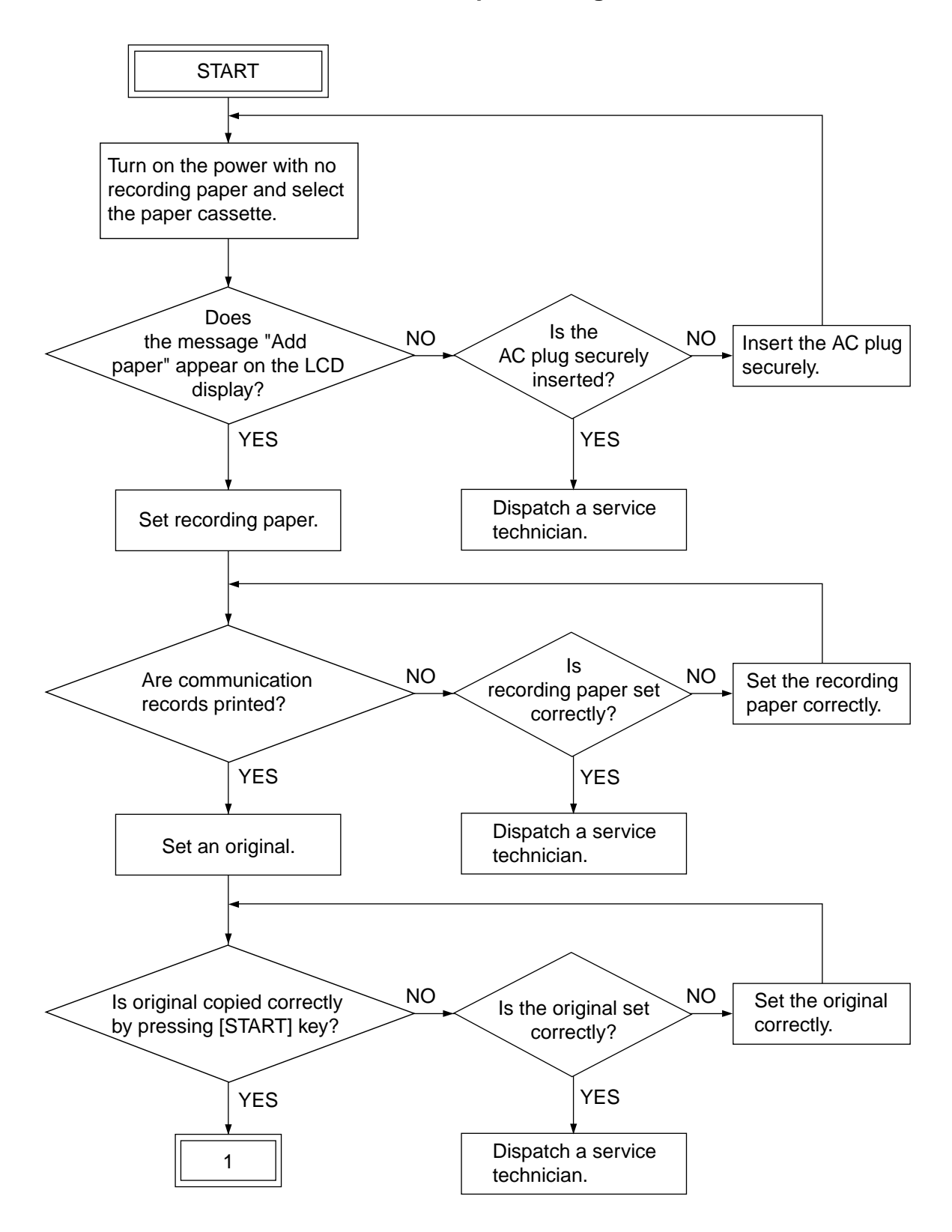

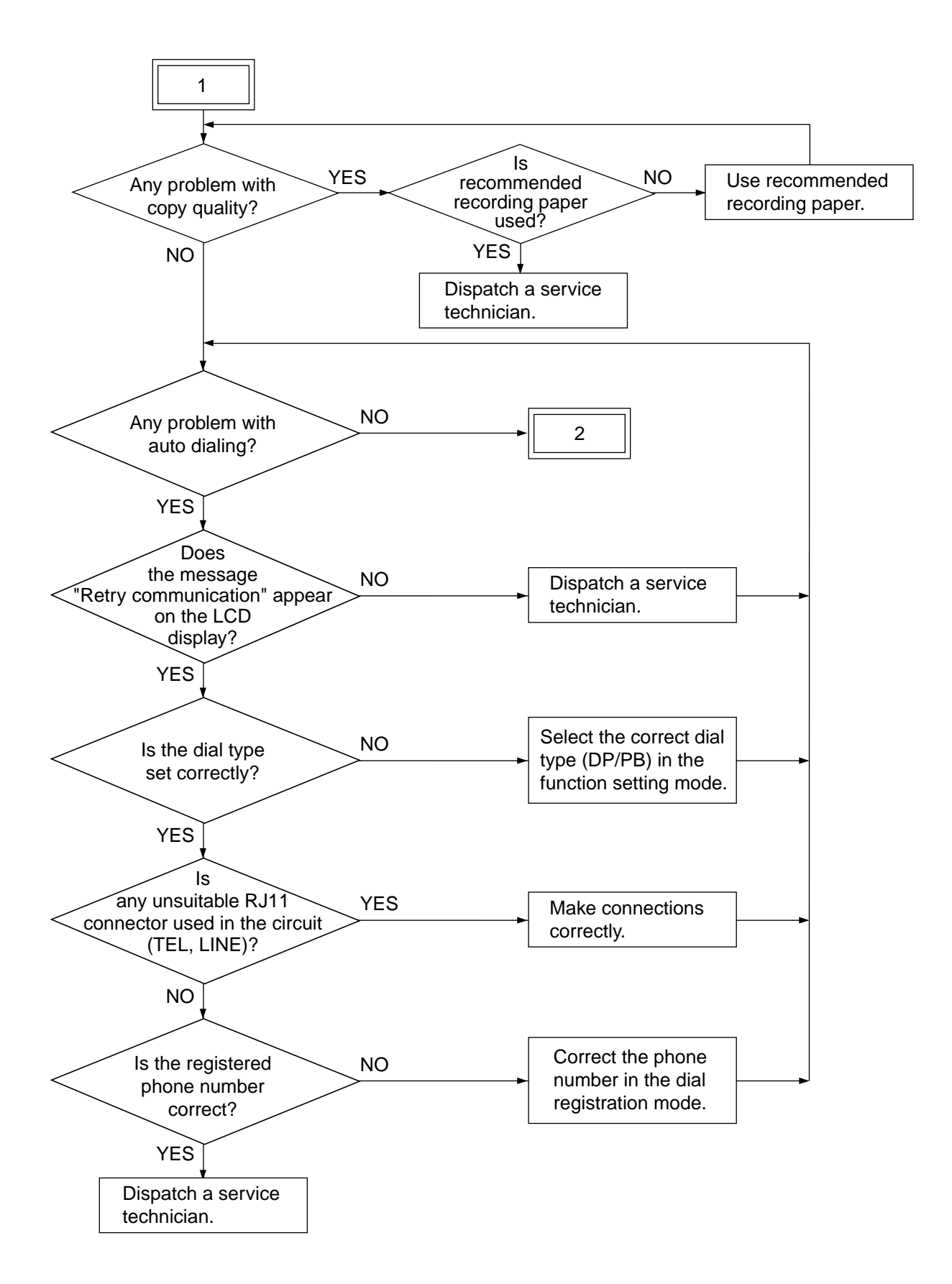

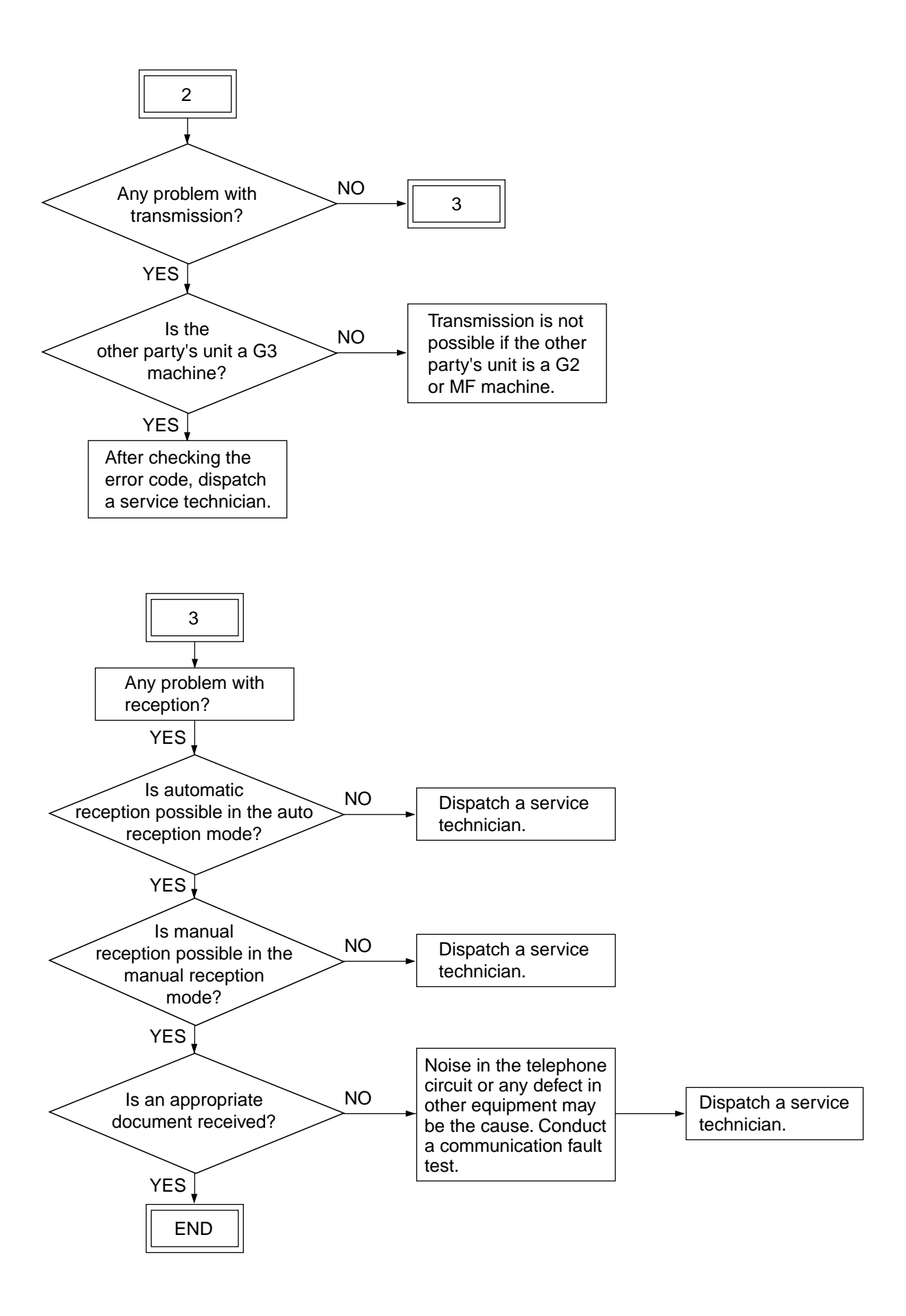

# **2.4 Fault Analysis Flow**

#### **2.4.1 Self-diagnostic function**

The service technician can clearly grasp the contents of faults by the following means:

- 1) Indication on the LCD display
- 2) Error code indication in the communication management record

#### **2.4.2 Before starting diagnosis**

Before starting diagnosis, the service technician should set recording paper and produces a dial list and system setting list. Check that no received document data is stored in memory.

Before starting diagnosis, turn off the power and check the following items:

- 1) Is the power cord plug inserted correctly?
- 2) Are all connectors connected securely?
	- **Notes :** When replacing parts, confirm that the amount of memory left is 100% and that there is no memory reception document. Then, turn off the power switch and pull out the power cord plug to start work.

Do not touch the terminal part of any connector, otherwise, a poor connection may result.

# **2.5 Fault Analysis**

### **2.5.1 Power-ON is not possible**

- 1. Check if the power-cord plug is plugged into an appropriate outlet (of the correct voltage).
- 2. Check if the rated voltages are being output from the LVPS. When the measured voltage is not the rated value, replace the LVPS.
- 3. Check if each connector between the operation panel PCB (CN60) and the main PCB (CN9) is disconnected.
- 4. Check if each connector between the main PCB (CN15) and the relay PCB (CN21) is disconnected.
- 5. Check if each connector between the relay PCB (CN60) and the LVPS (CN6) is disconnected.
- 6. Check if each connector pin is removed or the harness is broken.
- 7. Check if any conductor pattern on the LVPS, relay and main PCB is open- or short-circuited.
- 8. Replace the operation panel PCB.
- 9. Replace the relay PCB.
- 10. Replace the main PCB.

#### **2.5.2 Document feed error for ADF/RADF**

Check the error code and refer to the troubleshooting of service handbook for copier.

#### **2.5.3 Recording paper feed error**

Check the error code and refer to the troubleshooting of service handbook for copier.

#### **2.5.4 Poor print quality**

Check the image and refer to the troubleshooting of service handbook for copier.

#### **2.5.5 Communication error**

Communication errors may occur when the condition of a particular phone circuit happens to be bad at the time of attempting the communication job. Therefore, do the communication over again. If communication errors occur too many times, prepare another (known good) facsimile unit and check the communication condition among the three facsimile units, thus analyzing the troubles.

A communication error occurs between A and B.

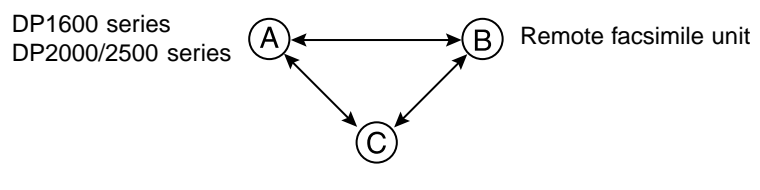

Known good facsimile

- 1. If normal communications are possible between A and C, and the communication trouble occurs B and C, it can be assumed that B facsimile is malfunctioning.
- 2. If normal communications are possible between B and C, and the communication trouble occurs A and C, it can be assumed that A facsimile is malfunctioning. Therefore, adjust the transmission attenuator value (FUNC4 & 28) and the cable equalizer value (FUNC5).
- 3. If normal communications are possible between A and C and between B and C, it can be assumed that there is a problem in the line between A and B. Ask the applicable organization (telephone company, etc.) to check the telephone line.

# **3. REQUESTED LIST WHEN FIELD PROBLEMS OCCUR**

# **3.1 Requested Lists**

The following lists are requested when a fax-related problem occurs.

They are arranged in the order of priority with the most important at the top.

Be sure to get them any time, if not immediately after, a problem has occurred.

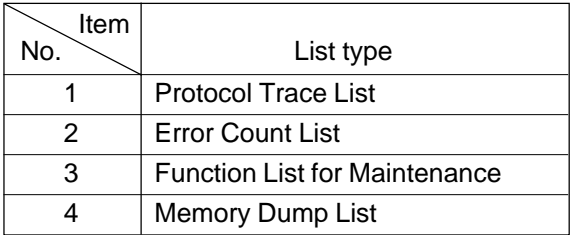

\* For the listing procedure, refer to the next page.

**Note:** Input the address and the size using the digital keys as bellow.

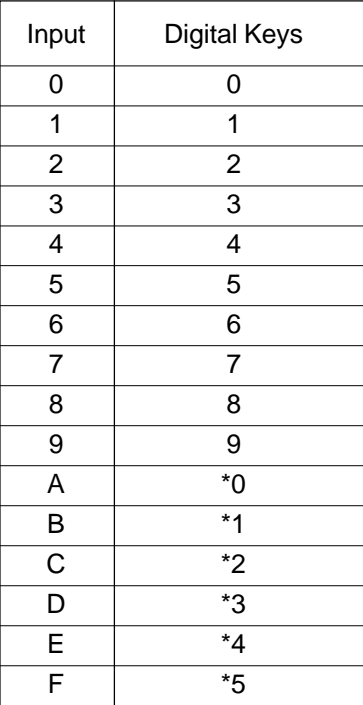

(1)  $\begin{array}{|l|l|}\n\hline\n\text{READV}}{\text{PAPER}}-\text{---}\text{APS}-\text{---}\text{---}\begin{array}{|l|l|}\hline 1\\ \hline\n\text{PAPER}}\end{array}$  $\overline{\Box}$  $\overline{\Box}$  : AUTO FINISHING:SORT ZOOM:100% EDIT (2) [PROGRAM] PROGRAM 01.DEFAULT SETTINGS Ä 02.LISTS 03.INITIAL SETUP  $\overline{\textbf{v}}$  $\begin{bmatrix} * \\ * \end{bmatrix} \begin{bmatrix} * \\ * \end{bmatrix} \begin{bmatrix} * \\ * \end{bmatrix} \begin{bmatrix} * \\ * \end{bmatrix} \begin{bmatrix} * \\ * \end{bmatrix} \begin{bmatrix} * \\ * \end{bmatrix} \begin{bmatrix} * \\ * \end{bmatrix} \begin{bmatrix} * \\ * \end{bmatrix} \begin{bmatrix} * \\ * \end{bmatrix}$ (3) \*\*\*\*SERVICE MODE\*\*\*\* 01.DEFAULT SETTINGS 02.LISTS 03.INITIAL SETUP  $\overline{\textbf{v}}$  $\blacktriangledown$  x4 (4) \*\*\*\*<u>SERVICE</u> MODE\*\*\*\* Ä 03.INITIAL SETUP 04.MENU LIST 05.TEST MODE  $\overline{\textbf{v}}$  $|SET|$   $|CANCEL|$ (5) TEST MODE in nin Ā 01.AUTO TEST 02.INDIVIDUAL TEST 03.TEST RESULT LIST  $\blacktriangledown$  $\blacktriangledown$  x5

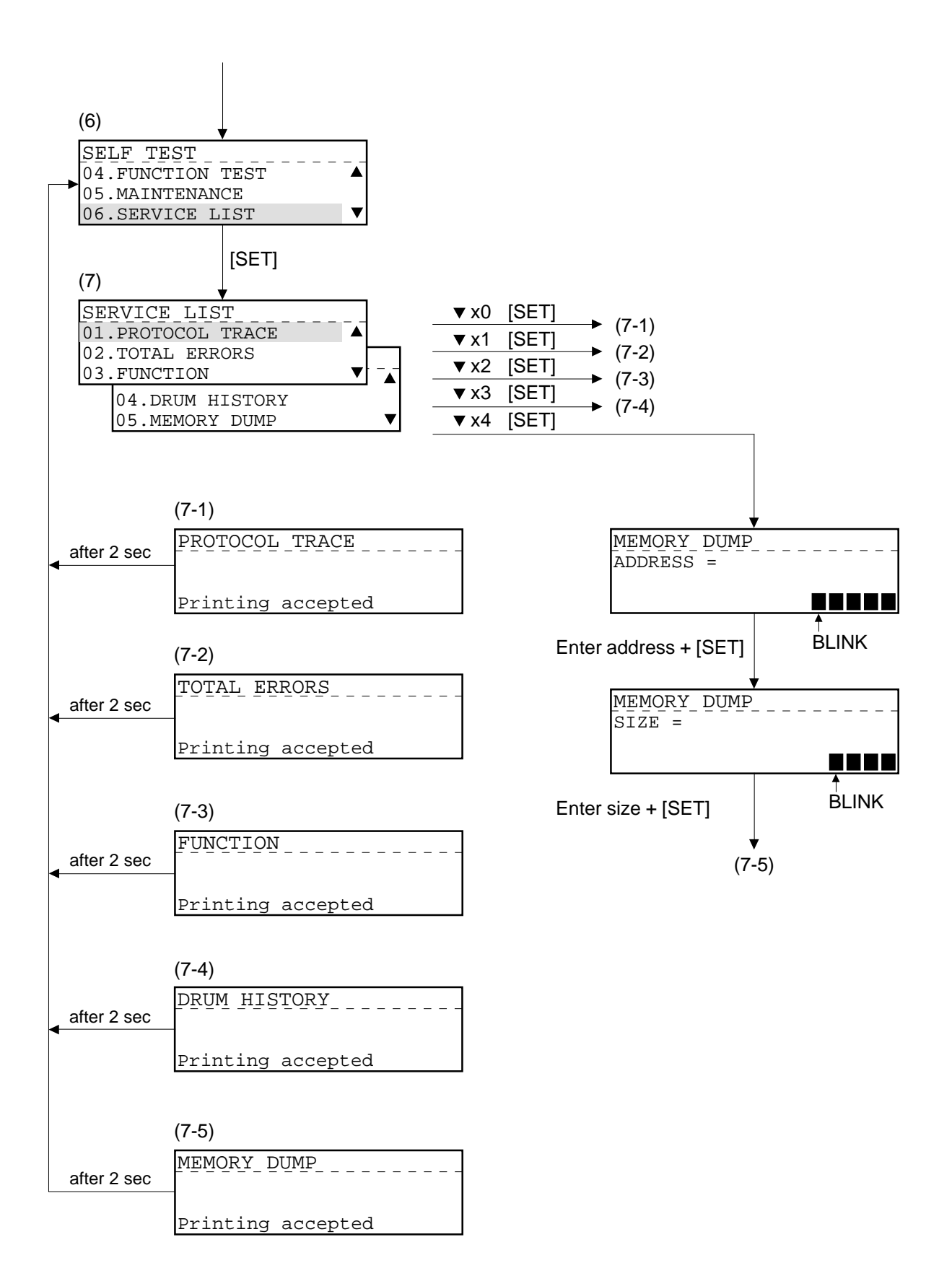

#### **[Precautions for acquiring the lists]**

When a problem has occurred, first pull out the telephone line to disable communication. Since the protocol trace is listed only for one session of communication immediately before, if the telephone line is not pulled out, a different communication may come in to overwrite the list before it is acquired. Lists (1) and (2) should be obtained without turning off the power switch of the machine, otherwise, the Information will be erased.

#### (1) Protocol Trace List

Fax protocols for one session of communication when the problem has occurred is acquired.

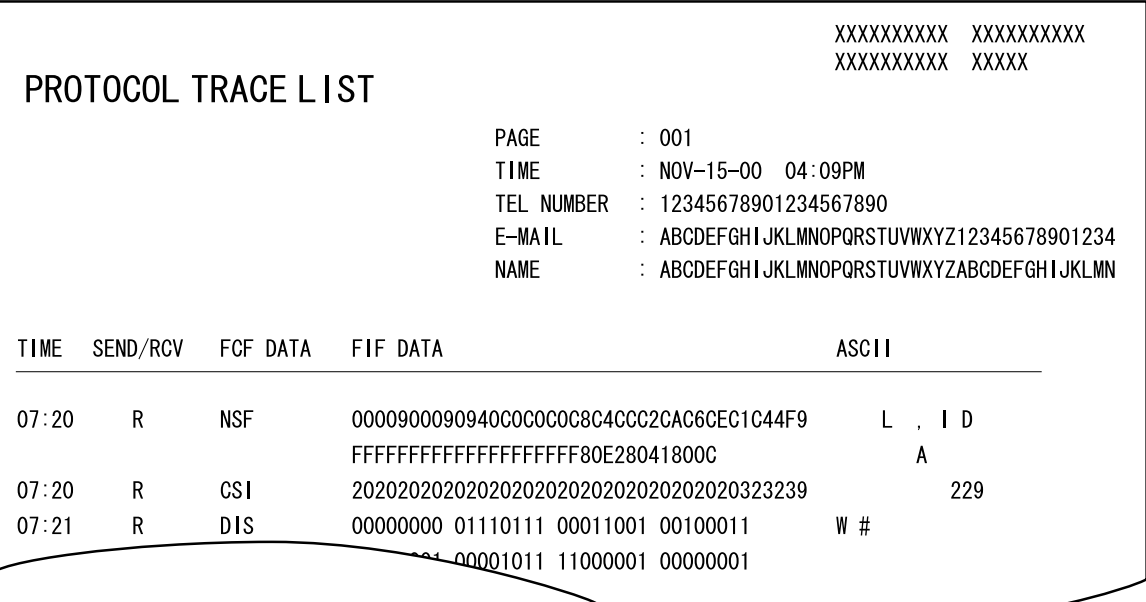

#### (2) Memory Dump List

You can check the contents of the memory at the address you have specified.

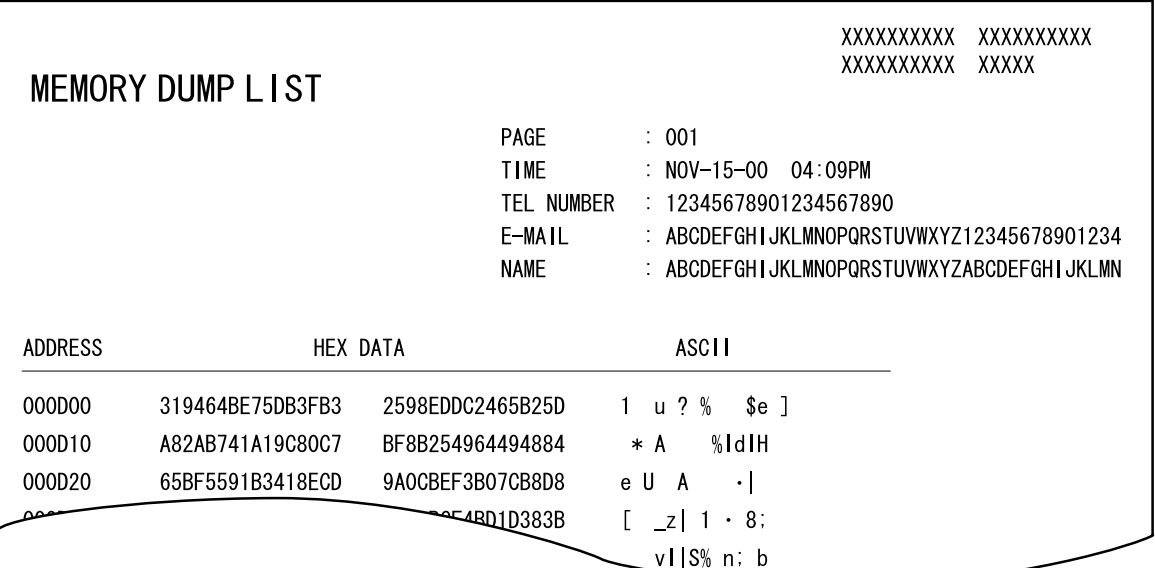

#### (3) Errors Count List

A management aggregate list of fax communication errors is acquired. It allows you to check if a particular error is recurring.

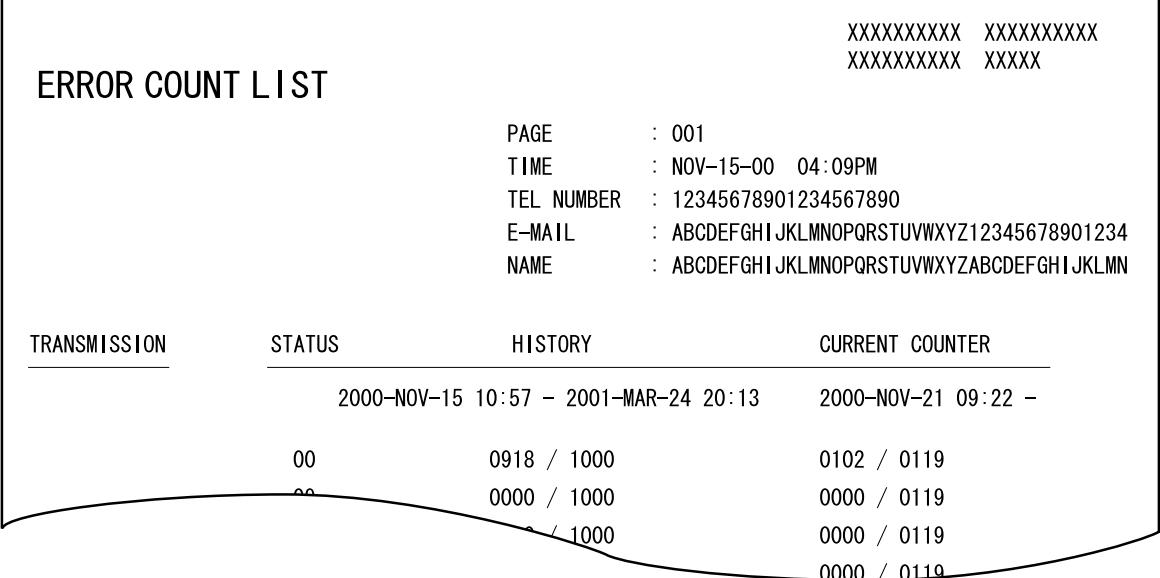

#### (4) Function List for Maintenance

This report lists the set statuses of various functions that can be programmed by service personnel.

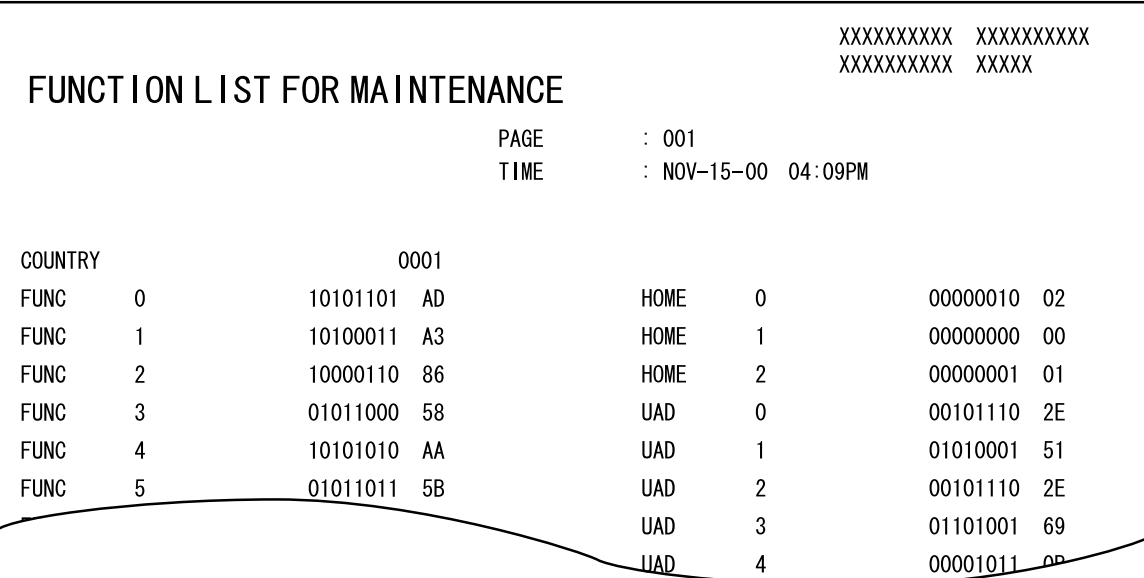

#### (5) Transmission Journal

 $\Gamma$ 

A transmission record for 150 communication sessions is listed. Check it for communication NG occurrence statuses, based on the communication time, error codes, etc. Also, check if communication fails only with a particular party.

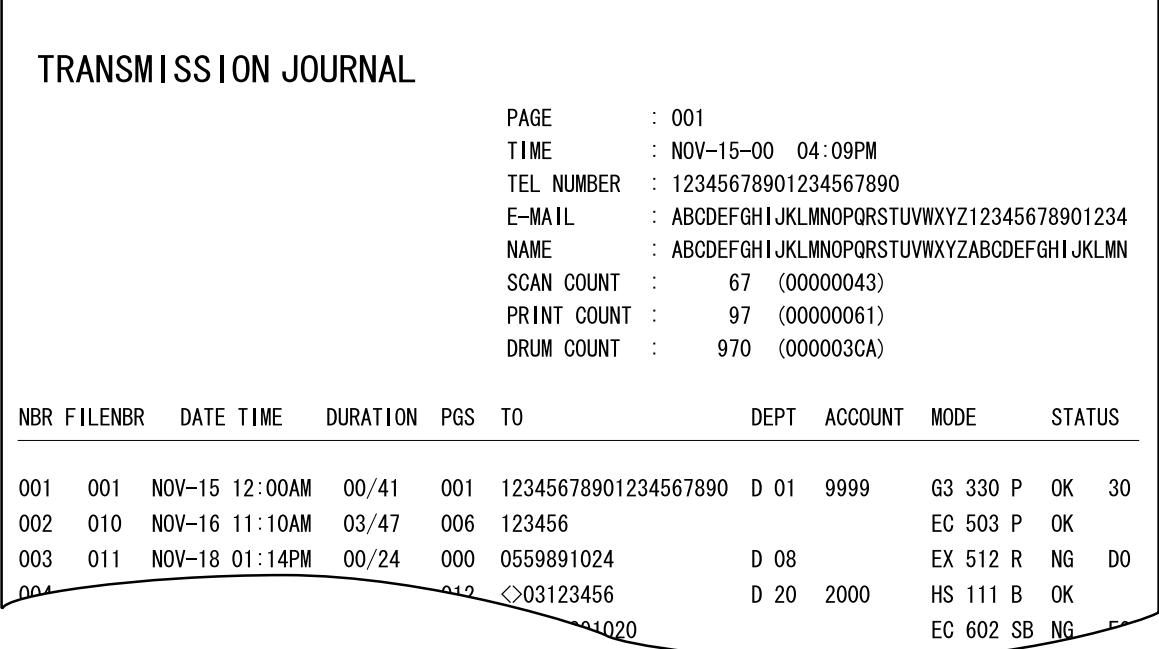

#### (6) Reception Journal

A reception record for 150 communication sessions is listed. Check it for communication NG occurrence statuses, based on the communication time, error codes, etc. Also, check if communication fails only with a particular party.

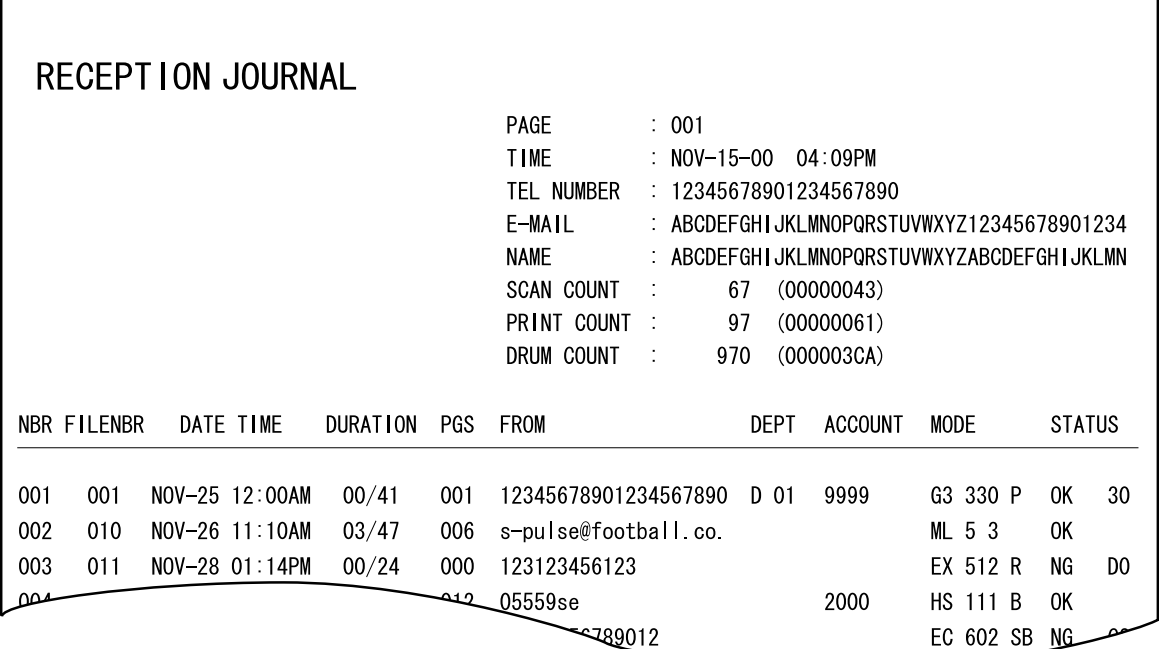

٦

### (7) Function List

This list prints out the set statuses of various functions which have been programmed by the user.

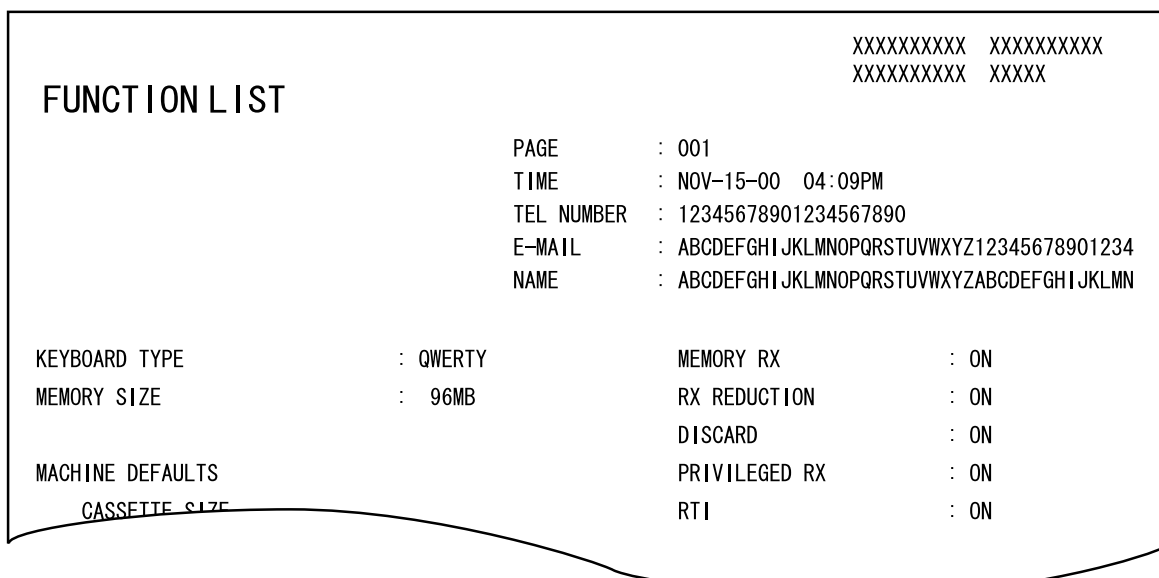

- Problem (State as in detail as possible) -

# **3.2 Other Necessary Information**

When analyzing a problem (particularly a communication problem), the following information should also be reported.

- (1) Check off the appropriate statement to indicate whether the machine resumes or not.
	- $\circ$  Resumes when the power is turned off and then on.
	- $\circ$  Resumes when the PCB is replaced.
	- $\circ$  Fails to resume.
- (2) Repeatability
	- Frequent occurrence (Occurs everyday or regularly)
	- $\circ$  Sometimes (About once a week)
	- Once only
- (3) In case of a communication problem, turn on the line monitor, check the fax communication with a voice from the speaker, and check off the appropriate statement.

**Note:** When ending the examination, be sure to turn off the line monitor.

- $\circlearrowright$  The line has noise.
	- $\rightarrow$  Request the telephone company for examination to see if there is any problem with the state of the line.
- $\circ$  A busy tone is heard from the contacted station in the middle of communication.
	- $\rightarrow$  Check the contacted station for abnormal conditions. If there are no abnormal conditions, check the model name of the contacted station.
- Other (Description of conditions: )
- (4) State of the machine at the time when the problem has occurred

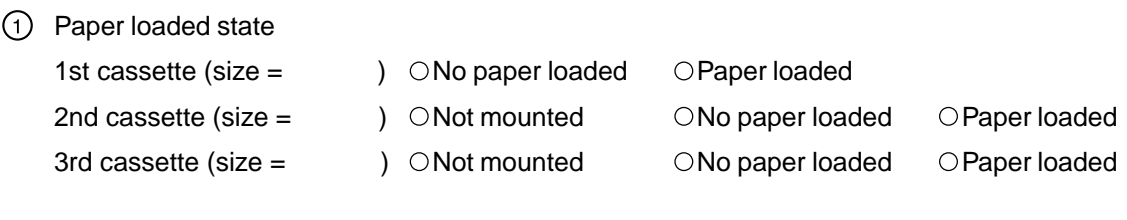

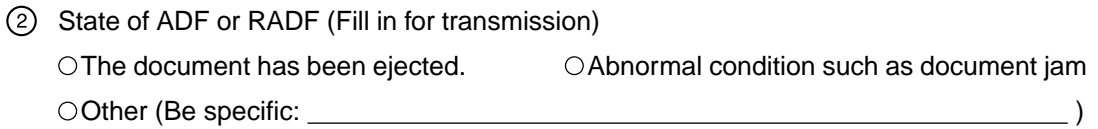

Communication conditions

Transmission problem

 $\bigcirc$  Reception problem

OECM mode

G3 model

Communication fails with a specific contacted station only (Model name of contacted station: (a)

In case communication fails with a specific contacted station only, it is also suspected that the contacted station is at fault or in a busy state (no response) with the memory full without paper. Check the state of the contacted station.

If the contacted station is found to be without any problems, there is a probability of a communication problem with a specific model. Check the model name.

#### Document size:

Reception size

(For NAD model)

OLD OLG OLT OST OCOM OA4 (For MJD, AUD, ASD, SAD, TWD, CND model) OA3 OA4 OA5 OB4 OB5 OFOLIO OLT Resolution =  $\sqrt{STD (8 \times 3.85)}$   $\sqrt{F}$ ine (8 x 7.7)  $\sqrt{S}$ -Fine (16 x 15.4)

Total number of communication sheets  $=$  sheets, occurrence of NG with the sheet

#### Line connection state

 $\circlearrowright$  Directly connected to the public phone line.

- $\circ$  Connected to the private branch exchange.
	- $\rightarrow$  Another terminal is connected in addition to this machine.
	- $\rightarrow$  Check if CI is the standard pattern.

(Reception may not be started depending on the pattern of CI.)

- $\circ$  Line switching unit
	- $\rightarrow$  Check if the line setting (DP, MF) of the line switching unit matches the line setting of this machine.

- Connection state -

(Illustrate the number of lead-in public phone lines, exchange through which the line is connected, jointly set-up telephones, modem, etc.)

# **4. PRECAUTIONS TO USE DURING FAX SET-UP AND REPLACEMENT**

# **4.1 When setting up or replacing the Fax/NCU PBA**

- 1) After having set up the copier according to the unpacking instructions of FAX-Kit, the equipment will start up.
- 2) After confirming that the remaining memory M: 100% on the FAX screen, and that the 'COMMUNI-CATING' or 'SENDING' LCD Display is off or the Fax communication lamp is not blinking , turn off the power.

The Data of substitute memory reception needs to be printed. If this data can not to be printed, it needs to be printed by another Fax to use the PIX Memory Transfer function. Send forcibly the contents to be stored in the PIX memory or Re-send the data again after replacing the Fax/NCU PBA.

- 3) Replace the Fax/NCU PBA on Main PBA.
- 4) Perform clearing the Memory area by [PIX MEMORY] .
- 5) For confirming the normal operation start, perform the DRAM test, CODEC test, MODEM test.

### **4.1.1 PIX Memory Transfer [Program] [**∗ **#** ∗ ∗**] [05] [05] [05]**

This function is used to send the contents stored in the PIX memory to the designated remote address when some printer problem disables printing of the received document. Refer the section in 1.2.4 MAINTENANCE for this procedure.

# **4.1.2 PIX Memory Clear [Program] [**∗ **#** ∗ ∗**] [05] [05] [01]**

This function is used to initialize data in memory. This procedure must be performed when the Fax/NCU PBA is replaced or installed. Refer the section in 1.2.4 MAINTENANCE for this procedure.

# **4.1.3 DRAM test, CODEC test, MODEM test [1] [3] [Power ON]**

These tests can be conducted in the function test mode. Refer the section in 1.2.3 Function test for this procedure.